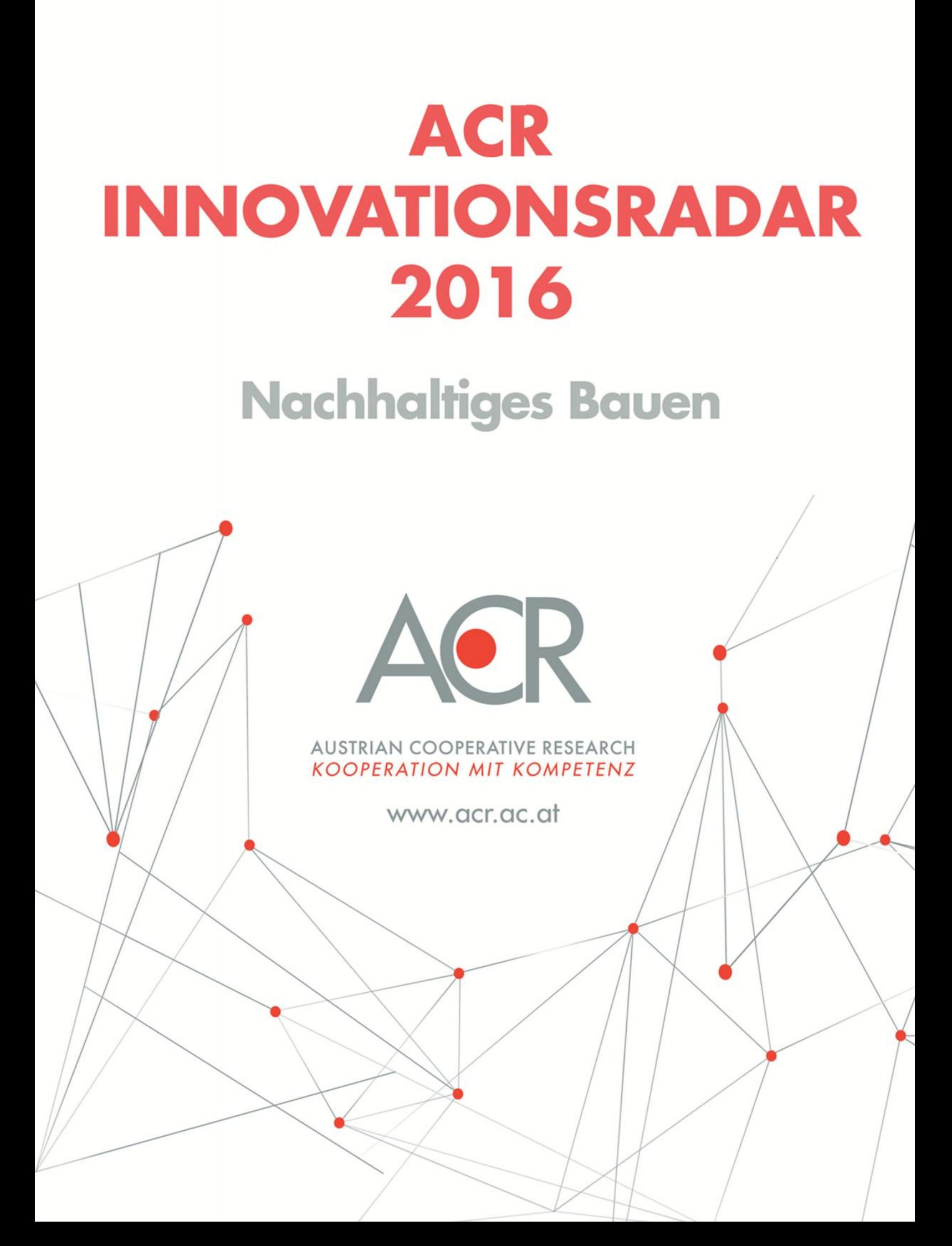

**Digitale Methoden und Werkzeuge zur Unterstützung der Nachhaltigkeit von Gebäuden**

# **Inhaltsverzeichnis**

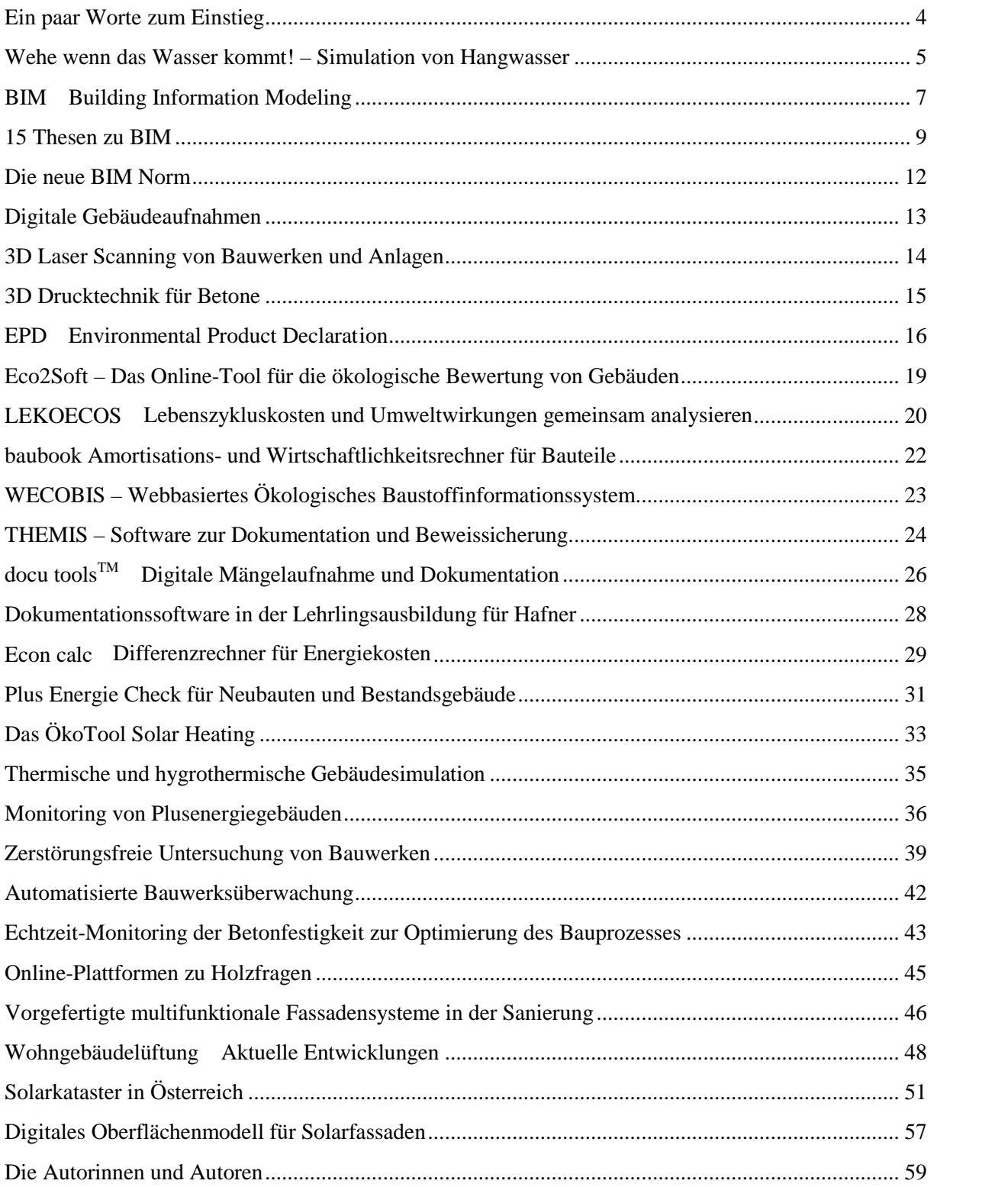

## **Ein paar Worte zum Einstieg**

#### *Petra Johanna Sölkner*

Die industrielle Revolution begann mit der Entwicklung des ersten mechanischen Webstuhls im Jahr 1784. Der Schritt zur Automatisierung von Produktionsprozessen wird als zweite industrielle Revolution angesehen. Beispiele dafür sind die ersten Fließbänder in Schlachthöfen oder in der Automobilindustrie. Durch den Einsatz von Elektronik und Informationstechnologien schaffte die Produktion einen weiteren Automatisierungsschritt. Die automatische Steuerung und Programmierbarkeit von Prozessen bezeichnet die dritte industrielle Revolution. Mittels modernster Automatisierungstechnologien sind Produktionsprozesse inzwischen derart perfektioniert, dass sich Millionen von Produkten preisgünstig und in konstant hoher Qualität fertigen lassen.

Mit dieser Entwicklung ging die zunehmende Digitalisierung von Daten einher. Waren im Jahr 1993 rund drei Prozent der technologischen Informationskapazität digitalisiert, so waren es 2007 bereits geschätzte 94 Prozent. Der Begriff Digitalisierung bezeichnet den Vorgang des Erfassens, Aufbereitens und Speicherns von analogen Daten in einem digitalen Speichermedium. Digitale Daten werden aber nicht nur gespeichert, sie werden sinnvollerweise in irgendeiner Form aufbereitet und für die Nutzung verfügbar gemacht.

Die alleinige Automatisierung von Einzelsystemen reicht heute nicht mehr aus. Die vierte industrielle Revolution bezeichnet schließlich die Vernetzung verschiedener Systeme miteinander, zum Zwecke des Daten- und Informationsaustauschs. Diese Systeme betreffen die einzelnen Unternehmensebenen ebenso wie unterschiedlichste Lebens- und Anwendungsbereiche. Die Fertigung der Zukunft setzt auf die Digitalisierung und Vernetzung sämtlicher Prozesse auf Basis von cyber-physischen Systemen (CPS). In der modernen Produktion sind Bereiche der Materialbeschaffung, Planung, Arbeitsvorbereitung, Herstellung, Lagerhaltung und Logistik mit Buchhaltung, Rechnungslegung, Qualitätsmanagement und Kundenbetreuung usw. bereits miteinander verknüpft. Solche stark vernetzten Systeme brauchen eine gemeinsame Sprache, digitale Schnittstellen, über die Informationen ausgetauscht werden können.

Auch an der Schnittstelle zum Menschen wird eifrig gearbeitet. Das Ergebnis sind beispielsweise selbstlernende Systeme, fehlertolerante Benutzerschnittstellen, Warn- und Hinweismechanismen, die allfällige Kollisionen automatisch beseitigen und/oder an den Anwender melden. Voll- und teilautomatisierte Planungstools nehmen den Planern einen beachtlichen Anteil an Arbeit ab, reduzieren so den Zeit- und Kostenaufwand

erheblich. Der Planer wird zum Spezialisten für Detailfragen und Sonderlösungen. Solche Tools sind heute in den unterschiedlichsten Bereichen erfolgreich in Verwendung. Sie beziehen ihre Informationen aus Datenbanken, Bauteilkatalogen, technischen Regeln und dergleichen, die systematisch hinterlegt sind. Die Planung und der Planungsprozess erhalten zunehmend eine neue Richtung und eine zusätzliche Bedeutung, weil immer mehr Informationen hineingepackt werden, aber auch zu verschiedenen Zeitpunkten im Planungsprozess abgefragt werden können. Solche Planungsprozesse betreffen die verschiedensten Bereiche der wirtschaftlichen Tätigkeit von Menschen.

Die genannten Schritte der industriellen Revolution sind selbstverständlich voneinander nicht scharf abgegrenzt. Sind wir in vielen Bereichen bereits in der Vernetzung, sind andere Tätigkeitsbereiche des Menschen dagegen noch in der manuellen Welt angesiedelt. Eines ist jedoch sicher: Informations- und Kommunikationstechnologien sind aus unserer Welt nicht mehr wegzudenken. Sie haben in nahezu alle Bereiche des menschlichen Lebens Einzug gehalten, sie beeinflussen und unterstützen uns bei unserer täglichen Arbeit. So auch im Bauwesen.

Das Innovationsradar 2016 ist nunmehr die fünfte Auflage des ACR Innovationsradars. Die Schwerpunktgruppe Nachhaltiges Bauen hat sich diesmal einem Megathema verschrieben. Wir möchten Beispiele und Trends zeigen, wie digitale Methoden und Hilfsmittel nachhaltige Gebäude unterstützen können.

Die folgenden Beiträge stellen Hilfsmittel und Methoden zur Schadensprävention bei Naturereignissen vor, sie gewähren einen Einblick in das hochaktuelle Thema Building Information Modeling und besprechen digitale Werkzeuge zur Aufnahme, Dokumentation, Untersuchung und Überwachung von Bauwerken. Sie präsentieren diverse Tools zur Beurteilung von ökologischen, energetischen und wirtschaftlichen Aspekten von Gebäuden, die eine Entscheidungshilfe für Bauherren, Investoren und Planer bieten können. Es kommen Anwendungen für die Unterstützung der Baustoffproduktion zur Sprache. Diverse Online-Plattformen und Datenbanken sollen Interessierten sowie Fachleuten Daten und Informationen rund um spezifische Fragestellungen zugänglich machen. Einige Beiträge zeigen aktuelle Entwicklungen in der Vorfertigung von Bauelementen und im haustechnischen Kontext auf.

Die Hilfsmittel und Potenziale der digitalen Welt scheinen endlos, die genannten sind nur ein kleiner Auszug. Der interessierte Leser dieses Innovationsradars wird sehr rasch die große Bandbreite künftiger Möglichkeiten erkennen, die eine Weiterentwicklung und Vernetzung verschiedenster Anwendungen bringen kann. In unserer Zukunftsvision sind eines Tages die beschriebenen Funktionen und viele andere mehr zu einem großen System zusammengewachsen ‒ vielleicht

unter dem Namen BigBIM oder BIM 4.0. Fest steht: wir sind auf einer spannenden Reise welchen Namen wir auch dafür finden werden und wohin sie auch führen wird in der Welt der cyber-physischen Systeme, die, so hoffen wir, ausschließlich zum Wohle der Menschheit eingesetzt werden.

## **Flutmodelle**

# **Wehe wenn das Wasser kommt! – Simulation von Hangwasser**

### *Hans Starl und Miriam Leibetseder*

Extreme Wetterereignisse, wie Starkregen<sup>1</sup>, nehmen laut dem Intergovernmental Panel on Climate Change (kurz IPCC<sup>2</sup>) Bericht von 2014 zu und werden als eine Erscheinung des gegenwärtigen Klimawandels angesehen. Ganz aktuell zeigt dies das Jahr 2015, wo es zu unzähligen – meist sehr lokalen – Starkregenereignissen in Kombination mit Hagel, Sturm und Gewitter gekommen ist. Die Kombination aus eben diesen Ereignissen und einer zunehmenden Flächenversiegelung führt vermehrt zu Schäden unter anderem an Gebäuden und Infrastruktureinrichtungen. Das Institut für Brandschutztechnik und Sicherheitsforschung (IBS) in Linz beschäftigt sich seit Jahren mit der Naturkatastrophenprävention. Bisher war das vor allem der Bereich Hagel, der nun um den Themenbereich Simulation von Hangwasser erweitert wird.

Die Experten des IBS bedienen sich bei der Simulationen von Starkregen- und Hochwasserereignissen dreier Programme:

- ArcGis
- Collector App for ArcGis
- Flood Modeller

### **ArcGis**

Das Programm dient der Aufbereitung und Verwaltung der Daten. Die Grunddaten sind z.B. digitale Höhenmodelle, welche die wichtigsten Informationen über Höhe und Neigung der Erdoberfläche beinhalten. Weitere Datenpakete und sogenannte Layerinformationen über Bodenbeschaffenheit, Flächennutzung und Bodenaufbau können implementiert werden. Sind die Grunddaten gesammelt und vorbereitet, können solche Daten, die in der digitalen Karte nicht erfasst wurden, hinzugefügt werden. Das sind beispielsweise die maßgebende Wasserleiteinrichtungen aus einer großen Straßendurchführung oder neu errichtete und im Modell noch nicht vorhandene Wände usw.

Wenn die relevanten Geländedetails im Modell vorhanden sind, folgt die Planung und Überprüfung der Wirksamkeit verschiedener Präventionsmaßnahmen.

Bezogen auf die Modellierung bedeutet dies, dass mehrere digitale Geländemodelle mit den möglichen Präventionsmaßnahmen (Schutzwall, Geländemulden etc.) erstellt werden.

Mithilfe der Simulation können sehr rasch Fließrichtung und Kumulation des Hangwassers berechnet werden. Das Ergebnis zeigt deutlich, welche Richtung bzw. welchen Weg das abfließende Hangwasser nehmen wird und in weiterer Folge auch, in welchen Mengen es sich ansammeln wird. Solche Berechnungen sind ebenso für großräumige Gebiete möglich wie für einzelne Gebäude und Grundstücke. Die vom Programm errechneten Tiefenlinien können mit sehr einfachen Methoden validiert werden, was wichtiger Aspekt bei der Simulation ist (Abbildung 1).

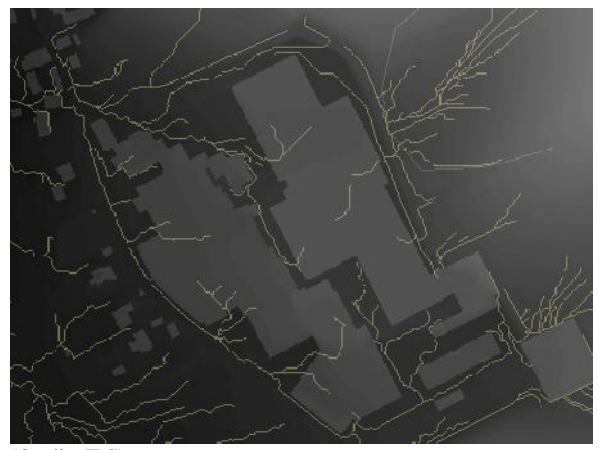

(Quelle: IBS)

*Abbildung 1: Digitales Geländemodell (DGM) mit berechneter Wasserkumulation*

## **Collector App für ArcGis**

Seit kurzem besteht die Möglichkeit, Kartenmaterial auf einem Tablet PC zu speichern und die Daten bei einem Lokalaugenschein vor Ort zu bearbeiten und zu ergänzen. Mit Hilfe der sogenannten Collector App können vor Ort Informationen zu einem Hangwasserereignis oder zum Gelände aufgenommen werden. Diese werden bei Verbindung zum Server zur Grundkarte hinzugefügt, wo eine weitere Datenbearbeitung möglich ist (Abbildung 2).

Am IBS wurde für den ArcGis Collector ein Fragebogen erarbeitet, mittels welchem die wesentlichen Eckpunkte, die ein Starkregenereignis oder eine präventive Maßnahme definieren, schnell und unkompliziert während einer Begehung erhoben werden können. Basis für diesen Fragebogen ist ein Orthofoto des zu besichtigenden Geländes. Mittels GPS wird dem Anwender bei der Begehung seine exakte Position angezeigt. Auf diese Weise können punktgenau Informationen von markanten Details festgehalten werden. Bei der Eingabe wird unterschieden in Punkt-, Linien- und Flächenelemente. Punktelemente werden beispielsweise zur

Dokumentation von Anschlagmarken von Realereignissen verwendet. Linien werden eingesetzt, um Schutzmauern oder markante Gehsteigkanten festzuhalten. Mittels Flächenelementen werden zum Beispiel Überschwemmungsflächen oder auch Bewirtschaftungsdaten dokumentiert. Generell können mit dieser Methode ganze Gebiete standardisiert erfasst und katalogisiert werden.

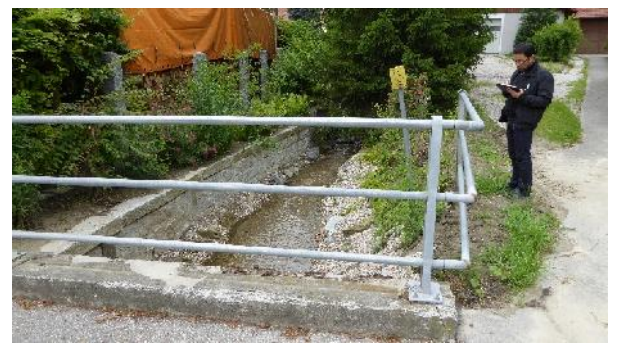

(Quelle: IBS)

*Abbildung 2: Erfassen einer Rohrdurchführung (Linienelement) sowie von Hangwasserdaten vor Ort*

### **Flood modeller ISIS**

Die Software "Flood Modeller" der Firma CH2M bildet derzeit den Kern der Hangwassersimulationen, da die Hauptsimulationen damit erstellt werden.

Die Kernaussagen der Berechnung sollen Aufschlüsse darüber geben, wie viel Wasser in welcher Zeitspanne an welche Stellen und mit welcher Geschwindigkeit auf ein Bauwerk trifft (Abbildung 3).

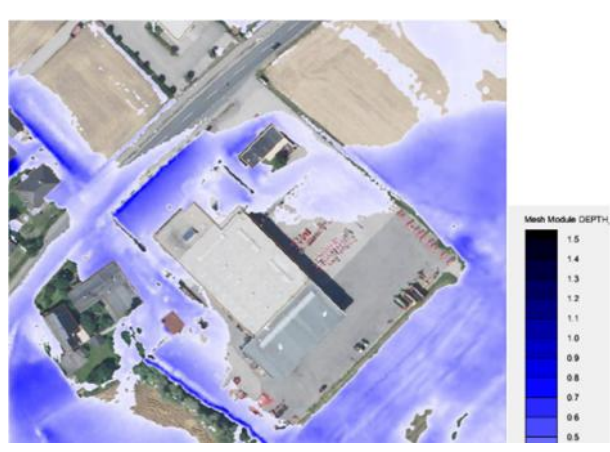

(Quelle: IBS)

*Abbildung 3: Simulation eines Starkregenereignisses*

Solche Berechnungen zeigen immer best-case und worst-case Szenarien auf, da es kaum möglich ist, Naturereignisse dieser Art genau zu berechnen. Aus den von der Simulation abgeleiteten Ergebnissen können geeignete Schutzmaßnahmen für Objekte abgeleitet bzw. bereits vorhandene Schutzbauten angepasst werden. Häufig haben bereits geringfügige Veränderungen – z.B. Bordsteinkanten – eine große Wirkung.

Vergleicht man Abbildung 1 mit Abbildung 4 ist die aufgrund der errichteten Mauer erzielte Änderung der Fließrichtung sehr gut erkennbar. So können Präventionsmaßnahmen bereits vor der Errichtung simuliert und optimiert werden.

### **Kommunale Präventionsmaßnahmen**

Bei der Implementierung von Präventionsmaßnahmen ist es enorm wichtig, die Wirkung auf angrenzende Bauwerke zu berücksichtigen, da hier keinesfalls eine Verschlechterung eintreten darf. Aus zahlreichen Vor- Ort-Begehungen wissen die Experten des IBS, dass die Sensibilität der Gesellschaft für Fragen der Prävention meist erst durch das Eintreten solcher Schadereignisse enorm ansteigt. Aus dieser Erfahrung heraus ist es wichtig, dass bei Neubauten eine Begutachtung und Untersuchung des Baugrundes in Bezug auf derartige Einwirkungen vor Baubeginn erfolgen muss, was derzeit nur indirekt gefordert wird.

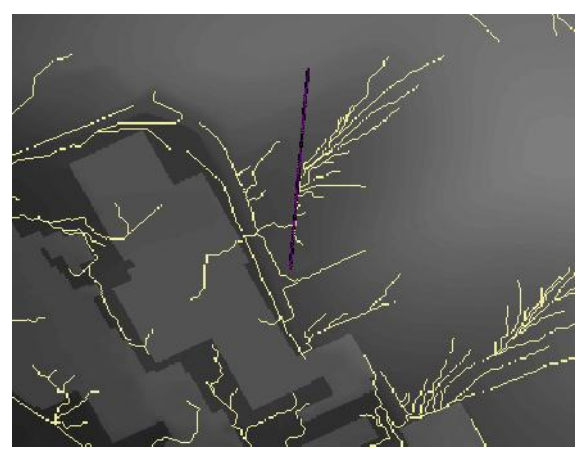

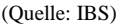

### *Abbildung 4: Wasserkumulation und Wirkung einer Schutzmauer*

Die vielen Begehungen haben auch gezeigt, dass nach einem Schadensereignis sehr wohl Präventionsmaßnahmen von den Kommunen und der Bevölkerung getroffen werden (Abbildung 5 und Abbildung 6).

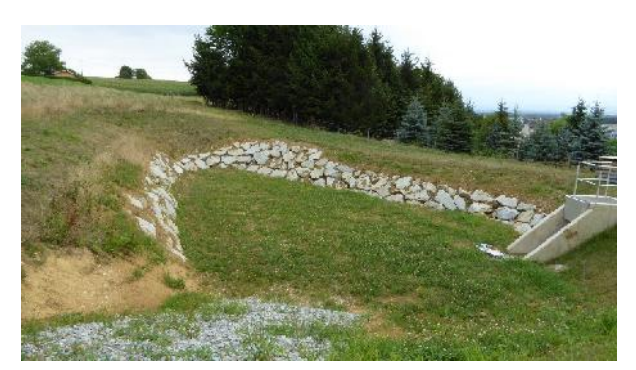

(Quelle: IBS)

*Abbildung 5: Kommunale Präventionsmaßnahme*

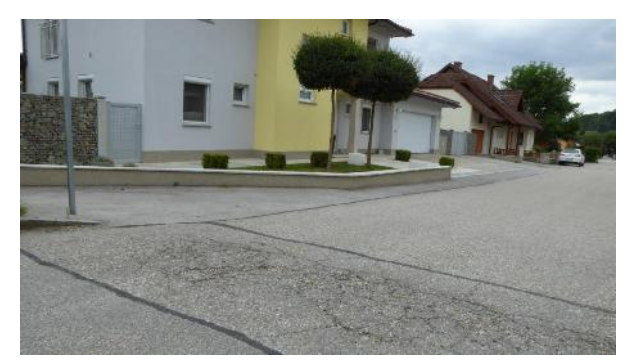

(Quelle: IBS)

*Abbildung 6: Nachträglich errichtete Schutzmauer als private Präventionsmaßnahme*

#### **Präventionsmaßnahmen**

Mehrfach wurde dokumentiert, dass es sich bei solchen Präventionen oft um singuläre Maßnahmen einzelner Hauseigentümer handelt. Das kann vor allem im Siedlungsgebiet zu einer Verlagerung des Problems führen. Ganzheitliche Konzepte sind unumgänglich und der einzige Weg, Probleme zu entschärfen. Für die Umsetzung eines derartigen Konzepts sind allerdings sehr viele Meinungen und Interessen zu vereinen. Das gelingt am besten, wenn Simulation und Planung eine solide und einfach verständliche Darstellung der Ergebnisse ermöglichen. Oft können bereits einfache Maßnahmen unangenehme Schäden verhindern:

- Erhöhen des Gebäudes
- Kleine Rampen bei abschüssiger Garage
- Auf Lichtschächte verzichten oder diese erhöhen
- Errichten eines Grünwalls

<sup>1</sup>Ab einer Menge von 5mm innerhalb von 5 Minuten (www.uwz.at, 2015) http://www.uwz.at/at/de/unwetterarten/starkregen.

<sup>2</sup> IPCC, Intergovernmental Panel on Climate Change, 2014

### **Planung 4.0**

## **BIM‒ Building Information Modeling**

### *Petra Johanna Sölkner und Wolfgang Fritz*

Bislang war die Sprache des Technikers die Zeichnung oder der Plan. Immer komplexere Gebäude und Möglichkeiten in den Herstellungsprozessen verlangen nach einer dritten (bzw. vierten und fünften) Dimension. Diese neuen Dimensionen erfordern neue Softwarelösungen, neue Standards und Arbeitsabläufe, zusammengefasst: BIM (Building Information Modeling).

Building Information Modeling – die Modellierung von Gebäudedaten – ist ein neuer Trend in der Vermessungs-, Planungs- und Baupraxis. Was dahintersteckt, ist nicht so leicht zu erklären, und dennoch ganz einfach.

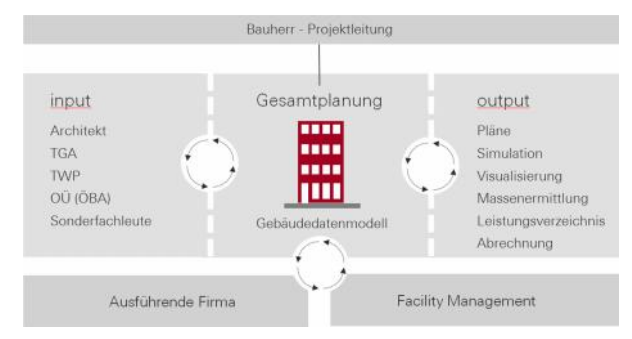

(Quelle: ATP architekten ingenieure)

### *Abbildung 1: Das Gebäude im BIM-Prozess*

BIM ist eine objektorientierte digitale Repräsentation des Gebäudes, welche die Interoperabilität und den Datenaustausch im digitalen Format ermöglicht. Es erlaubt die Abbildung und Verwaltung der physischen sowie funktionalen Eigenschaften eines Gebäudes über dessen digitale Darstellung. Gearbeitet wird an einem Gebäudemodell, welches das Bauwerk und sämtliche Einbauten mit den jeweiligen informellen Daten (Parameter) beinhaltet.

Unter BIM versteht man ein ganzheitliches, digitales Gebäudemodell, welches alphanumerisch oder graphisch ausgewertet werden kann. Es entsteht im Vorentwurf und begleitet das reale Gebäude über seinen gesamten Lebenszyklus bis hin zum Abbruch. Nach der Planungs- bzw. Bauphase dient es als Dokumentation für das CAFM (Computer-Aided Facility Management) sowie als Planungsgrundlage für kommende Umbauten. Das bedeutet: alle Fachdisziplinen arbeiten an einem Modell. So werden alle Informationsstränge an einen Ort gebündelt und alle Projektbeteiligen rücken enger zusammen, da sie das gemeinsame Ziel virtuell vor Augen haben.

Ein visionäres Beispiel: Eine Wand kennt ihre Abmessungen, ihre genaue Position im Gebäude, sie weiß, wann sie im Planungsprozess von hier nach dort versetzt wurde, sie kennt die in ihr befindlichen Einbauteile, das Material aus dem sie besteht und damit verbunden ihr Treibhauspotenzial sowie andere Ökodaten, ihre bauphysikalischen Parameter (Lambda-Wert, Schalldämmwert udgl.), sie kennt ihre Herstellungskosten, ihre Lebensdauer und damit ihre Austauschraten (Kostenrelevanz über den Lebenszyklus) ihren Oberflächenbelag, ihre Reinigungsfrequenzen usw. Aus der Fülle an Daten können zum jeweiligen Zeitpunkt im Planungsstadium vom jeweiligen Projektbeteiligten die für ihn relevanten Daten abgefragt und dargestellt werden. Jedes Objekt kennt seine Nachbarn, spezielle Überprüfungsmechanismen bzw. -programme erkennen eventuelle Kollisionen mit anderen Bauteilen, überprüfen die Konformität z.B. mit den OIB- Richtlinien<sup>1</sup> und reduzieren so die Fehler in der Projektplanung auf ein Minimum.

Bei der Gebäudeplanung rückt immer mehr die Betrachtung des gesamten Gebäudelebenszyklus ins Zentrum von Entscheidungen. Ein wichtiger Aspekt hinsichtlich Gebäudekosten ist die Nutzungsphase. Der Entwicklungsprozess von Gebäuden erfordert daher eine enge Kooperation und Abstimmung von Planern, Errichtern, Komponentenherstellern und Gebäudebetreibern. Besonders wichtig ist die frühzeitige Einbindung des Facility Managements in die integrale Planung bereits in den frühen Planungsphasen (Abbildung 1 und 2).

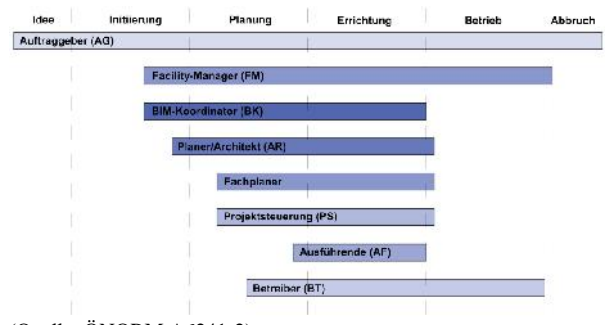

(Quelle: ÖNORM A6241-2)

*Abbildung 2: Interdisziplinäre Projektphasen eines BIM-basierten Bauprojektes*

Natürlich bedarf diese neue Methode auch einer anderen Art des Qualitätsmanagements, hier wurde die Funktion des BIM-Managers geschaffen. Die Aufgaben reichen weit über Qualitätsmanagement und Qualitätssicherung im herkömmlichen Sinn hinaus. Das Adaptieren von Firmenstandards sowie das Definieren neuer Arbeitsabläufe im Planungsteam gehören ebenso zu seinen Agenden wie das Evaluieren neuer Software.

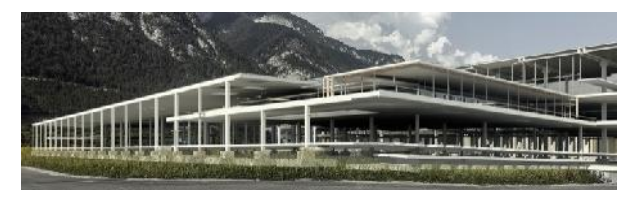

(Quelle: ATP architekten ingenieure)

*Abbildung 3: Das Gebäudemodell aus TWP-Sicht*

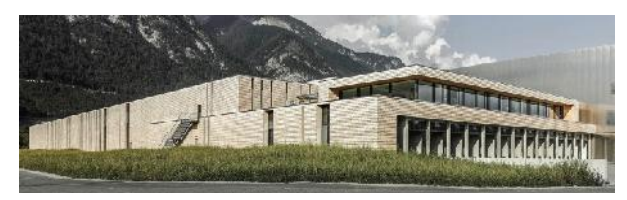

(Quelle: ATP architekten ingenieure)

*Abbildung 4: Das Gebäudemodell aus Architektur- Sicht*

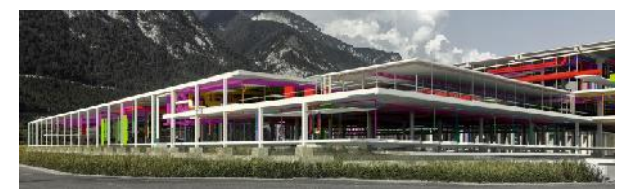

(Quelle: ATP architekten ingenieure)

*Abbildung 5: Das Gebäudemodell aus TGA-Sicht*

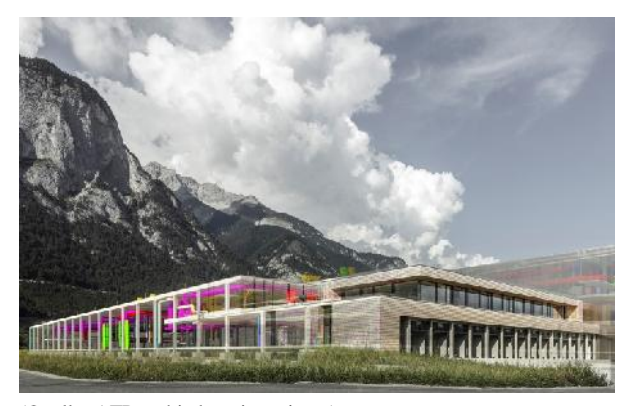

(Quelle: ATP architekten ingenieure) *Abbildung 6: Das BIM-Gesamtmodell*

BIM-Modelle bieten außerdem ein großes Potenzial für automatisierte Prozeduren, zum Beispiel zur Berechnung von Lebenszykluskosten, Ökobilanzen oder thermischen Simulationen. Ein reibungsloser Datentransfer zwischen den unterschiedlichen Programmen, Planungstools und Fachdisziplinen ist die Grundvoraussetzung dafür. Zentrales Element im BIM-System sind die Datenschnittstellen und deren Funktionalität. Die größte Hoffnung liegt hier zurzeit in der Weiterentwicklung des IFC-Standards. Die Industry Foundation Classes (IFC) sind ein offener Standard im Bauwesen zur digitalen Beschreibung von Gebäudemodellen. Der IFC-Standard ist in der Industrie bereits erfolgreich im Einsatz (Abbildung 7).

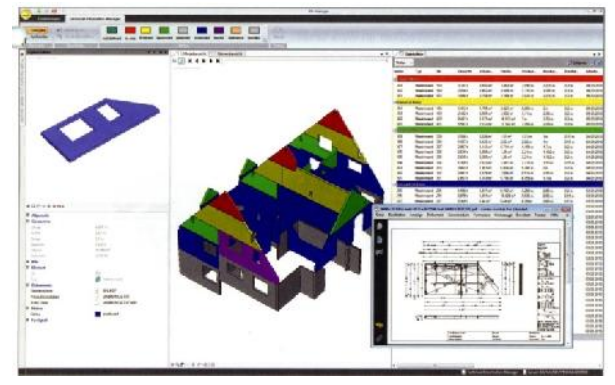

(Quelle: Fa. Nemetschek Engineering GmbH)

*Abbildung 7: BIM-Tool für Fertigteilwerke*

So ist für Betonfertigteilwerke ein intern durchgängig funktionsfähiges BIM-System seit längerer Zeit am Markt.<sup>2</sup> Das System reicht von der Planung der Fertigteile samt automatischer Bewehrung und Einbauten über eine Kollisionsprüfung, den Schalungsbau, die Ansteuerung von Maschinen (z.B. Schalungsfräser), Produktionskontrolle, Auslieferungslogistik bis hin zu Datenermittlung und Abrechnung. Die Projektbeteiligten können sich mittels eines Informationsmanagers (Tool) jederzeit über den aktuellen Stand der Planung, Produktion und Abrechnung informieren.

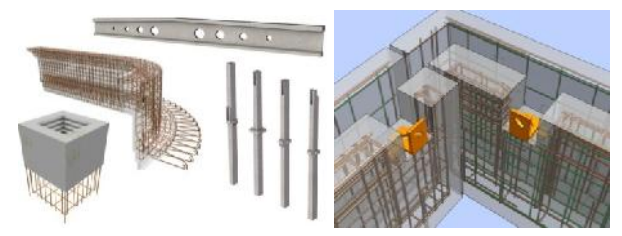

(Quelle: Fa. Nemetschek Engineering GmbH)

*Abbildung 8: Beton-Fertigteilplanung mit BIM*

Lediglich die Schnittstelle zur externen Architekturplanung funktioniert häufig noch unbefriedigend. Die herzustellenden Bauteile, die oft mit einer durchaus hohen Komplexität aufwarten können (Abbildung 8), müssen im Fertigteilwerk meist vollständig neu geplant werden. Das ist nicht die Schuld der Fertigteilwerke, sondern der meist ungenügenden Planung auf Seite der Architekten. Wenn die Planungspraxis im Bereich der Architektur zunehmend über BIM bewerkstelligt wird und die Schnittstelle Architekturmodell zu Fertigteilmodell funktioniert, könnte es hier massive Erleichterungen für die Fertigteilindustrie geben, und damit verbunden eine Kostenreduktion.

### **BIM-Zukunft**

Durch das Vorantreiben der Standardisierung von BIM, wird es immer leichter diese Methode zu implementieren. Auch wird es immer stärker von Bauherrenseite gefordert. BIM stellt einen Paradigmenwechsel in der Bauplanung dar, es ist eine Managemententscheidung. Aber auch auf behördlicher Ebene wird BIM vorangetrieben. In England werden ab 2016 Baueinreichungen nur noch mittels BIM möglich sein. In Singapur müssen alle Projekte ab 2016 ein BIM-gestütztes Zulassungsverfahren durchlaufen. Dieses Ziel strebt auch die EU mit dem Jahr 2020 an. Am 15.1.2014 empfahl das Europäische Parlament BIM Methoden bei der Vergabe von öffentlichen Bauaufträgen anzuwenden. Auch in USA verlangen die gesetzliche Vorgaben eine umfassende Anwendung von BIM. Nach den USA ist Australien am weitesten fortgeschritten bei der BIM- Anwendung, die Akzeptanz ist dort sehr hoch.

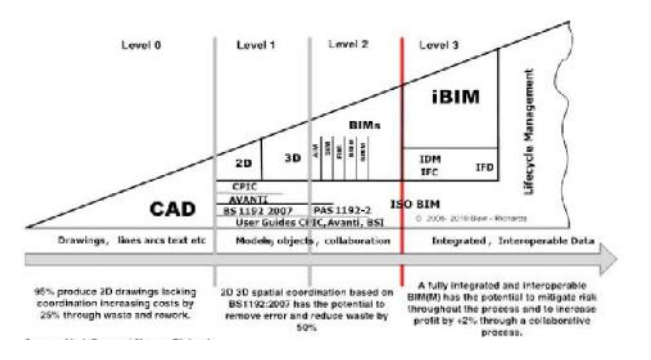

#### (Quelle: Marc Bew und Mervyn Richards)

*Abbildung 9: Die Entwicklung von CAD bis BIM*

#### <sup>1</sup> Beispiel: Solibri Model Checker

<sup>2</sup> Precast Software Engineering GmbH (ehemals Nemetschek Engineering GmbH)

#### **Links zu Infofilmen:**

https://www.youtube.com/watch?v=\_vyxrUrjL5k&feature=player\_e mbedded

https://www.youtube.com/watch?feature=player\_embedded&v=LiB UBuGw9y8

#### **Information**

Wolfgang Fritz ist BIM-Manager bei ATP architekten ingenieure in Wien

### **Punkt für Punkt**

## **15 Thesen zu BIM**

*Christoph Eichler*

### **1. BIM die neue Sprache der Bauwirtschaft**

BIM die Abkürzung für Building Information Modeling ‒ hat seit einigen Jahren Einzug in die Bauwirtschaft gehalten. "Information" soll dem Anschein nach die Spezifik des Verfahrens kennzeichnen und den Bezug zum Zeitgeist herstellen: zum Informationszeitalter. Auf den ersten Blick sehen wir jedoch, dass uns dieser Verweis nicht wirklich weiter hilft, denn Informationen haben keine eigenständige Bedeutung. Sie werden erst in einem bestimmten Kontext für uns relevant: in unserer Sprache.

Bei BIM handelt es sich im Wesen um eine neue Sprache der Bauwirtschaft, die auf der menschlichen Sprache basiert. Sprache ist die kommunikative Seite unserer Vernunft, in ihr kommen alle Sinneswahrnehmungen an. Sie ist die zentrale Analyse-Instanz, gleichzeitig ist Sprache/Vernunft unsere zentrale Handlungssteuerung. BIM ist die Sprache der Bauwirtschaft im 21. Jahrhunderts: zentrale Analyse-Instanz und gleichzeitig Prozesssteuerung.

#### **2. Beginn der analogen Information**

Wie die menschliche Sprache im Allgemeinen, hat auch BIM historische Wurzeln. Menschen haben massive Gebäude errichtet, seit sie Werkzeuge nutzen. Diese Werkzeuge wurden nicht nur für den handwerklichen Prozess des Bauens benötigt, sondern auch für das Erstellen und Festhalten von Informationen. Ein wesentlicher Meilenstein war die Erfindung des Papyrus. Dadurch wurde es möglich, Planungsinformationen verhältnismäßig leicht zu erzeugen, zu verteilen und platzsparend aufzubewahren. Großvolumige Projekte wie die Pyramiden waren so wesentlich leichter zu koordinieren.

#### **3. Der Raum in der Darstellung**

Ein weiterer Fortschritt folgte in der Renaissance: die Entwicklung der Technik präziser räumlicher Darstellungen. Damit wurde die Konzeption von Formen und Räumen, Konstruktion von komplexen Tragwerken und Dokumentation von gebauter Substanz deutlich vorangebracht. Aber das Zeitalter der Universalgenies ging mit der arbeitsteiligen Industrie zu Ende.

### **4. Das Entstehen von Fachdisziplinen**

Die Anforderungen an Gebäude stiegen währenddessen immerfort. Grund war eine zunehmende Bevölkerungsdichte in den Städten, die erhöhte Anforderungen an Brandschutz, Stabilität und Qualität der Gebäude zur Folge hatte. Spätestens zu Beginn des Industriezeitalters kam es aufgrund dieser Anforderungskomplexität zur Teilung der klassischen Baumeistertätigkeit in die Arbeit des Architektur- und des Ingenieurwesens. Es entstanden Fachplanungsdisziplinen für Gebäudetechnik, Tragwerksplanung, Bauphysik, Brandschutz, Verkehrsplanung und viele mehr. All diese Disziplinen formulierten ihre Planung auf individuelle Weise. Die Koordination in einem Projekt war aufwändig, da Informationen in unterschiedlichster Art und Weise vorlagen. Eine Prüfung konnte meist nur

optisch oder manuell vorgenommen werden. Dies ist unpräzise und eine große Fehlerquelle.

Auch mit der Einführung des CAD-Verfahrens wurde diese Vorgangsweise nicht wesentlich geändert. Zwar wurde nun an Computern gezeichnet, die Beschreibung von Gebäuden erfolgte jedoch nach wie vor mittels Linien, Kreisen und Schraffuren. Ein Gebäudemodell, das alle Fachplanungen zusammenführte, war nicht möglich.

#### **5. Die Geburtsstunde von BIM**

Vor rund 20 Jahren wurde mit BIM nicht nur die Entwicklung von Planungsansätzen begonnen, sondern tatsächlich eine neue Sprache ins Leben gerufen, welche von Menschen und Computern gleichermaßen verstanden werden kann. Die formale Zahlensprache der Berechnung und die Formensprache des Architekten wurden zusammengeführt. Erst dadurch wurde es möglich, Computer als nennenswert unterstützendes Werkzeug zu nutzen und nicht nur als Zeichenhilfe. CAD ist ein Schritt aus der arbeitsteiligen Welt heraus, der aber noch mit der Arbeitsteilung behaftet ist. BIM ist der Schritt über die Ausdifferenzierung hinaus, der erstmals ermöglicht, relevante Aufgaben an Computer auszulagern insbesondere die Prüfung von Gebäuden, die Erstellung von Plandokumenten aus Modellen, die Simulation von Energiebedarfen, Kalkulationen und Flächen-/Mengen-/Massenauswertungen.

### **6. Die erste BIM-Norm**

Grundlagen für diese Sprache wurden über internationale Standards bereits in einem groben Rahmen definiert. Die Anwendung im zentraleuropäischen Raum benötigte jedoch eine deutliche Justierung und Präzisierung. Der dringend notwendige Prozess wurde 2015 in einem ersten großen Schritt durch einen österreichischen Standard erarbeitet: die ÖNORM A 6241. Sie formuliert zunächst in einer einheitlichen Sprache, was, wann, wie von wem geliefert werden soll.

#### **7. Europa setzt sich durch**

Damit ist erstmals ebenso für die Softwareindustrie eine umfassende Beschreibung der mitteleuropäischen Anforderungen verfügbar, die es ermöglicht spezifische Lösungen zu entwickeln. Bislang wurde im Bereich der Planungssoftware überwiegend mit Fokus auf die Anforderungen des US-amerikanischen Marktes entwickelt, dessen Anforderungen und Abläufe wesentliche Unterschiede zum mitteleuropäischen Markt aufweisen. Mittlerweile haben die Vertreter der führenden Softwareunternehmen im Planungsbereich angekündigt, die beschriebenen Anforderungen in alle relevanten Produkte zu implementieren.

### **8. Die Systematik von BIM**

Die grundsätzliche Systematik zur Beschreibung von Gebäuden mittels BIM basiert auf der Verwendung zahlreicher verschiedener Elementtypen, wie Wände, Decken, Stützen, Fenster, Türen und dergleichen. Diese beinhalten jeweils spezifische Merkmale, die zu ihrer Beschreibung nötig sind ‒ im Falle einer Wand Informationen zu Höhe, Länge, Tiefe, Oberflächenbeschaffenheit und so weiter.

Zusammengesetzt ergeben diese Elemente ein sogenanntes virtuelles Gebäudemodell ‒ eine exakte Beschreibung des Vorhabens, das einmal errichtet und betrieben werden soll.

### **9. Das virtuelle Gebäudemodell**

Ab einem gewissen Fortschritt der Planung werden weitere Planungsdisziplinen herangezogen, beispielsweise die Tragwerksplanung, Bauphysik oder Gebäudetechnik. Diese arbeiten in ihren jeweiligen Teilmodellen, für die sie jeweils die Verantwortung tragen. Alle Teilmodelle werden auf Basis des virtuellen Gebäudemodells der Architektur koordiniert ‒ es wird nun auch Architekturmodell genannt. Dieses Architekturmodell ist zentraler Informationsträger über den gesamten Lebenszyklus des Gebäudes ‒ also von der Planung, über die Errichtung und den Betrieb bis zum Abbruch. Für die Beschreibung von Gebäuden werden zahlreiche Elementtypen benötigt. Neben solchen für die Architektur sind auch Elementtypen für die Gebäudetechnik und andere Planungsdisziplinen erforderlich.

Zum Koordinieren ist der Austausch von Informationen zwischen den Teilmodellen und dem Architekturmodell notwendig. Generell können ganze Modelle ausgetauscht und damit geprüft bzw. verglichen werden. Im Fall von Änderungen können auch nur einzelne Elemente bzw. deren Merkmale ausgetauscht werden dies ermöglicht eine äußerst präzise Dokumentation der Änderungen während der gesamten Planung.

### **10. BIM für den gesamten Lebenszyklus**

BIM spielt in Zukunft auch für die Errichtung eine wesentliche Rolle. Zu dieser Phase des Projektes existiert neben dem virtuellen Gebäudemodell zusätzlich ein reelles Gebäude. Da es im Zuge einer Errichtung immer Abweichungen zum geplanten Stand geben wird, müssen diese im Modell und natürlich auch allen weiteren Teilmodellen ‒ nachgeführt werden. Daraus ergibt sich eine exakte Dokumentation des gebauten Standes, die beim Betrieb ‒ und erst recht bei einer späteren Umnutzung enorme Erleichterungen bringen wird. Bei der Demontage von Gebäuden kann, ähnlich wie es schon die Automobilindustrie praktiziert, genau ermittelt werden, welche Rohstoffe im Gebäude verbaut wurden, und deren Recycling koordi-

niert werden. Zu Zeiten hoher Rohstoffpreise ist dieser Punkt nicht unwesentlich bei der Budgetierung.

### **11. Parametrische Daten für BIM**

Parallel zu BIM haben sich in den letzten Jahren im konzeptionellen Bereich die parametrischen Werkzeuge etabliert und sind vielerorts kaum mehr wegzudenken. Dabei werden mittels kleiner Programme auch Skript genannt dynamische Lösungen für bestimmte Anforderungen generiert, um schnell zu qualitativen Varianten zu kommen. Dabei wird zwar ein Rahmen für die Planung generiert, ihr aber nicht vorgegriffen. Der Übergang von konzeptioneller Arbeit zur eigentlichen Planung verläuft fließend, das heißt, neben dem Architekturmodell läuft oftmals auch ein konzeptionelles Modell. Dieses hat jedoch andere Aufgaben und ist weniger detailliert, dafür stärker in Bewegung.

### **12. Informationsverluste werden minimiert**

Die Struktur digitaler Gebäudemodelle ist der Vorstellung eines Gebäudes in unserem Kopf sehr nahe. Es ermöglicht eine sehr intuitive Orientierung in einer Vielzahl von Informationen zu einem Gebäude. Daher ist diese Struktur auch prädestiniert, alle planungsfernen Informationen im eigentlichen Sinne, beispielsweise zur Verwaltung von Inventar, zur Gebäudewartung und -steuerung, zur Schließ- und Sicherheitstechnik zu tragen. Darüber hinaus werden die derzeitigen Übertragungsverluste beim Austausch von Informationen zwischen Planungsbeteiligten oder beim Übergang von der Errichtung zum Betrieb vermieden.

### **13. Planungskontrolle & Genehmigungsverfahren**

Die Verfügbarkeit von Planungsdaten in derart strukturierter Form ermöglicht deren automatisierte Prüfung. Dies erfolgt nicht im Rahmen einer internen Qualitätssicherung, sondern unter dem Aspekt elektronischer Genehmigungsverfahren. Dazu starteten im Herbst 2015 diverse Pilotprojekte, um die Vollständigkeit der Werkzeuge zur Beschreibung behördlicher Vorgaben zu prüfen bzw. weiter zu entwickeln. Die Verfügbarkeit und der Austausch dieser hochkomplexen Planungsdaten erfordert eine Kontrollinstanz, die kontinuierlich Qualität und Konformität gewährleistet. Dafür hat sich ein neues Berufsbild herausgebildet: der sogenannte BIM-Koordinator. Diese Funktion wird künftig alle mittleren bis großen Projekte begleiten.

#### **14. Das Planungsteam weiterentwickeln**

Betrachten wir die derzeitige Entwicklung, wird deutlich, dass für eine flächendeckende Einführung von BIM zwei Themen selten bis gar nicht aufgegriffen werden, obwohl diese für ein erfolgreiches Gelingen essentiell sind: die Ausbildung von Planungsteams und die Gestaltung des Wandels. Ersteres erfordert Ausbildungslösungen, die es Personen in Schlüsselpositionen ermöglichen, parallel zu ihren laufenden Projekten das

nötige Wissen zu erwerben. Auf dieser Ebene muss zu allererst ein fundiertes Verständnis dafür geschaffen werden, was mit BIM möglich ist und was andere im Team wissen und später leisten müssen. Erst dadurch wird es möglich, in ersten Pilotprojekten mit Projektteams nachhaltig Erfahrung zu sammeln und diese in Folgeprojekten möglichst breit im Unternehmen zu verteilen. Es gilt auch zu berücksichtigen, dass in ersten Projekten selten ein vollständiges Planungsteam komplett BIM-tauglich aufgestellt sein wird. Trotzdem macht es Sinn, in einer solchen Konstellation mit BIM zu starten. Die Übergänge zwischen herkömmlicher CAD-Planung und BIM werden weich verlaufen. Das Wissen, diese beiden Seiten optimal verbinden zu können, wird noch für einige Jahre enorm wichtig sein.

### **15. BIM die Renaissance der Universalisten**

BIM ist die Sprache der Bauwirtschaft im 21. Jahrhundert: zentrale Analyse-Instanz, Kommunikation und gleichzeitig Prozesssteuerung. Diese geht auf den Kontext unserer menschlichen Sprache zurück, vermag die verschiedenen Fachsprachen zu integrieren, und wird auch unser künftiges Denken prägen. Wir werden mit dieser Sprache lernen können und das computergestützte Verfahren weiter präzisieren. Der Computer kann nur rechnen; im menschlichen Sinne lernen, können nur wir Menschen. Das erfordert allerdings, die heute verbreitete enge Spezialisierung zu überwinden. Die digitale Architektur erfordert wieder vielseitig gebildete Menschen, wie in der Renaissance. BIM ist eine Renaissance.

Erschienen in der Fachzeitschrift 'Umrisse - Zeitschrift für Baukultur' Christoph Eichler ist BIM Operations Director bei BEHF Architects Ebner Hasenauer Ferenczy ZT GmbH, Wien

### **Österreich als Normungspionier**

### **Die neue BIM Norm**

### *Petra Johanna Sölkner*

Seit dem 01.07.2015 liegt in Österreich eine zweiteilige BIM-Norm vor. Die ÖNORM A 6241 ist der Vorreiter auf dem Gebiet der Planungsnormen für BIM- Anwendungen.

Hervorgegangen ist die BIM-Norm aus den alten Planungsnormen für den Hochbau. Sie ist ein wichtiger Schritt in Richtung Standardisierung der Modellierung und Lebenszyklus orientierten Datenintegration. Mithilfe ihrer Festlegungen soll die Diskrepanz zwischen Planungsphase (Level Of Development, LOD) und Detailtiefe (Level of Detail, LoD) ‒ also: was wird genau gezeichnet bzw. ins Gebäudemodell implementiert und wann reduziert werden. Es geht darum, Datensätze schlank und die Performance hoch zu hal-

ten. Der interdisziplinäre Datenaustausch muss sichergestellt werden, denn häufig scheitert eine Datenübergabe an den fehlenden Übereinkünften zwischen den Fachplanern bezüglich Modelliertechnik.

Die Norm regelt in Teil 1 die Struktur der CAD-Daten und des Building Information Models. Sie dient der Vereinheitlichung von:

- Planaufbau
- Planinhalten
- Einbindung von Daten
- Dateibezeichnungen
- Gliederung von Layern und Blöcken
- Diversen Codierungen

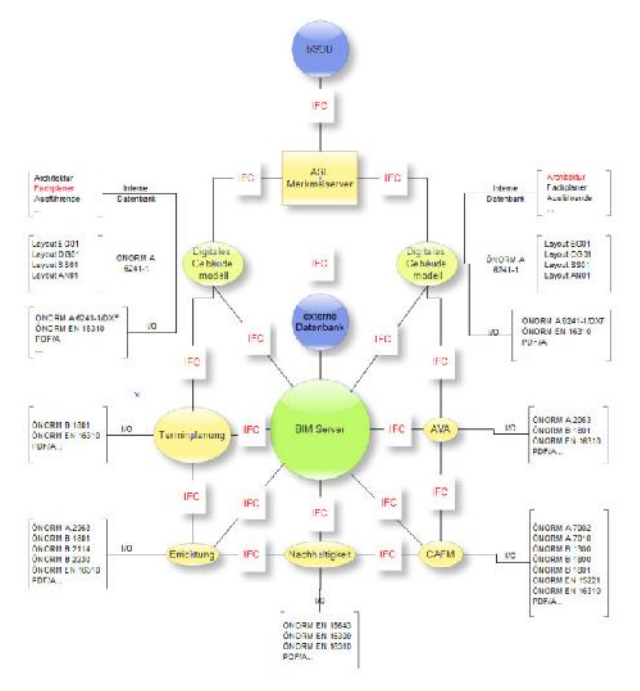

(Quelle: ÖNORM A 6241-1)

*Abbildung 1: Beispiel für einen BIM-Workflow*

Dazu sind von der Homepage des ASI vollständige Layer-, Block-, Attribut- und Codierungsverzeichnisse abrufbar.

Teil 2 der ÖNORM A 6241 "regelt die technische Umsetzung eines einheitlichen, strukturierten mehrdimensionalen Datenmodells für Bauwerke des Hochbaus und verwandter, raumbildender Konstruktionen des Tiefbaus, basierend auf dem Building Information Modeling (BIM) Level 3.

Das Datenmodell bildet die Grundlage für die Zusammenarbeit sämtlicher im Zuge des lebenszyklischen Managements Beteiligter – von der Idee über Planung und Ausführung sowie Bewirtschaftung bis hin zu Abbruch und Entsorgung; die technische Umsetzung für einen Datenaustausch, für ein gemeinsames Datenmodell und die Datenhaltung von Informationen.

Diese ÖNORM schafft des Weiteren Grundlagen für einen umfassenden, einheitlichen, produktneutralen, systematisierten Austausch von grafischen Daten und den zugehörigen Sachdaten auf Basis von IFC (Industrial Foundation Classes) und bSDD (buildingSmart-DataDictionary)." (Auszug: Anwendungsbereich der ÖNORM A 6241-2).

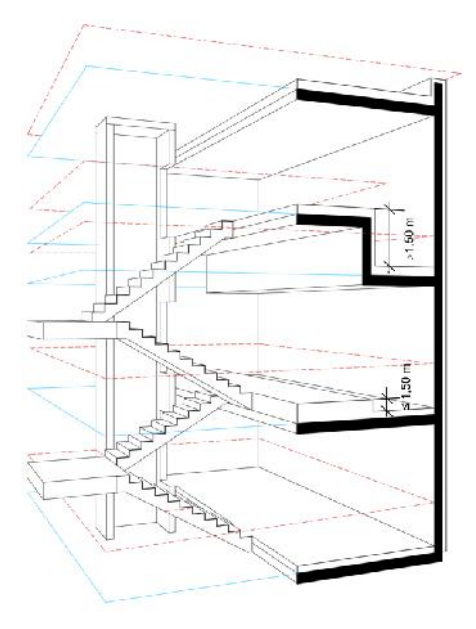

(Quelle: ÖNORM A 6241-2)

### *Abbildung 2: Modellierung von Geschoßen lt. ÖNORM A 6241-2*

An der Entstehung dieser Norm waren die relevanten Stakeholder und BIM-Vorreiter in Österreich beteiligt, darunter auch die bislang erfahrensten BIM-Anwender aus Planungsbüros und Bauwirtschaft. Mit Sicherheit ist diese BIM-Norm ein österreichisches Pionierprojekt, das nicht nur im deutschsprachigen Raum Anwendung finden wird. Sehr wahrscheinlich wird hiermit erstmals eine österreichische Norm ins Englische übersetzt werden.

### **Relevante Normen:**

ÖNORM A 6241-1: Technische Zeichnungen für das Bauwesen - Teil 1: CAD-Datenstruktur und Building Information Modeling (BIM) - Level 2". Ausgabe 2015-07-01

ÖNORM A 6241-2: Digitale Bauwerksdokumentation. -Teil 2: Building Information Modeling (BIM) ― Level 3-iBIM. Ausgabe 2015-07-01

### **Bestand erheben**

## **Digitale Gebäudeaufnahmen**

### *Petra Johanna Sölkner*

Die Bestandsaufnahme stellt Fachkräfte im Bauwesen immer wieder vor Herausforderungen. Die Realität birgt oft eine geometrische Vielfalt, die die zeichnerische Umsetzung in Form eines Planes erheblich erschweren kann. Fehler, die sich als Kosten bemerkbar machen können, sind an der Tagesordnung. Gerade beim Planen und Bauen im Bestand ist es wichtig, dass mögliche Probleme frühzeitig, also tunlichst in einem frühen Planungsstadium erkannt werden, bevor sie auf der Baustelle evident werden. Unerkannte Problemstellungen können bei Projekten mit komplexen Strukturen besonders kostspielig werden.

Beim Bauen im Bestand nutzt man daher zunehmend die Technik des Laserscannings sowie die Bearbeitung der resultierenden Punktwolken-Daten. Die Effizienz bei der Erstellung präziser 3D-Modelle – der Grundlage für BIM – kann so erheblich gesteigert werden. CAD-Programme, Statik-Software und die Visualisierung als 3D-Modell erleichtern und verändern die Planungsarbeit erheblich. Sie fördern aber auch die Flexibilität im Entwurf moderner Gebäude. Vermessungsingenieure bedienen sich neben der Vermessungstechnik des Laserscannings, damit die Gebäudegeometrie vom Plan möglichst exakt in die Wirklichkeit übertragen werden können.

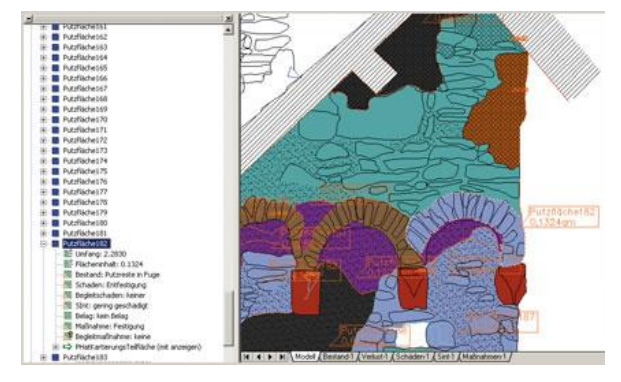

(Quelle: Faro 3D-Software)

### *Abbildung: Aufnahme historischer Gebäude mittels Laser Scanner*

CAM (hier Computer-Aided Measurement) ermöglicht das digitale Erfassen von Gebäudebeständen, selbst mit komplexen Strukturen und Geometrien. Sie ist immer öfter das Mittel der Wahl, mit dem komplizierte Gegebenheiten korrekt erhoben und weiterverarbeitet werden können. Lösungen in der Architektur bieten dem Anwender die Möglichkeit, aus Fotos dreidimensionale Bilder zu generieren, komplexe CAD-Pläne vor Ort zu erstellen, mit einem Notebook und einem Handlasergerät über eine Bluetooth-Verbindung, Daten aus dem Laser Scan direkt und fehlerfrei in die Welt des CAD zu übertragen. Dort können sie als 2D oder 3D- Zeichnung weiter bearbeitet oder ohne CAD über eine Darstellungssoftware ausgegeben. Eine Anbindung an das BIM-Datensystem ist möglich.

Auch in der Welt historischer Gebäude ermöglicht CAM, die oft sehr komplexen Strukturen mit relativ geringem Aufwand zu digitalisieren. Die digitalen Daten können ganz im Sinne des BIM-Gedanken mit weiteren ergänzenden Informationen versehen werden, wie beispielsweise Materialstruktur und aktueller Zustand des jeweiligen Bauteils, Alter, Farbe usw. (Abbildung). Außerdem kommt dieser modernen Erhebungsmethode gerade im Denkmalbereich zunehmend eine Dokumentationsfunktion zu.

### **Vom Punkt zum Bild**

# **3D Laser Scanning von Bauwerken und Anlagen**

*Anja Karlsson, Jürgen Friedrich*

### **Was ist Laserscanning?**

Laserscanning ist die berührungslose Erfassung von Oberflächengeometrien mittels eines Laserstrahls. Die so ermittelte Punktwolke kann bei unzähligen Aufgabenstellungen zu einer raschen und effizienten Projektabwicklung beitragen. Dieses Verfahren bietet eine beispiellose Erweiterung der Möglichkeiten in der modernen Vermessungstechnik.

Bogensberger Vermessung bietet eine umfangreiche Beratung und Betreuung bei der Planung und Durchführung von Projekten. Durch die langjährige Erfahrung in verschiedenen Bereichen der Vermessung können zusätzliche Leistungen angeboten und innovative Methoden erarbeitet werden.

#### **Anwendung in Bauwirtschaft und Architektur**

Der Einsatz von Laserscannern stellt in der Architekturvermessung eine enorme Steigerung des Detailgrads sowie eine erhebliche Kostensenkung dar. Die Dokumentation von bestehenden Gebäuden lässt sich mit sehr geringem Zeitaufwand bewerkstelligen, Strichpläne von Fassaden und Innenräumen in 2D oder 3D können somit wesentlich effizienter erzeugt werden.

Im Facility Management können Laserscans als Grundlage für Nutzungs- und Lagepläne, vergleichbar mit einem GIS, ihren Beitrag zu einer einfachen und übersichtlichen Verwaltung leisten. Für eine kosteneffiziente Renovierung von Gebäuden, häufig historisch oder

denkmalgeschützt, und eine Anpassung alter Strukturen für neue Zwecke (adaptive re-use) gewinnt das sogenannte BIM (Building Information Model) immer mehr an Bedeutung. Speziell bei bestehenden Strukturen dient eine 3D-Punktwolke als Grundlage für ein solches Informationssystem.

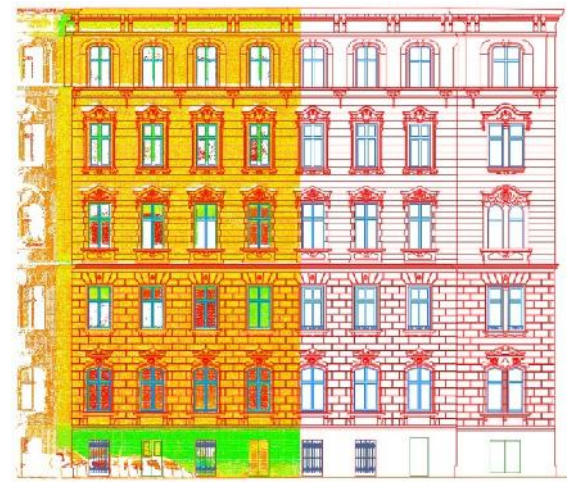

(Quelle: Bogensberger Vermessung)

*Abbildung 1: Laserscan einer Fassade gemeinsam mit der daraus abgeleiteten Fassaden-Strichzeichnung*

Folgende Anwendungen in Bauwirtschaft und Architektur sind bereits erprobt:

- Erfassen komplexer oder schwer zugänglicher Bauwerke (Gebäude, Brücken, Industrieanlagen)
- Tunnelbau: Dokumentation jeder Bauphase, Ermittlung von Über- und Unterprofil
- Bergbau, Erdbau: Ermitteln von Kubaturen
- Architektur und Facility Management: Fassaden und Innenaufnahmen vor und nach Baumaßnahmen (Abbildung 1)
- Denkmalschutz: Erfassen und Digitalisieren von Bauwerken, Statuen, etc. zum Erhalt für die Nachwelt (Abbildung 2)

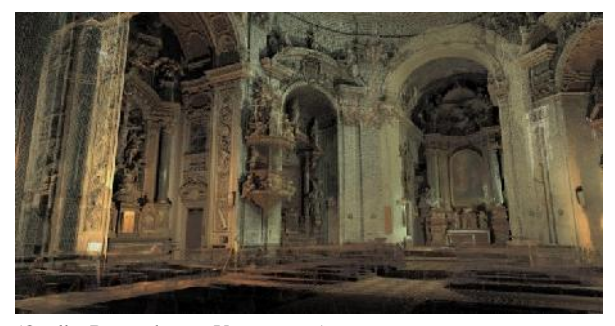

(Quelle: Bogensberger Vermessung)

*Abbildung 2: Punktwolke des Innenraums der Serviten kirche in Wien*

#### **Anwendung im Anlagenbau und Maschinenbau**

Bestandspläne von Werkshallen sind meist veraltet und stimmen nicht mehr mit der Realität überein. Das kann teure Konsequenzen haben, wenn Teilbereiche modernisiert werden. Eine effiziente Methode dieser Situation vorzubeugen ist die 3D-Vermessung des Ist- Zustandes des betroffenen Bereiches. Für die Erfassung der Anlagen ist es nicht notwendig, den laufenden Betrieb zu unterbrechen. Es genügt meist, die freie Sicht auf die Objekte zu gewährleisten.

- 3D-Objektrekonstruktion (Reverse Engineering)
- Erfassen von Bauteilen und Formen (Abbildung 3)

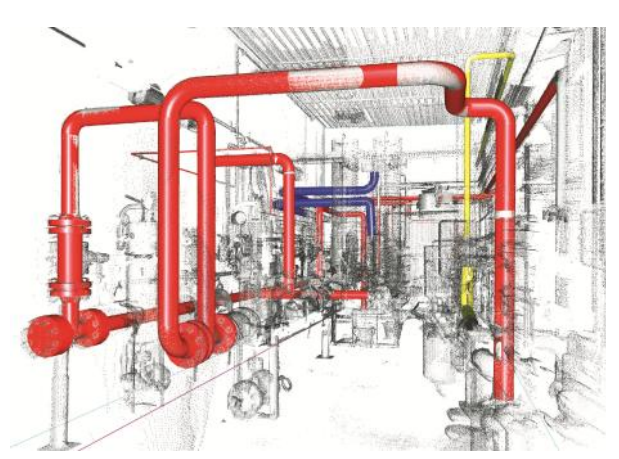

(Quelle: Bogensberger Vermessung)

*Abbildung 3: Punktwolke mit modellierten Rohren*

### **Anwendung in der Energiewirtschaft/Infrastruktur**

 Erfassen von Pipelines, Strommasten und Stromleitungen (Prüfung des Durchhangs)

### **Anwendung in der Natur zur Gefahrenprävention**

- Dokumentation von Rutschhängen (in Kombination mit DiMoSy 3D-GeoMonitoring und Drohne)
- Erfassen von Felshängen (Simulation von Felsstürzen)

#### **Weiterführende Informationen:**

http://www.bogensberger.com/pdf/laserscanning\_de/docs/bv\_lasersc anning\_de.pdf

http://www.bogensberger.com/pdf/anlagenvermessung/docs/bv\_anla genvermessungbv\_anlagenvermessung.pdf

http://www.bogensberger.com/links/aerial\_inspection.html

Allgemeine Infor mationen zum Laser Scanning

Laser Scanning im Anlagenbau

FİT

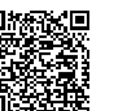

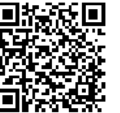

bau

UAVs im Anlagen-

### **CAx in der Bauindustrie**

### **3D Drucktechnik für Betone**

### *Martin Staudinger*

CAD-Systeme sind aus dem Bauwesen nicht mehr wegzudenken. Kunden verlangen dreidimensionale Ansichten ihrer Wunschobjekte und virtuelle Rundgänge durch ihre Bauten. Die vorhandenen, digitalen Daten werden für CAE-Prozesse (Computer Aided Engineering) aufgegriffen und Analysen unterworfen. Unter CAE-Prozesse fallen zum Beispiel computersimulierte Analysen der Luftströmungen für Wohnraumlüftungen oder Simulationen von Katastrophensituationen wie Erdbeben, Überflutungen oder Detonationen.

Damit Situationen in den Programmen realistisch erstellt werden können, arbeiten Unternehmen entlang der Herstellungskette in gemeinsamen Datensystemen. Jedes beteiligte Unternehmen arbeitet sein Spezialwissen für ein Projekt in ein zusammenhängendes Datennetz ein. Die sich dadurch ergebende Informationsflut erfordert Netzwerke von Lieferanten und Kunden, über die Branchengrenzen hinweg.

3D-Druck ergänzt die beiden Kategorien durch die computerunterstützte Fertigungsart (CAM – hier Custom Aided Manufacturing). Damit dient nicht mehr die Arbeitskraft als Unterstützung der Maschine, sondern sie rückt ins Zentrum des Wertschöpfungsprozesses. Die gespeicherten Informationen können für die Konstruktion aus dem umfassenden Datensystem gewonnen werden. Mittels 3D-Engineering- und 3D- Modellierungsprogrammen werden die Daten aufbereitet. Die Aufbereitungssysteme für Daten müssen dementsprechend auf bekannte Maschinensprachen angepasst werden. Nur Unternehmen, die es verstehen, in Teams mit umgebenden Unternehmen zu arbeiten, können zukünftig auch Profit aus dieser Chance erwirtschaften.

#### **Schnittstellenlösung**

Bezüglich Modellierungsprogramme ergeben sich für Konstrukteure kaum Einschränkungen. Nahezu jede Software bietet die Möglichkeit eines STL-Exports (Stereo Lithography). Dieses Format gilt mittlerweile als Standardschnittstelle, sowohl im CAD, als auch im 3D-Druckbereich. Obwohl es im Vergleich zum AMF- Format weniger Möglichkeiten gibt, verschiedene Parameter wie z.B. Farben oder Texturen an die Maschine weiterzugeben, können alle derzeit erhältlichen Slicing-Programme mit STL-Dateien arbeiten. Slicen ist übrigens der Prozess, in dem ein 3D-Modell in seine Schichten zerlegt wird und in maschinenlesbaren Code umgewandelt wird. Die Slicing-Programme sind darüber hinaus mit den Parametern und Limitationen des

Druckermodells ausgestattet und können so das 3D- Objekt für die Maschinenverarbeitung vorbereiten.

#### **Druckoptimierung**

3D-Druckexperten verfügen besonders in diesem Softwarebereich über Know-how und ausreichend Erfahrung, dass sie die 3D-Objekte beurteilen und optimale Parameter für Druck, Drucker und Material in der Software einrichten können. Dazu zählen unter anderem Druckgeschwindigkeiten, Ebenenstärken, Stütz konstruktionen und eine Vielzahl an weiteren Einstellungen, die für jeden 3D-Druck angepasst werden.

### **Was ist Contour Crafting**

Contour Crafting ist eine neue Technologie, die es ermöglicht, ganze Häuser innerhalb kürzester Zeit zu erstellen. Wie funktioniert das?

Die Technologie arbeitet ähnlich wie das bekannte 3D- Druckverfahren für Keramik. Eine Betonpumpe wird mit einer CNC-Maschine gekoppelt. Die Pumpe bezieht aus einem Tank oder Trichtersystem das Druckmaterial. Je nach Förderung wird der fertige Beton in einem Schlauch oder über ein Förderband an die gewünschte Position im Bauraum gebracht. Dies geschieht meist über eine Ansteuerung im kartesischen Koordinatensystem. Schritt für Schritt werden die Positionen von der Maschine abgefahren. Zusätzliche Parameter regeln die Abgabe des Materials oder maschinenspezifische Einstellungen wie zum Beispiel Verschlussmechanismen am Druckkopf. Die Materialabgabe erfolgt kontinuierlich über eine spezielle Düse, die auf die Eigenschaften des Betons und des gewünschten Druckobjektes angepasst ist. Das Objekt wird dadurch schichtweise aufgebaut.

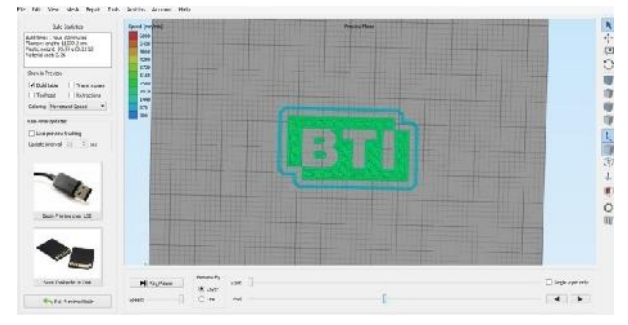

(Quelle: BTI/Staudinger)

### *Abbildung: Eine Druckschicht im 3D-Modell, das von einer Software zerlegt wurde*

Im Gegensatz zu gängigen Polymer- und ABS- Druckern, bei denen die Steuerung der dritten Dimension zum Großteil durch eine Absenkung des Bauraums erfolgt, setzt Contour Crafting bislang auf das Anheben des Druckkopfes entlang der Z-Achse. Damit lässt sich auch die Ebenenstärke variieren und somit die Druckgeschwindigkeit beeinflussen.

### **Individualiserung der Produktion – Losgröße 1**

3D-Simulationen, computergesteuerte Design- und Fertigungsprozesse sind vor allem bei individuellen Produktwünschen und kundenspezifischen Lösungen sehr gefragt. Anstatt teurer Prototypen werden digitale Modelle abgebildet. Damit werden nicht nur Materialkosten gespart, sondern zusätzlich noch Entwicklungszeit, also Personalkosten. Die Fertigung von Prototypen oder Modellen dauert in den meisten Fällen Wochen oder sogar Monate. Mit den neuen digitalen Technologien lassen sich Probleme oder Produktvorschauen gewöhnlich innerhalb weniger Tage im dreidimensionalen Raum realistisch nachbilden. Auch etwaige Änderungen der Prototypen oder Modelle können ohne großen Mehraufwand durchgeführt werden. Dafür bedarf es jedoch viel technischen Know hows. Besonders Techniker sind deshalb gefragt, sich selbst zu engagieren und sich Know-how dieser Materie anzueignen.

### **Ökologisch bewertet**

## **EPD ‒ Environmental Product Declaration**

### *Hildegund Mötzl*

Der Ressourceneinsatz und die damit verbundenen Umweltwirkungen von Bauprodukten können mithilfe von Ökobilanzen in Zahlen gefasst werden. Diese Zahlen werden in Datenbanken eingespeist und über diese für die Bewertung und Optimierung von Bauvorhaben herangezogen. Die Umweltproduktdeklaration, kurz EPD (Abkürzung von Environmental Product Declaration), stellt eine standardisierte Möglichkeit zur Kommunikation dieser Ökobilanzdaten dar. Seit 2012 gibt es eine eigene Norm mit Grundregeln für EPDs von Bauprodukten, die ÖNORM EN 15804.

#### **Welche Informationen enthalten EPD?**

EPDs basieren auf dem Prinzip der Freiwilligkeit und sind vorwiegend für die Kommunikation zwischen Unternehmen ("Business-To-Business") vorgesehen. Tatsächlich beschränken sich EPDs darauf, Umwelteigenschaften offenzulegen; sie nehmen keine Bewertung der Ergebnisse oder gar Auszeichnung der Produkte vor.

Als wesentliches Element beinhaltet eine EPD die Ergebnisse einer Ökobilanz, die gemäß EN 15804 insgesamt 24 Indikatoren ausweisen muss. Diese reichen vom globalen Erwärmungspotenzial (Global Warming Potential, GWP) bis hin zum Einsatz von Süßwasserressourcen. Diese Indikatoren werden nach den Lebensphasen des Baustoffes bzw. eines Gebäudes aufgeschlüsselt (siehe Tabelle).

Je nachdem, welche Lebenszyklusphasen eine EPD enthält, unterscheidet man zwischen:

- EPD von der Wiege bis zum Werkstor (A1-A3)
- EPD von der Wiege bis zum Werkstor mit Optionen (A1 – A3, mit einzelnen weiteren Lebensphasen aus A4 bis C4)
- EPD von der Wiege bis zur Bahre (A1 bis C4)

*Tabelle: Lebenszyklusphasen für die EPD eines Bauprodukts*

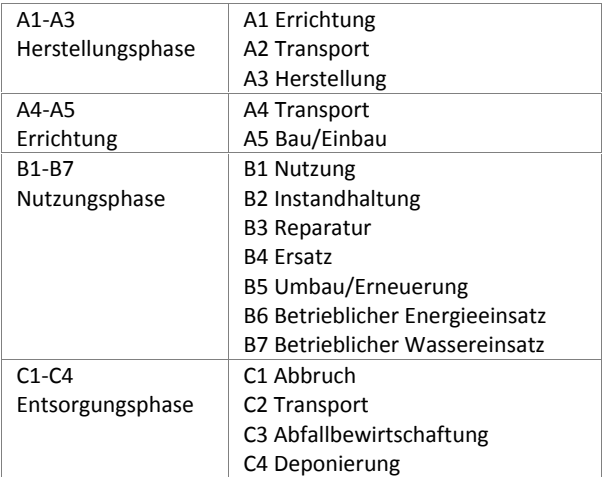

(Quelle: nach ÖNORM EN 15804)

Die Phase D liegt außerhalb des Lebenszyklus eines Bauwerks und erfasst Gutschriften und Lasten, die sich z.B. durch das Recycling von Bauprodukten ergeben.

Zusätzlich zu den ökologischen Daten werden in EPDs auch Angaben zu deren technischen Eigenschaften gemacht, denn Produkte müssen passend für den gewünschten Einsatzzweck gewählt werden.

### **Produktkategorie-Regeln (PKR)**

Der Ausarbeitung einer Umweltproduktdeklaration geht die Erstellung von Produktkategorie-Regeln (PKR) voraus. Diese PKR stellen – zusätzlich zu den Normen – die Basis für die Erstellung von EPDs dar. In den PKR werden die Produktkategorien definiert und deren typische Umweltwirkungen geregelt. Sie enthalten alle produktspezifischen Regeln, Anforderungen und Prüfverfahren für die geregelte Produktgruppe. Diese Produktkategorie-Regeln werden unter Einbeziehung der interessierten Kreise erarbeitet und durch ein Gremium unabhängiger Dritter überprüft.

### **EPDs in Österreich und Europa**

In Österreich fanden sich die relevanten Forschungs und Prüfeinrichtungen in einer EPD-Plattform für Bauprodukte zusammen. Ziel war und ist, österreichweit eine einheitliche Basis für die Erstellung von EPDs und vor allem für Ökobilanzen von Bauprodukten zu schaffen. Diese Basis soll in einem breit getragenen Konsens formuliert werden. Dabei ist nach größtmöglicher

Übereinstimmung mit anderen europäischen EPD- Programmen zu trachten. Diese Bestrebungen sollen zu konsistenten und damit vergleichbaren Baustoffdaten führen, welche in Gebäudebewertungssystemen Eingang finden können.

Mit Unterstützung von "Haus der Zukunft Plus" | Forschungsprogramm des Bundesministerium für Verkehr, Innovation und Technologie (bmvit) erarbeitete die EPD-Plattform Basisdokumente und Ökobilanzregeln für eine einheitliche Umsetzung der Normenwerke in Österreich. Im Juli 2013 wurde schließlich die Bau- EPD GmbH als Programmträger ins Leben gerufen. Sie ist für den Aufbau und die Verwaltung des EPD- Programms verantwortlich. Gemeinsam mit Vertretern der produzierenden Wirtschaft legt sie die Produktkategorie-Regeln für die jeweiligen Produkte fest.

Alle gültigen Produktkategorie-Regeln und EPDs sind auf der Website der Bau EPD GmbH veröffentlicht. Die Ökobilanz-Daten der Bau EPD GmbH werden in Baudatenbanken wie baubook oder ÖKOBAUDAT überspielt. Im Sinne einer einheitlichen österreichischen Regelung für Ökobilanzen hat baubook für alle österreichischen Plattformen die Regel der Bau EPD GmbH übernommen. Als Zusatz gilt, dass die Ökobilanzdaten mit der Hintergrunddatenbank ecoinvent gerechnet sein müssen. Abbildung 1 zeigt die Ökobilanz-Indikatoren in baubook.

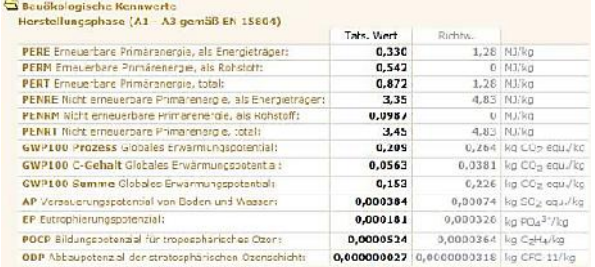

(Quelle: IBO)

*Abbildung 1: Ökobilanzdaten aus EPDs im baubook*

Die Daten werden über eine xml-Schnittstelle in Energieausweis-Programme überspielt (Abbildung 2).

### **EPDs in Europa**

Die Bau EPD GmbH ist Mitglied in der eco-Plattform, eine europäische Plattform von EPD Programmbetreibern und weiteren interessierten Mitgliedern. Im ersten Schritt hat die eco-Plattform Qualitätsrichtlinien für den Verifizierungsprozess festgelegt, die Grundlagen für eine "Level A" Anerkennung sind. Dafür mussten die Programmbetreiber ein umfangreiches Dossier mit Nachweisdokumenten abliefern. Die EPDs wurden stichprobenartig einem Audit unterzogen.

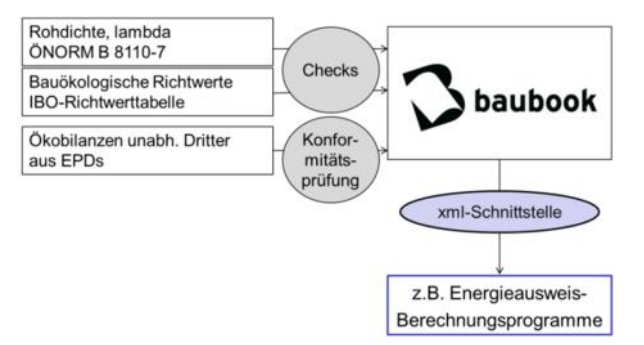

#### (Quelle: IBO)

*Abbildung 2: Produktspezifische Ökobilanzdaten wer den ebenso wie der Richtwertekatalog in baubook hinterlegt und über xml-Schnittstellen zum Beispiel an Energieausweisprogramme übergeben*

### **EPDs – Kommende Entwicklungen**

Die EN 15804 wurde vom CEN/TC 350 "Nachhaltigkeit von Bauwerken" entwickelt. Im Folgenden sind aktuelle Aktivitäten des CEN/TC 350 im Zusammenhang mit EPDs zusammengestellt.

### **Guidance Document**

Noch 2015 soll ein Leitfaden zur EN 15804 (Guidance Document) fertiggestellt werden, der weitere Erklärungen und Interpretationsbeispiele enthält.

### **Spezifische Produktkategorieregeln**

Eine Reihe von Produkt-TCs (Technische Kommittées auf europäischer Ebene) haben begonnen Produktkategorie-Regeln auszuarbeiten. Bereits veröffentlicht sind die Produktkategorie-Regeln für Holz und Holz- Werkstoffe (ÖNORM EN 16485:2014). Kurz vor der Fertigstellung stehen zum Beispiel Produktkategorie- Regeln für Wärmedämmungen (prEN 16783), Beton und Betonelemente (prEN 16757), Zement und Baukalk (prEN 16908) sowie Bodenbeläge (prEN 16810).

#### **Product Environmental Footprint (PEF)**

Parallel zu den Entwicklungen im CEN/TC 350 wurde von der Europäischen Kommission / DG Umwelt der Product Environmental Footprint (PEF) entwickelt. Wesentliche methodische Unterschiede zwischen PEF und Ökobilanz nach EN 15804 sind:

- Datenanforderungen: PEF hat umfangreichere Anforderungen an die Verwendung von Primär und Sekundärdaten.
- Berücksichtigung von End-of-Life Prozessen: In der PEF Methode sind Recycling und energetische Verwertung Teil der Systemgrenzen, während die EN 15804 eine Cut-Off-Methodologie verfolgt.
- Benchmarking: PEF wurde zum Zweck des Produktvergleichs entwickelt, während im Sinne der

EN 15804 Produktvergleiche möglichst unterbunden werden sollen.

 Indikatoren: Die EN 15804 berücksichtigt sieben Wirkkategorien (Abbildung 3), beim PEF sind es vierzehn Indikatoren. Zur Berechnung des spezifischen PEF werden für jede Produktkategorie die jeweils relevanten Indikatoren ausgewählt.

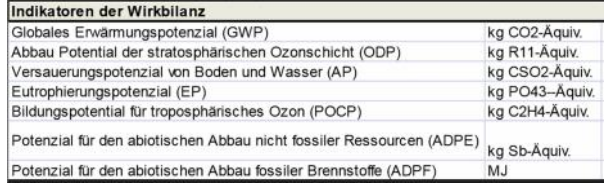

(Quelle: Zukunft Bau)

*Abbildung 3: Wirkkategorien der EN 15804*

Im Februar 2015 wurde eine Liaison von DG Umwelt und CEN/TC 350 gegründet, welche zu einem verstärkten inhaltlichen Austausch von Informationen und Erfahrungen beitragen soll. Ein erster Annäherungsschritt zwischen PEF und CEN/TC 350 ist die Evaluierung "Zusätzliche Indikatoren".

#### **Zusätzliche Indikatoren**

Eine Arbeitsgruppe des CEN/TC 350 evaluiert derzeit in einem Dokument weitere Ökobilanzindikatoren für die Bewertung von Bauprodukten und Bauwerken (Arbeitstitel: Sustainability of construction works Additional environmental impact categories and indicators Background information and possibilities / Evaluation of the possibility of adding environmental impact categories and related indicators and calculation methods for the assessment of the environmental performance of buildings). Man hat sich auf folgendes Set von Indikatoren geeinigt, die nun hinsichtlich Relevanz und Bedeutung für Bauwerke, Akzeptanz bei den Stakeholder, Anwendbarkeit hinsichtlich Datenverfügbarkeit, Software, Anwendungsmethoden und wissenschaftlicher Robustheit für die Normung geprüft wer-

- Particulate matter formation (or respiratory inorganics)
- Land use (occupation and transformation)
- Biodiversity

den:

- Human toxicity (cancer and non-cancer effects)
- Ecotoxicity (terrestrial, freshwater and marine)
- Water scarcity
- Ionising radiation (human health and ecosystem health)

Die Abstimmung der nationalen CEN Mitgliedern zum Entwurf (draft TR) soll von Mitte März bis Mitte Juni 2016 stattfinden.

#### **Weiterführende Informationen**

Aufbau einer Österreichischen EPD-Plattform für Bauprodukte (EPD-Plattform AT). Haus der Zukunft Plus - Forschungsbericht http://www.hausderzukunft.at/results.html/id6776.

Die aktuellsten Regeln und Dokumente auf der Website der Bau EPD GmbH: http://www.bau-epd.at

#### **Relevante Normen für EPDs sind:**

ÖNORM EN 15804: Nachhaltigkeit von Bauwerken – Umweltdeklarationen – Grundregeln für die Produktkategorie Bauprodukte, April 2014

ÖNORM EN 16485: Rund- und Schnittholz - Produkt-Kategorie- Regeln für Holz und Holz-Werkstoffe zur Umwelt-Produkt- Deklaration". Mai 2014

ÖNORM EN ISO 14025: Umweltkennzeichnungen und -deklaratio nen – Typ III Umweltdeklarationen – Grundsätze und Verfahren (ISO 14025: 2010), Juli 2010.

ÖNORM EN ISO 14040: Umweltmanagement – Ökobilanz – Prinzipien und allgemeine Anforderungen (ISO 14040: 2009), November 2009.

ÖNORM EN ISO 14044: Umweltmanagement – Ökobilanz – Anfor derungen und Anleitungen (ISO 14044: 2006), Oktober 2006.

ISO 21930: Sustainability in building construction – Environmental declaration of building products, October 2007 (wird derzeit überarbeitet)

### **Ökologische Bewertung**

## **Eco2Soft – Das Online-Tool für die ökologische Bewertung von Gebäuden**

### *Cristina Florit*

#### **Zweck und Anwendbarkeit von Eco2Soft**

Eco2Soft ist ein Online-Werkzeug zur Berechnung von Ökobilanzdaten für Gebäude. Mit diesem Tool kann der Einfluss von Baustoffen, Bauteilen und Gebäuden auf die Umwelt anhand der wichtigsten Ökoindikatoren quantifiziert werden. Es ist auf einfache Weise möglich, den ökologischen Umfang von Baumaßnahmen zu berechnen und Optimierungen vorzunehmen. Mit Eco2Soft werden häufig Variantenanalysen zur ökologischen Optimierung von Bauteilen und von Bauvorhaben erstellt. Eine gängige Anwendung ist auch die Nachweisführung für Wohnbauförderung und Gebäudeausweise.

### **Berechnungsgrundlage: produktspezifische Daten und IBO-Richtwerte**

Grundlage für die Berechnungen ist die baubook-Datenbank mit produktspezifischen Ökobilanzdaten (siehe Kapitel EPD) und Richtwerten für Baumaterialien, Haustechnikkomponenten sowie Prozesse (IBO- Richtwertekatalog). Die Bilanzierung erfolgt entsprechend dem "Cradle to Gate"-Prinzip stufenkumuliert über alle Prozesse, von der Rohstoffgewinnung bis

zum Ende der Produktionsphase. Näheres über das methodische Vorgehen und die spezifischen Rahmenbedingungen für bauökologische Richtwerte sind auf der Internetseite des IBO zu finden.

### **Der OI3-Indikator**

Als Einzahlangabe beinhaltet der OI3 die Umweltindikatoren Treibhauspotenzial, Versauerungspotenzial und den Primärenergieinhalt nicht erneuerbar. Er kann für Baustoffe, Konstruktionen und ganze Gebäude berechnet werden. Der Indikator trifft eine quantitative Aussage über das Potenzial, das Klima zu erwärmen, die Umwelt zu versauern (Stichwort saurer Regen) und nicht erneuerbare Energieressourcen zu verbrauchen.

### **Optimierung über den gesamten Lebenszyklus**

In der Berechnung kann nicht nur die Herstellung der Baustoffe berücksichtigt werden, sondern auch der Herstellungsaufwand für Haustechnikkomponenten, der Transport zur Baustelle, der Austausch von Bauteilschichten, der Gebäudebetrieb sowie Abbruch und Entsorgung des Gebäudes.

#### **Transporte zur Baustelle**

Die Berücksichtigung von Transportdistanzen und Modalitäten ist ein wesentlicher Teil der ökologischen Gesamtbetrachtung eines Gebäudes. Dies wird durch Eco2Soft ermöglicht.

### **Erneuerung von Bauteilen innerhalb der Lebensdauer**

Die Lebensdauer von Baustoffen und Bauteilen ist begrenzt. Je länger der Betrachtungszeitraum eines Gebäudes ist, umso öfter müssen Bauteilschichten ersetzt werden. In Eco2Soft werden Werte für die Nutzungsdauern von Bauteilschichten vorgeschlagen, die sich an der Funktion der jeweiligen Bauteilschicht im Gebäude orientieren. Diese Nutzungsdauern können und sollen vom Anwender durch gebäude- und produktspezifische Werte ersetzt werden. Aus den angenommenen Nutzungsdauern resultieren Austauschraten für die Baustoffe. Der Vorschlagswert für die Nutzungsdauer eines Gebäudes beträgt 100 Jahre.

#### **Gebäudebetrieb**

Für den Betrieb eines Gebäudes werden Ressourcen verbraucht und Stoffe in die Umwelt emittiert. Diese Stoffflüsse sind eine wesentliche Komponente in der Gesamtbetrachtung des Lebenszyklus von Gebäuden und können im Eco2soft mitbilanziert werden.

#### **Entsorgung des Gebäudes**

Nach dem Austausch von Bauteilschichten bzw. dem Abriss von Gebäuden werden Baurestmassen (abhängig von Material, Beschaffenheit etc.) entweder rezykliert, verbrannt oder deponiert. Auch die Entsorgung spiegelt sich in den Ökokennzahlen wider.

### **Berechnung**

### **Datengrundlage baubook**

Grundlage für die Berechnungen bilden die Hintergrunddaten der baubook-Plattform. Entweder zieht man für die Berechnung produktspezifische Rechenwerte heran, oder man greift auf produktgruppen spezifische Richtwerte zurück. Die von unabhängiger Stelle geprüften Daten im baubook werden für die Nachweisführung der Wohnbauförderung verwendet.

#### **Vorgangsweise**

Im ersten Schritt werden Bauteile eingegeben bzw. aus vorangegangenen Projekten oder dem baubook- Rechner für Bauteile importiert. In einem weiteren Schritt fügt man diese Bauteile zu einem Gebäude zusammen und ergänzt Flächenangaben. Hinterlegte Beispielbauteile und -gebäude erleichtern dabei den Einstieg. Transportdistanzen zwischen Fertigungsstätten und Baustelle werden über die Eingabe der Transportweiten berücksichtigt. Die Bilanzierung des Gebäudebetriebs erfolgt über die Eingabe des Energieträgers und des Energiebedarfs. Kennzahlen für die Entsorgung werden über die Eingabe der Entsorgungswege zur Verbrennungsanlage bzw. Deponie berechnet.

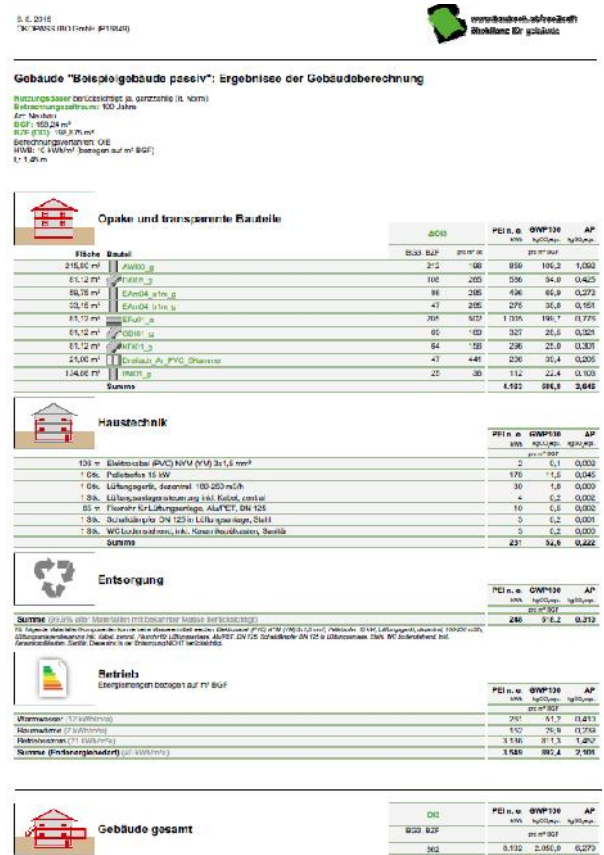

(Quelle: IBO)

*Abbildung: Grafische Darstellung in Eco2Soft*

### **Ergebnisse**

Die Ergebnisse der Berechnungen werden übersichtlich dargestellt. Sie können abgespeichert bzw. als pdf oder Hardcopy ausgedruckt werden. Die grafische Darstellung der Bauteile ermöglicht die Eingabekontrolle und dient der Veranschaulichung (siehe Abbildung). Die Skalierung der Kennzahlen erleichtert die Interpretation der Ergebnisse.

### **Bilanzgrenzen**

Welche Bauteile (über die Bauteile der thermischen Gebäudehülle hinaus, z.B. Innenwände, Pufferräume) bei der Gebäudeberechnung berücksichtigt werden, wird durch ein Bilanzgrenzen-Konzept vorgegeben ("OI3BGx": OI3 mit der Bilanzgrenze x). Auch die Nutzungsdauern von Baustoffschichten (Austauschraten) kann man in die OI3-Berechnung einfließen lassen.

### **Nutzungsdauern**

Die Nutzungsdauer eines Baustoffs beginnt mit dem Einbau des Baustoffs in das betrachtete Gebäude und endet mit seinem Ausbau. Ausgangspunkt der Nutzungsdauerbetrachtung stellt die technische Lebensdauer dar. Die technische Lebensdauer ist definiert als jener Zeitraum, der sich von der Errichtung eines Gebäudes oder eines seiner Teile bis zum Verlust der funktionalen Anforderungen erstreckt.

#### **Weiterführende Informationen:**

www.ibo.at

www.baubook.at/eco2soft

**Relevante Normen:**

ÖNORM B 1801: Bauprojekt- und Objektmanagement - Teil 1: Objekterrichtung. 2009-06

ÖNORM B 1801: Bauprojekt- und Objektmanagement - Teil 2: Objekt-Folgekosten. 2011-04

ÖNORM EN 15978: Nachhaltigkeit von Bauwerken - Bestimmung der Umweltleistung von Gebäuden – Berechnungsmethode. 2012-10

EN ISO 14040: Umweltmanagement - Ökobilanz – Grundsätze und Rahmenbedingungen. 2009-11

EN ISO 14044: Umweltmanagement - Ökobilanz - Anforderungen und Anleitungen. 2006-10

#### **Zwei auf einen Streich**

## **LEKOECOS ‒ Lebenszykluskosten und Umweltwirkungen gemeinsam analysieren**

#### *Veronika Huemer-Kals*

In Bezug auf die Energieeffizienz und ökologische Nachhaltigkeit von Gebäuden konnten in den letzten Jahren in Österreich positive Entwicklungen erzielt werden. Zugleich hat der Anstieg der Kosten für Miete, Kauf und Betrieb von Wohnimmobilien dazu geführt, dass die Leistbarkeit von Wohnraum zu einem in Medien und Politik heftig diskutierten Thema geworden ist. Ungeachtet anderer wesentlicher Faktoren wird immer wieder die Frage gestellt: Sind hohe Energieeffizienz- und Qualitätsstandards (langfristig) leistbar?

Um die Frage nach der Leistbarkeit und der ökologischen Qualität eines konkreten Projektes zu beantworten, bedient man sich anerkannter Methoden wie der Lebenszykluskostenanalyse bzw. der Ökobilanzierung. Für eine gemeinsame Beurteilung fehlten bislang geeignete Werkzeuge. Die Zusammenführung von Wissen um ökologische und ökonomische Nachhaltigkeit wird im Berufsalltag kaum praktiziert. Mit LEKOECOS wurde ein Tool entwickelt, das eine gemeinsame Betrachtung von Kosten und Umweltwirkungen ermöglicht.

Eine der großen Herausforderungen des Projektes war, die unterschiedlichen Methoden, Terminologien und Sichtweisen (z.B. in Bezug auf die Definition des Gebäudelebenszyklus) der Kostenrechnung und der Ökologie zusammen zu bringen. Aufbauend auf bereits vorhandenen Werkzeugen, dem Lebenszykluskostenprognosemodell LEKOS der Donau-Universität Krems und der Ökobilanzierungssoftware ECOSOFT des IBO, wurde LEKOECOS entwickelt und um neue Modellteile erweitert.

Kosten und Umweltwirkungen werden entsprechend den geltenden Normen gegliedert dargestellt. Für die Beschreibung der ökologischen Nachhaltigkeit werden stellvertretend vier Indikatoren verwendet: das Treibhauspotenzial (GWP), unterteilt in C-Gehalt (GWP Speicher) und GWP Prozess, sowie der Primärenergieinhalt nicht erneuerbar (PEI n.e.). Die Analyse umfasst den gesamten Lebenszyklus des Gebäudes gemäß ÖNORM EN 15978.

Bisher verfügbare Tools erfordern häufig Planungsdaten, die erst in der Detailplanung festgelegt werden. Die Beeinflussbarkeit und Optimierbarkeit der Lebenszykluskosten ist jedoch in den frühen Planungsphasen am höchsten. Der Einsatz von LEKOECOS in der frühen Planungsphase wird durch hinterlegte Voreinstellungswerte und Szenarien unterstützt, auf denen eine erste Abschätzung der Kosten und Umweltwirkungen basieren kann. Sind genauere Eingaben möglich, kann die Berechnung jederzeit angepasst und verfeinert werden.

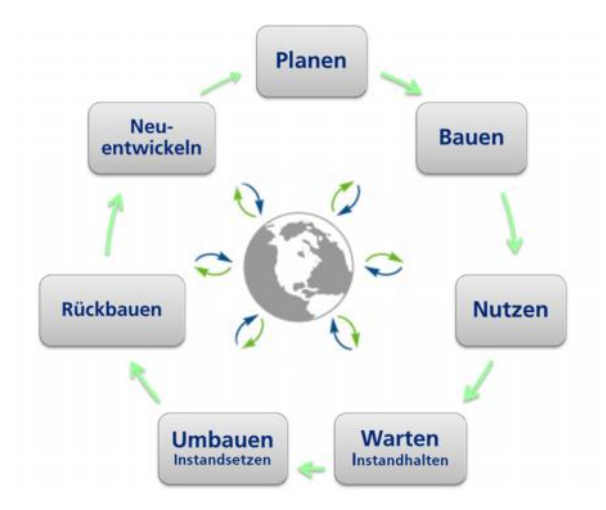

(Quelle: Donau-Universität Krems/Ipser, IBO/Huemer-Kals)

#### *Abbildung 1: Lebenszyklus von Gebäuden*

Zur besseren Bedienbarkeit wurde ein Grundelementekatalog entwickelt, der alle für die Gebäudetypen Bürogebäude, Schulen und Kindergärten, Wohnbauten und Gemeinschaftsstätten erforderlichen Daten für Grundmaterialien, typische Bauteilschichten, Energiebereitstellungssysteme sowie Transport- und Entsorgungssysteme enthält. Mit jedem Eintrag im Grund elementekatalog der Konstruktionen sind nicht nur ökologische Daten verknüpft, sondern auch eine vorgeschlagene Nutzungsdauer sowie die Anteile verschiedener Abfallfraktionen. Die ökonomischen und ökologischen Ergebnisse für Erneuerung und Entsorgung von Bauteilen werden so aus den ausgewählten Konstruktionen berechnet.

Da in der frühen Planungsphase genaue Daten zur Gebäudequalität noch nicht vorhanden sind, werden in LEKOECOS vorgefertigte Energie-Szenarien definiert. Diese sind mit hinterlegten Energieverbrauchswerten verknüpft und liefern eine Abschätzung der ökologischen und ökonomischen Aufwände für den Energieverbrauch im Betrieb. Energiebereitstellung im Betrieb mittels solarthermischer Kollektoren (Wärme) und Photovoltaik (elektrischer Strom) wird auf analoge Weise berücksichtigt.

Viele Neuentwicklungen findet sich auch in den Details von LEKOECOS: So wurden etwa Dienstleistungen in Zusammenhang mit dem Gebäudebetrieb mit ökologischen Kennzahlen hinterlegt.

### **Das LEKOECOS-Tool**

Das Tool LEKOECOS steht kostenlos mit einer technischen Beschreibung und Bedienungsanleitung zum Download zur Verfügung. Es ermöglicht einen einfachen Vergleich von verschiedenen Planungsvarianten. Für die ökonomische und ökologische Betrachtung ist nur mehr eine gemeinsame Eingabe nötig. Mittels Farbsystem und Link-Buttons wird der Benutzer durch das Programm geführt (Abbildung 2).

| ٠                       | D                                                    | G                   | н                                                  |              |  |  |
|-------------------------|------------------------------------------------------|---------------------|----------------------------------------------------|--------------|--|--|
|                         | Bezeichnung                                          | Rechenwert          | Eingabe                                            | Einheit      |  |  |
| 12                      | Lebensdauer                                          |                     |                                                    |              |  |  |
| 13                      | Gewählter Betrachtungszeitraum für die LZ-Berechnung | 30                  |                                                    | <b>Jahre</b> |  |  |
| 14                      |                                                      |                     |                                                    |              |  |  |
| 15                      | zu den Umsatzst<br><b>Brutto/Netto</b>               |                     |                                                    |              |  |  |
| 16                      | Eingabe und Ergebnisse aller Kostenwerte in _        | brutto (inkl. USt.) | <b>Bitte auswählen</b>                             |              |  |  |
| 17                      |                                                      |                     |                                                    |              |  |  |
| 18                      | Energiebedarf                                        |                     |                                                    |              |  |  |
| 19                      | Energiebedarfsprofil                                 | sehr niedrig        | sehr niedrig                                       |              |  |  |
| 20                      | Mechanische Lüftung ja/nein                          | 18                  | <b>Bitte auswählen</b>                             |              |  |  |
| 21                      | Kühlung ja/nein                                      | $j$ a               | ja                                                 |              |  |  |
| 22                      | Befeuchtung ja/nein                                  | nein                | <b>Bitte auswählen</b>                             |              |  |  |
| 23                      | Entfeuchtung ja/nein                                 | nem                 | Bitte auswählen                                    |              |  |  |
| 74                      |                                                      |                     |                                                    |              |  |  |
| 25                      | Energiebereitstellung                                |                     |                                                    |              |  |  |
| 26                      | Energieproduktion (Solarthermie)                     | ۰                   | <b>Bitte auswählen</b>                             | u            |  |  |
| 27                      | Energieproduktion (Strom aus Photovoltaik)           |                     | Bitte auswählen                                    |              |  |  |
| 28                      |                                                      |                     | keine<br>niedrig                                   |              |  |  |
| 29                      |                                                      |                     | mittel                                             |              |  |  |
| <b>Jake</b><br>$14 - 4$ | Anletung<br>Allgemeine Angaben<br>٠<br>×<br>Info     | Obiektkenndaten     | hoch<br>Errichtung<br>Nutzung & Betrieb<br>Energie | E            |  |  |

(Quelle: Donau-Universität Krems/Ipser, IBO/Huemer-Kals)

### *Abbildung 2: LEKOECOS Tool – Auswahl eines Profils für die Energiebereitstellung*

LEKOECOS richtet sich an Bauträger, Planer und Facilitymanager und steht in der aktuellen Version zum kostenlosen Download auf der Internetseite von Haus der Zukunft zur Verfügung. Schulungen erfolgen beispielsweise an der Donau-Universität Krems im Rahmen des Seminars Gebäudelebenszyklusanalysen. Das FEI-Projekt LEKOECOS wurde im Programm Haus der Zukunft Plus gefördert. Die Projektleitung lag bei der Donau-Universität Krems, Department für Bauen und Umwelt. Das Projektteam bestand neben der IBO GmbH aus der Austrian Energy Agency – Österreichische Energieagentur und dem Ingenieurbüro SERA energy & resources e.U.

#### **Weiterführende Informationen:**

http://www.hausderzukunft.at/results.html/id6777

#### **Relevante Normen:**

EN ISO 14040: Umweltmanagement - Ökobilanz – Grundsätze und Rahmenbedingungen. 2009-11

EN ISO 14044: Umweltmanagement - Ökobilanz - Anforderungen und Anleitungen. 2006-10

ÖNORM EN 15978: Nachhaltigkeit von Bauwerken - Bewertung der umweltbezogenen Qualität von Gebäuden – Berechnungsmethoden. 2012-10

ÖNORM B 1801-1: Bauprojekt- und Objektmanagement - Teil 1: Objekterrichtung. 2009-06

ÖNORM B 1801-2: Bauprojekt- und Objektmanagement - Teil 2: Objekt-Folgekosten. 2011-04

ÖNORM B 1801-4: Bauprojekt- und Objektmanagement - Teil 4: Berechnung von Lebenszykluskosten. 2014-04

### **Wirtschaftlichkeit von Dämmstoffen prüfen**

## **baubook Amortisations- und Wirtschaftlichkeitsrechner für Bauteile**

### *Veronika Huemer-Kals*

Immer wieder wird in den Medien gegen Wärmedämmung mobil gemacht: teuer, nur für die Dämmstoffindustrie vorteilhaft, ineffizient, umweltschädlich, problematisch in der Entsorgung. Mit dem baubook Amortisations- und Wirtschaftlichkeitsrechner für Bauteile (AWR) steht ein Instrument zur Verfügung, mithilfe dessen Kunden eine sachliche Information und Beratung geboten werden kann. Das Rechentool bietet eine fundierte Entscheidungsgrundlage für die Auswahl eines möglichst kostengünstigen und umweltfreundlichen Dämmstoffes sowie der optimalen Dämmstärke. Hierbei liegt der Fokus auf einer lebenszyklischen Betrachtung: Aufwände zur Herstellung des Dämmsystems werden den Einsparungen bei der Beheizung über den Betrachtungszeitraum gegenüber gestellt.

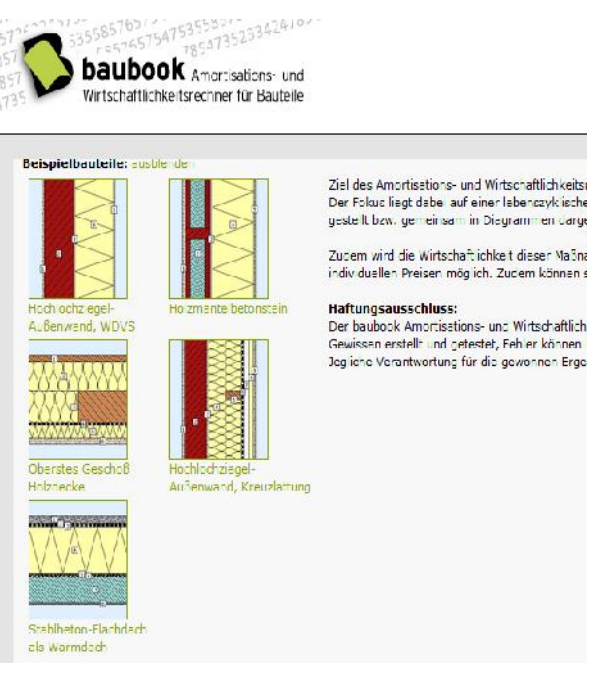

(Quelle: IBO/Huemer-Kals)

*Abbildung 1: baubook Amortisations- und Wirtschaftlichkeitsrechner für Bauteile*

Das neu entwickelte Online-Tool gibt kurze und prägnante Informationen darüber, ob sich eine Wärmedämmung wirtschaftlich auszahlt und wie sie sich auf die Umwelt auswirkt. Mit einem Klick werden die jährlichen Umweltwirkungen und Kosten in übersichtlichen Diagrammen dargestellt. Die Ergebnisse werden jeweils pro Quadratmeter und Jahr ausgegeben. Wählbar sind verschiedene Wirkungskategorien wie Primärenergieinhalt erneuerbar und nicht erneuerbar, Treibhaus- und Versauerungspotenzial sowie der Ökoindikator OI3.

#### **Einfache Anwendung des Tools**

Für die bestehende Wand oder Decke stehen einige typische Konstruktionen als Beispielbauteile zur Auswahl. In der Profiversion des Rechners ist auch das Anlegen von eigenen Aufbauten möglich.

Im nächsten Schritt gibt man für bis zu vier Varianten den gewünschten Dämmstoff und Energieträger an. Die Vorschlagswerte des Tools, etwa für die Kosten, können individuell angepasst werden.

### **Grafische Darstellung**

Klar ersichtlich ist, dass sich Dämmen ökologisch und wirtschaftlich auszahlt. Geht man von der errechneten kostenoptimalen Dämmstärke aus, so sollte man aufgrund der unsicheren Energiepreisentwicklung immer höhere Dämmstoffstärken wählen. Der Bereich, in dem die Kosten maximal 20 Prozent über dem berechneten Optimum liegen, ist in den Grafiken hervorgehoben (Abbildung 2). Vom ökologischen Standpunkt aus liegen die optimalen Dämmstoffstärken meist im Bereich von 50 cm bis 120 cm, wie die Berechnungen des baubook AWR belegen.

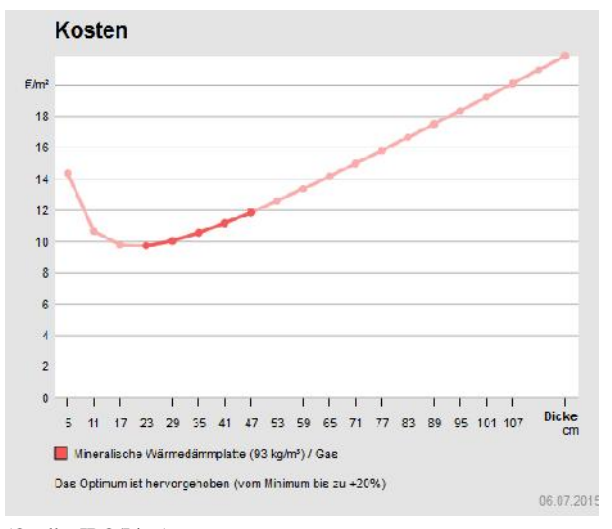

(Quelle: IBO/Lipp)

*Abbildung 2: Der Bereich der kostenoptimalen Dämmstärke bis zur Dämmstärke mit 20 Prozent höheren Kosten ist hervorgehoben*

#### **Die Methodik**

Hintergrund der Bewertung ist die Berechnung des Energieverlustes durch das Bauteil sowie sein ökologischer und ökonomischer Herstellungs- und Wartungsaufwand. Die ökologische Bewertung der Baumaterialien basiert auf baubook-Daten, die der Energieträger auf Datensätzen aus der IBO-Richtwerttabelle. Die Darstellung der Kosten erfolgt anhand der Annuitä-

23

tenmethode. Eine Dokumentation der methodischen Annahmen steht auf der Internetseite zur Verfügung.

Entwickelt wurde der baubook Amortisations- und Wirtschaftlichkeitsrechner für Bauteile durch IBO und Energieinstitut Vorarlberg im Auftrag des Amtes der Vorarlberger Landesregierung und von klimaaktiv Bauen und Sanieren.

#### **Weiterführende Informationen unter:**

www.baubook.at/awr

#### **Relevante Normen:**

ÖNORM EN ISO 13790: Energieeffizienz von Gebäuden - Berechnung des Energiebedarfs für Heizung und Kühlung. 2008-10

ONORM B 8110-5: Wärmeschutz im Hochbau Teil 5: Klimamodell und Nutzungsprofile. 2011-03

ÖNORM B 8110-6: Wärmeschutz im Hochbau - Teil 6: Grundlagen und Nachweisverfahren - Heizwärmebedarf und Kühlbedarf - Natio nale Festlegungen und nationale Ergänzungen zur ÖNORM EN ISO 13790. 2014 -11

ÖNORM M 7140: Betriebswirtschaftliche Vergleichsrechnung für Energiesysteme nach dynamischen Rechenmethoden. 2013-07-01

VDI 2067: Wirtschaftlichkeit gebäudetechnischer Anlagen. 2013-12

#### **Baustoffe online**

## **WECOBIS – Webbasiertes Ökologisches Baustoffinformationssystem**

### *Hildegund Mötzl*

WECOBIS, das **W**ebbasierte **Öko**logisches **B**austoff**i**nformations**s**ystem, ist ein Fachinformationssystem, das herstellerneutrale Daten zu Umwelt- und Gesundheitsrelevanz von Bauproduktgruppen und Grundstoffen zur Verfügung stellt. Es behandelt die wichtigsten Bauproduktgruppen und Grundstoffe, die sich derzeit auf dem deutschen Markt befinden und einen gewissen Marktanteil haben.

#### **Netzwerk**

WECOBIS ist ein Baustein des Bewertungssystems Nachhaltiges Bauen für Bundesgebäude (BNB). BNB ist ein ganzheitliches Bewertungsverfahren, das für deutsche Bundesbauten verbindlich anzuwenden ist. Betrieben wird WECOBIS vom deutschen Bundesministerium für Umwelt, Naturschutz, Bau und Reaktorsicherheit (BMUB) und der Bayerischen Architektenkammer (ByAK). Das Bundesinstitut für Bau-, Stadt und Raumforschung (BBSR) führt die Geschäftsstelle und stellt gemeinsam mit der ByAK die Chefredaktion. Die inhaltliche Bearbeitung von WECOBIS wird unter der Leitung der Chefredaktion von Fachredakteuren durchgeführt. Das IBO arbeitet seit 2012 als externer Fachredakteur an WECOBIS mit. Weitere Redakteure sind zum Beispiel das Büro für Umweltchemie (Zürich), die Technische Universität Berlin (FG Baustoffe

und Bauchemie) oder das Thünen Institut für Holztechnologie und Holzbiologie (Hamburg).

### **Informationen**

WECOBIS will Planer und Bauherren auf unterschiedlichste Weise bei einer umwelt-, gesundheits- und qualitätsbewussten Material- und Produktauswahl unterstützen. Durch Aufklappen des rechten oder linken Reiters kann zwischen Fachinformationen und umfassenden Informationen zum Lebenszyklus eines Baumaterials hin und her gewechselt werden (siehe Abbildung). Die Fachinformation umfasst technische Daten, Umweltkennzeichnungen, Ausschreibungshilfen und Einordnung im BNB Bewertungssystem. Ein umfangreiches Lexikon bietet rasche Klärung bei unbekannten fachspezifischen Begriffen. Registrierte Nutzer können in myWECOBIS eigene Projekte anlegen und eigene Baustoffdaten ablegen. Direkte Verlinkungen zu ÖKOBAUDAT, BNB Bewertungssystem, GISCODES, Umweltzeichen, baubook ökologisch ausschreiben etc. erleichtern die Quervernetzung zu weiteren Planungshilfen.

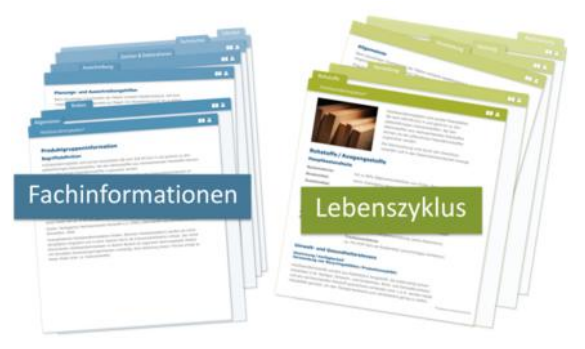

(Quelle: IBO)

*Abbildung: Die Informationen zu den Baumaterialien sind in Fachinformationen und Lebenszyklus gegliedert*

### **Planungs- und Ausschreibungshilfen**

WECOBIS wird laufend um neue Daten erweitert und an aktuelle Entwicklungen angepasst. Neuestes Service sind Planungs- und Ausschreibungshilfen, die vom IBO gemeinsam mit Aidelsburger Kellner Architekten (München) und der Chefredaktion erarbeitet wurden. Die in den Planungs- und Ausschreibungshilfen abgebildeten materialökologischen Anforderungen und Textbausteine basieren auf dem Kriteriensteckbrief 1.1.6 "Risiken für die lokale Umwelt" des BNB Bewertungssystems. Dieser Steckbrief zielt auf die Reduktion bzw. Vermeidung von Stoffen und Produkten ab, die aufgrund ihrer stofflichen Eigenschaften oder Rezepturbestandteile ein Risikopotenzial für Grundwasser, Oberflächenwasser, Boden und Luft (auch Innenraumluft) enthalten. Der Steckbrief teilt die Anforderungen in fünf Qualitätsniveaus (QN1 – QN5) ein. QN1 ist die Mindestanforderung und betrifft ausschließlich die Produktdokumentation und Deklaration. QN5 stellt das

höchste Qualitätsniveau mit den strengsten Anforderungen dar.

In den höheren Qualitätsniveaus wird oft auf freiwillige Produktkennzeichnungen, z.B. Blauer Engel, als Hauptanforderung verwiesen. Diese stellen meist zahlreiche Einzelanforderungen an das Produkt. Hat das Produkt keine passende Produktkennzeichnung, muss jede dieser Anforderung einzeln nachgewiesen werden. Entsprechend umfangreich fällt daher häufig die Beschreibung der materialökologischen Anforderungen aus. Einem privaten Auftraggeber steht es unter Umständen frei, ein Produkt zu fordern, das über die entsprechende Produktkennzeichnung verfügt, ohne dass er hierzu auch den gesamten Anforderungskatalog aufzählen muss. Er kann dann die Textbausteine mit Bezugnahme auf die entsprechende Produktkennzeichnung erheblich verkürzen.

In einer zweiten Entwicklungsstufe bis 2016 werden weitere baustoffrelevante Kriterien die Textbausteine ergänzen. Alle Informationen sind frei zugänglich.

#### **Weiterführende Informationen:**

WECOBIS: http://www.wecobis.de/

Bewertungssystem Nachhaltiges Bauen für Bundesgebäude (BNB) https://www.bnb-nachhaltigesbauen.de/

### **Digitalisierter Bestand**

## **THEMIS – Software zur Dokumentation und Beweissicherung**

### *Hannes Kleindienst, Günther Schwabegger*

Dokumentation und Beweissicherung werden im Brandschutz, aber auch generell sowohl in der Bauab wicklung als auch im laufenden Betrieb von Anlagen und bei der Verwaltung von Gebäuden immer wichti ger. Dokumentation bedeutet Sicherheit. Einerseits Sicherheit, dass erkannte Mängel nicht vergessen, sondern nachvollzogen und behoben werden, anderer seits eine lückenlose Beweislage im Streitfall.

#### **Die Herausforderung**

Die bislang übliche Dokumentation mit Stift, Papier und Fotoapparat, gegebenenfalls noch mit einem Diktaphon ist nicht nur sehr aufwendig in der Erstellung, sondern ebenso mühsam in der Nachbereitung und Zusammenfassung zu aussagekräftigen Protokollen. Die Abschrift der handschriftlichen Notizen kann oft nur durch die Fachkraft selbst erfolgen, die Zuordnung der meist zahlreichen Fotos ist nur mit großem Aufwand machbar. Dies führt dazu, dass die Nachbereitung der Mängelerfassung oft mehr Zeit in Anspruch nimmt als die eigentliche Datenerfassung vor Ort.

#### **Möglichkeiten einer EDV-gestützten Erfassung**

Da die Protokolle ohnehin in digitaler Form gefordert werden, bietet es sich an, auch die Erfassung der Situation vor Ort mit entsprechender EDV-Unterstützung zu bewerkstelligen. Moderne Software und Hardware bieten umfassende Möglichkeiten, nicht nur die Datenerfassung massiv zu beschleunigen, sondern beispielsweise auch die Fotos gleich bei der Aufnahme den entsprechenden Mängeln zuzuweisen.

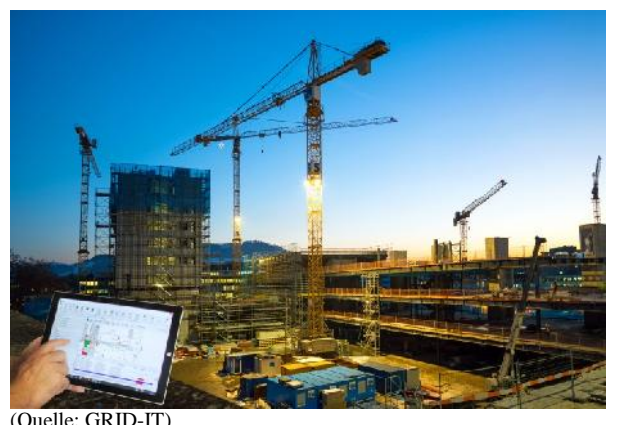

*Abbildung 1: Mängelaufnahme vor Ort*

### **THEMIS – die Lösung ist digital**

THEMIS ist eine Software, die explizit für die Dokumentation und Beweissicherung im Brandschutz bzw. auf Baustellen entwickelt wurde. Grundlage für die Erfassung der Situation bilden Pläne (Brandschutzpläne, Stockwerkspläne, etc.) oder auch Handskizzen bzw. Fotos, die vor Ort von Fassaden gemacht werden. Mängel oder Gegenstände werden direkt auf den Plänen erfasst und sind somit einfach lokalisierbar.

Die Mängelbeschreibung oder sonstige Informationen, die während einer Begehung erfasst werden, müssen nicht jedes Mal neu eingegeben werden, sondern kön nen vorab als Textvorlage vorbereitet werden. Diese frei gestaltbaren Textvorlagen reduzieren nicht nur die Erfassung auf wenige Klicks oder Fingertipps, sondern stellen auch eine konsistente Nomenklatur sicher.

Fotos, die mit der integrierten oder einer externen Kamera gemacht werden, können automatisch den aktuell bearbeiteten Gegenständen und Beobachtungen zugewiesen werden.

Normen, Einbauvorschriften und andere Dokumente können im System gespeichert und einzelnen Beobachtungen zugewiesen werden. Dadurch sind alle erforderlichen Unterlagen immer vor Ort verfügbar und können im Zweifelsfalle konsultiert werden. Zusätzlich bietet THEMIS die Möglichkeit, Termine, Prioritäten, Zuständigkeiten und weitere Informationen direkt zu hinterlegen, ohne dadurch die Übersichtlichkeit zu

beeinträchtigen. Über den Plan als zentrales Element sind alle Daten sofort auffindbar.

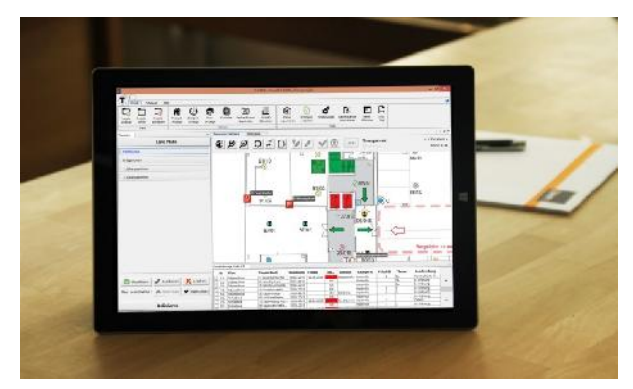

(Quelle: GRID-IT) *Abbildung 2: Tablet PC mit THEMIS*

#### **Protokolle – die ungeliebte Arbeit**

Seinen eigentlichen Trumpf spielt THEMIS bei der Ausgabe der Protokolle aus. Die oft ungeliebte und mühsame Arbeit lässt sich hier auf Knopfdruck erledigen. Das Aussehen der Protokolle ist dabei wie bisher völlig frei gestaltbar. Es müssen lediglich Vorlagen auf der Basis von Microsoft Excel erstellt werden, ähnlich den bekannten Serienbriefen. Platzhalter, die von THEMIS mit den relevanten Informationen ausgefüllt werden, können frei in der Excel-Vorlage verteilt werden.

### **Von der Baustelle zum Betrieb**

Ein interessanter Nebeneffekt der digitalen Dokumentation mit THEMIS ist die Möglichkeit, sämtliche erfassten Daten nicht nur während der Bauphase zu verwenden, sondern diese auch direkt in den Betrieb zu überführen. Für sämtliche Anlagen und Installationen können Wartungsintervalle hinterlegt und erforderliche Kontrollen definiert werden.

### **Normen**

THEMIS wird von der Firma GRID-IT GmbH in Innsbruck entwickelt, in enger Zusammenarbeit mit dem Institut für Brandschutztechnik und Sicherheitsforschung GmbH (IBS) sowie dem Brandschutzforum Austria GmbH (BFA). Dadurch ist sichergestellt, dass THEMIS den Anforderungen genügt, die an das Brandschutzwesen gestellt werden. Normen, wie beispielsweise die TRVB 120 für die Eigenkontrolle der Brandschutzbeauftragten können durch die oben erwähnten Textvorlagen umgesetzt werden.

### **Kontinuierliche Weiterentwicklung**

Zahlreiche Kunden geben wertvolles Feedback, welches immer wieder in die Weiterentwicklung der Software einfließt. Die im Herbst 2015 herausgebrachte

Version 3 erlaubt beispielsweise das parallele Arbeiten mehrerer Anwender an demselben Objekt und stellt durch Synchronisierung sicher, dass das Master-Projekt immer aktuell gehalten wird. Bestehende Daten können außerdem einfach aus einem CAD exportiert und für die weitere Verwendung in THEMIS geladen werden. Dadurch reduziert sich der Aufwand für die Ersterfassung deutlich.

Auch für das Jahr 2016 sind zahlreiche Verbesserungen und Erweiterungen geplant. Dabei bleibt THEMIS ein einfach zu bedienendes Werkzeug, das hilfreiche Funktionen nicht aufdrängt, sondern dort zur Verfügung stellt, wo sie benötigt werden.

### **Fazit**

THEMIS spart dem Brandschützer oder der Bauleitung viel Zeit durch Effizienz in der Dokumentation sowie in der Suche und Nachverfolgung von Informationen. Einfache Filter für eine rasche Datenabfrage, die Möglichkeit, parallel erfasste Informationen zu synchronisieren oder die Darstellung der Entwicklung eines Mangels über die Zeit sind nur einige Optionen, die das Programm bietet. Die Funktionen sind übersichtlich angeordnet, so dass die Anwendung der Software intuitiv ist und schnell erlernt werden kann.

Mit THEMIS hat GRID-IT ein ausgereiftes Werkzeug für den praktischen Einsatz in der Brandschutzplanung, Bauüberwachung oder Betriebssteuerung entwickelt. Anwendungsgebiete finden sich auch in den Bereichen Gebäudetechnik und Hausmeisterservice sowie in der Sicherheits- und Gesundheitsschutzplanung.

**Weitere Informationen:** www.themis-software.com

### **Ein Nebenprodukt des Skylink**

## **docu toolsTM ‒ Digitale Mängelaufnahme und Dokumentation**

### *Gerhard Schuster, Petra Johanna Sölkner*

Für immer mehr Branchen ist die elektronische Erfassung und Verarbeitung von Daten zu einer täglichen Routine geworden. Schon vor Jahren begann die Digitalisierung der Musikbranche gefolgt von den Printmedien und weiten Teilen des Handels. Auch vor der Bauindustrie hat dieser Trend nicht Halt gemacht. Herkömmliche Helfer wie Mängellisten, Kugelschreiber, Pläne, Digitalkamera und Diktafon können nun in einem einzigen Gerät vereint werden – dem Tablet PC. Das erleichtert die Datenerhebung wesentlich. Die Kombination mit docu tools™ ermöglicht eine komplette digitale Dokumentation, die man immer griffbereit mit sich trägt.

Mit der digitalen Aufnahme von Mängeln kann man die Prozesse auf der Baustelle effizienter gestalten und steigert gleichzeitig die Ausführungsqualität. Eine gründliche Dokumentation, bei der im Nachhinein alles rasch wieder auffindbar ist, dient nicht nur der rechtlichen Absicherung, sondern hilft auch später während der Nutzung des Bauwerks.

#### **Planbasiert versus Checklistenbasiert**

Die herkömmliche Mängelprotokollierung erfolgt meist in Form von Protokollen, Excel-Listen, selbstgebastelten Programmen und Fotodokumentationen. All diese Varianten haben eines gemeinsam: Die örtliche und zeitliche Zuordnung der vielen Fotos und Informationen, die man zuvor auf der Baustelle erfasst hat, wird in der Büroleistung sehr zeitaufwendig und daher teuer. Darüber hinaus verliert man bei immer größeren Bauprojekten sehr schnell den Überblick. Auf Grund der Erfahrung bei einer der größten gerichtlichen Beweissicherungen der Republik Österreich, dem Skylink am Wiener Flughafen, wurde klar, dass die herkömmliche Art der Dokumentation mit Stift, Block, Diktiergerät und Kamera nicht mehr zeitgemäß ist. Vor allem die einzelne sehr aufwendige Verortung der Mängel kann heute viel effektiver dargestellt werden. Mit Hilfe des Tablet PCs ist es möglich, Mängel direkt am Plan zu verorten. Diese sogenannte planbasierte Art der Dokumentation schlägt somit alle checklistenbasierten Programme durch die rasche Verortung und spätere Auffindbarkeit der Mängel.

#### **docu tools™**

Genau auf dieser Grundlage wurde docu tools™ entwickelt. Die Software ist in zwei Welten aufgebaut: Desktop und mobiles Endgerät.

In der Desktopversion von docu tools™ bereitet man die Projekte vor, verwaltet Benutzerrechte, spielt die Pläne hoch und kreiert die notwendigen Pin- Kategorien. Dieser Teil der Software hat den größeren Funktionsumfang. Er ist das Herz der Software, wo alle Daten zusammenlaufen und mit einer detaillierten Suchfunktion entsprechend gefiltert und weitergegeben werden können.

Die Tablet PCs dienen der Aufnahme der Mängel vor Ort. Das Ganze funktioniert folgendermaßen: Stellen Sie sich vor, Sie haben vor langer Zeit einen Bauplan an die Wand geheftet, die neuralgischen Stellen mit einer Stecknadel markiert und eine Notiz oder ein Foto damit befestigt. Das machen Sie in docu tools™ sinngemäß genauso, nur hängt der Plan nicht an der Wand, sondern ist am Bildschirm Ihres Tablets abgebildet und Sie setzen an der gewünschten Stelle einen "Pin". Diesem Pin werden nun verschiedenste Information zugeordnet.

Der Pin ist das Schlüsselelement von docu tools™. Sie können einem Pin Fotos, Videos, Notizen und Audioaufnahmen hinzufügen. Ebenfalls können Sie ein Fälligkeitsdatum mit Erinnerung festlegen, einen Verantwortlichen zuweisen und vieles mehr. Dies alles erfolgt mit tatsächlicher und unveränderbarer zeitlicher Kennzeichnung.

#### **Rechtliche Absicherung**

Um bei allfälligen späteren Streitfällen gut gerüstet zu sein, müssen mittlerweile nicht nur Bauleiter, Architekten und Projektmanager laufend den aktuellen Projektstand dokumentieren. Auch Professionisten und jede kleinere Handwerksfirma sind gut beraten, die laufenden Arbeiten durchgängig zu dokumentieren. Dies hilft später, gegenüber den großen und mächtigen Auftraggebern bei Mängelrügen und Zahlungsabschlägen nicht in Beweisnotstand zu geraten, was wesentliche finanzielle Einbußen für den Handwerksbetrieb bedeuten kann.

Eines der wichtigsten Merkmale von docu tools™ ist die klare Nachvollziehbarkeit aller aufgenommenen Mängel. Die Tatsache, dass nichts innerhalb der Software löschbar ist, sondern lediglich ins Archiv verlagert werden kann, macht die gesamte Dokumentation in docu tools™ "urkundenecht".

## $\Box$  Tablet

x  $4000$ **Pins erstellen Medien zuordnen** Fotos, Videos, Audionotizen Einfaches Tippen auf die gewünschte Stelle erzeugt und Notizen werden vor Ort einen Pin. oretollt

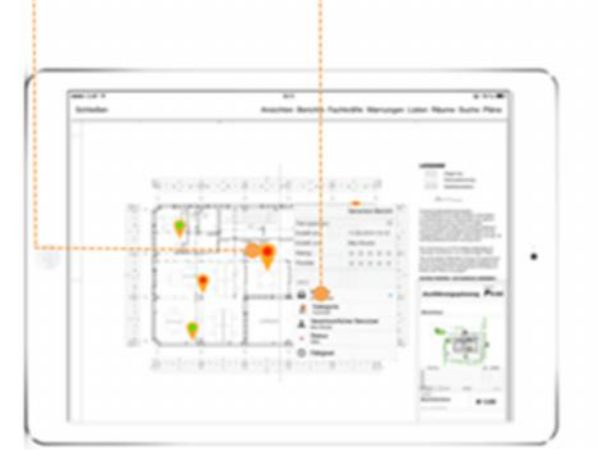

 $\Box$  Windows

**Fotos importieren** Fotos aus externen Kameras werden nach dem Mängel wird auf Knopfdruck Import automatisch den entsprechenden Pins zugeordnet.

**Bericht generieren** Über die aufgenommenen ein Bericht generiert.

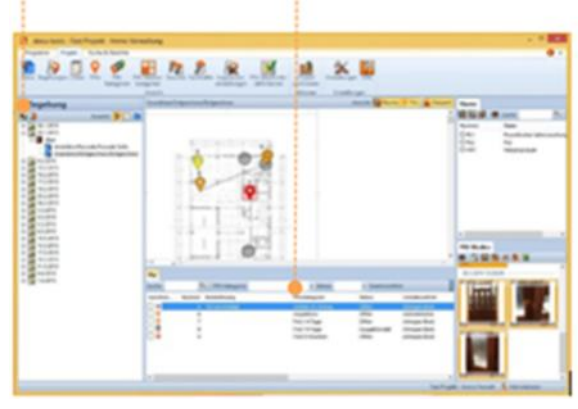

(Quelle: Gerhard Schuster)

*Abbildung 1: docu tools™ Mobile- & Desktopversion*

#### **Management Tools**

Abgesehen von der einfachen Verortung des Mangels verfügt docu tools™ über einen weiteren Vorteil, der maßgeblich zur Zeitersparnis beiträgt. Alle erstellten Pins können sofort einer verantwortlichen Person zugewiesen werden, die im weiteren Verlauf mit der Behebung des Mangels beauftragt ist. Der verantwortliche Benutzer behebt den Mangel, macht gegebenenfalls noch Fotos und ändert schlussendlich den Status des Pins vom Status "offen" auf "erledigt". Diese Form der Mängelverwaltung erleichtert die Arbeit von Projektleitung und ÖBA (Örtliche Bauaufsicht) enorm.

#### **Kundensegmente**

Nicht nur während der Bauphase gibt es die Notwendigkeit zu dokumentieren. Im Grunde beginnt die Dokumentation bereits bei der Angebotslegung. Gerade hier ist es wichtig, genau zu dokumentieren, welche Leistungen im Angebot inbegriffen sind und wie die genaue Arbeitsaufteilung aussehen wird. Oftmals werden mündlich Sachenverhalte besprochen, die im weiteren Projektverlauf nicht mehr nachzuweisen sind.

Viel länger als die Bauzeit eines Gebäudes ist dessen Nutzungsperiode. Eine genaue Dokumentation während des Baues hilft später dem Facility Management. So kann immer genau festgestellt werden, was und wie Dinge verbaut wurden. Ebenfalls können später auftretende Mängel mit docu tools™ dokumentiert werden und man hat immer einen genauen Überblick über die aufgetretenen Schäden.

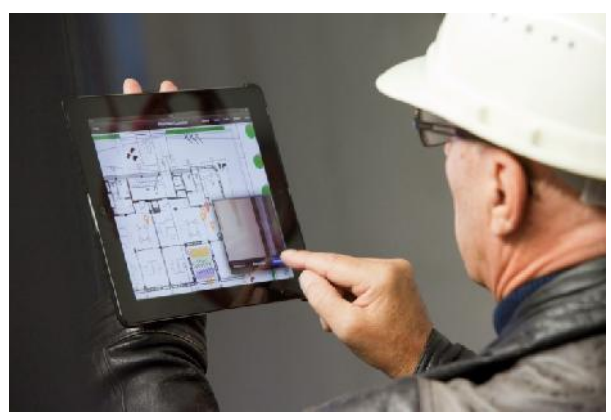

(Quelle: Gerhard Schuster)

*Abbildung 2: docu tools™ im Einsatz auf der Baustelle*

Für Sachverständige ist docu tools™ das ideale Tool für eine effiziente Dokumentation. Alle notwendigen Informationen können bereits vor Ort in das System eingegeben werden. Oftmals müssen Sachverständige sehr detaillierte Fotos machen, was nur mit externen Kameras möglich ist. Dazu gibt es in docu tools™ ein Tool, mit dem ganz einfach alle extern erstellten Fotos per Knopfdruck in das System eingespielt und über einen Zeitstempel automatisch den zugehörigen Pins zugeordnet werden können. Nach dem etwaige Audionotizen transkribiert wurden und alle externen Fotos hochgeladen sind, kann der Sachverständige derzeit aus drei Berichtformaten wählen. Der größte Vorteil liegt aber auch hier in der schnellen Auffindbarkeit der Mängel. Dies kann entscheidend sein, wenn es für den Sachverständigen darum geht, sein Urteil zu verteidigen. Beispielsweise kann er mit Hilfe der Suchfunktion in Sekunden sagen, wieviele Datendosen im Gebäude wirklich derzeit verbaut sind und auch funktionieren.

### **Datensicherheit**

Die Aufbewahrung der Daten ist für Kunden eine sehr wichtige Frage. Manche Unternehmen besitzen bereits eine moderne Serverlandschaft und ziehen es vor, die Daten gleich dort zu speichern. Andere wiederum verfügen entweder über keinen eigenen Server oder fühlen sich noch nicht sicher genug, ihre Daten in der hausinternen EDV abzulegen. Sie bevorzugen deshalb das Anmieten der nötigen Hardware. Mit docu tools™ können beide Fälle abgedeckt werden. Die aufgenommenen Daten können bei der In-house Lösung am kundeneigenen Server oder als Cloud-Lösung im Serverzentrum des Toolanbieters gespeichert werden.

<sup>1</sup> Essig: BIM und TGA: Engineering und Dokumentation der Technischen Gebäudeausrüstung, Bernd Essig

## **Der digitale Lehrling**

# **Dokumentationssoftware in der Lehrlingsausbildung für Hafner**

### *Peter Krauthaufer, Johannes Mantler, Josip Zekic*

docu-toolsTM wird im Rahmen der Lehre eingesetzt, um die Ausbildung zum Hafner, Platten- oder Fliesenleger aufzuwerten. Die Vorteile der digitalen Dokumentation sollen mittelfristig im traditionellen Handwerk Einzug halten und sich in den Branchen etablieren.

Initiator des Projektes ist eine Branchen-Lehrlingsinitiative, die vom Fliesen- und Kachelofenverband sowie der zugehörigen Zulieferindustrie getragen wird. Sie hat zum Ziel, die Rahmenbedingungen für die Ausbildung der Fliesenleger und Hafner attraktiver zu gestalten. Zusätzlich sollen die Lehrlinge und Interessierte in zeitgemäßer Kommunikation angesprochen werden. Seit 2013 stellt diese Lehrlingsinitiative in Wien den Lehrlingen zu Beginn ihrer Ausbildung ein iPad zur Verfügung. Die Ausgabe der iPads und die Betreuung der Anwender werden vom Österreichischen Kachelofenverband koordiniert.

Alle iPads sind seit Anfang 2015 mit der Software docu-toolsTM ausgestattet. Diese Software ermöglicht die rasche und einfache Dokumentation von den Gewerken (z.B. Kachelöfen) während des Unterrichts. Außerdem können Exkursionen oder Messebesuche mit Bildern oder Videos dokumentiert werden. Jeder Lehrling erhält für die docu-tools<sup>TM</sup> App personalisierte Zugangsdaten. Dadurch wird ein individueller Zugriff zu den Projekten mit den dazugehörigen Plänen wie technische Zeichnungen eines Ofens, Messeplan einer Fachmesse oder pdf-Dokumente möglich. Die Projekte werden vom Lehrpersonal in Zusammenarbeit mit dem Kachelofenverband auf den zentralen docutoolsTM Server des Verbandes hochgeladen.

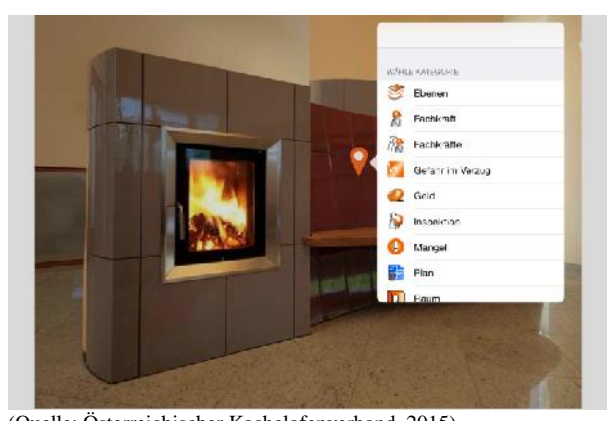

(Quelle: Österreichischer Kachelofenverband, 2015) *Abbildung 1: Setzen eines PINs an einem Kachelofen*

In den Projektplänen können die Lehrlinge durch einen einfachen Klick einen PIN setzen. In Abbildung 1 ist das Setzen eines PINs auf das Foto eines fertigen Kachelofens ersichtlich. Jeder PIN kann bei docu-tools<sup>TM</sup> einer Kategorie zugeordnet werden. Dies ermöglicht eine umfassende und strukturierte Dokumentation bei der Erstellung der Gewerke.

Die Dokumentation mittels PIN kann durch eine Notiz, ein Foto, eine Audio- oder Videoaufnahme erfolgen. In Abbildung 2 sind verschiedene PINs in die technische Zeichnung eines Kachelofens gesetzt worden.

Die dokumentierten Fotos und Notizen eines Projektes werden von den Lehrlingen gesammelt und als Bericht in chronologischer Reihenfolge abgegeben.

Um die praxistaugliche Anwendung der Tablets – etwa auf der Baustelle – zu gewährleisten, werden diese mit einer Schutzhülle ausgestattet. Ein weiterer Vorteil der iPads ist, dass diese keine Kühlschlitze haben, über die Staub und andere Verunreinigungen in das Innere des Gerätes gelangen können.

Die Lehrlingsinitiative in Wien kann aufgrund der gesetzten Maßnahme die Kenntnisse der Lehrlinge im Umgang mit der digitalen Dokumentation bereichern. Als zusätzlicher Antrieb für die jungen Leute die Ausbildung abzuschließen, geht bei positivem Abschluss der Lehre das iPad in ihren Besitz über. Somit können sie die gesammelten Erfahrungen mit docu-tools<sup>TM</sup> in ihrem zukünftigen Berufsleben anwenden.

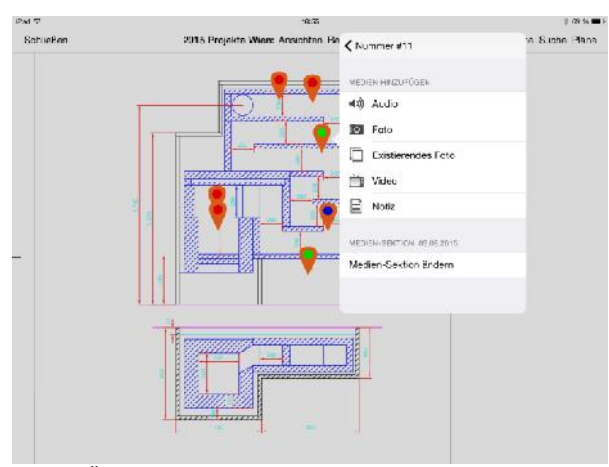

(Quelle: Österreichischer Kachelofenverband, 2015)

### *Abbildung 2: Dokumentationen bei einem Zugschema eines Kachelofens*

In Oberösterreich fand für das Lehrpersonal bereits eine Einschulung für docu-tools<sup>TM</sup> durch den Österreichischen Kachelofenverband statt. Zukünftig werden auch die Lehrlinge der Berufsschule in Linz Dokumentationen digital durchführen. Ein Ausrollen dieser erfolgreichen Maßnahme in der Landesfachschule für Keramik und Ofenbau in Stoob und in der Lehrlings-

ausbildung in den anderen Bundesländern ist in Vorbereitung.

### **Kosten optimieren**

# **Econ calc ‒ Differenzrechner für Energiekosten**

### *Isabella Dornigg*

Der Vergleich der Wirtschaftlichkeit verschiedener Energiekonzepte ist Bestandteil des energieeffizienten Bauens. Häufig werden Energieeffizienzmaßnahmen aufgrund des Fokus auf die Minimierung der Errichtungskosten nicht realisiert. Eine Untersuchung der Wirtschaftlichkeit bietet die Möglichkeit, sich einen Überblick zu verschaffen und Entscheidung hinsichtlich Kosten und Energieeffizienz zu erleichtern.

Eine Option zur wirtschaftlichen Analyse der Maßnahmen bildet der Kosten- und Wirtschaftlichkeitsrechner Econ calc. Die Grundlagen sowie die Struktur wurden im Rahmen einer Diplomarbeit am Institut für Betriebswirtschaftslehre und Betriebssoziologie an der TU Graz erarbeitet. Das Programm wurde seitdem vom Energieinstitut Vorarlberg kontinuierlich weiterentwickelt. Das Resultat ist ein Excel-Tool, welches Berechnungen mit geringstem Aufwand nach einer einheitlichen Methode ermöglicht. Fünf Gebäudevarianten mit unterschiedlichen energetischen Qualitäten können nach wirtschaftlichen und ökologischen Aspekten verglichen werden. Hierfür stehen vier Methoden der Wirtschaftlichkeitsberechnung zur Verfügung: Preis der eingesparten Endenergie in kWh, annuitätischer Gewinn, Kapitalwertvergleich sowie Annuitätenvergleich. Die Kosten werden nach der ÖNORM B 1801 gegliedert; auch die Berücksichtigung von Förderungen ist möglich. Zusätzlich können auch Primärenergie und CO<sub>2</sub>-Bilanzen sowie Folgekosten ausgegeben werden.

#### **Aufbau des Tools**

Das Excel-Tool besteht aus sechs sichtbaren und zwei unsichtbaren Blöcken. Die sichtbaren werden in allgemeine Information, Projektangaben und Konfiguration, Energiekennwerte, Finanzierungs- und Folgekosten, Investitions- und Wartungskosten sowie Auswertung unterteilt. Die unsichtbaren Blöcke beinhalten Berechnungen und Tabellen.

In den Projektangaben können Details zum Projekt wie Projektname, Adresse, Gebäudetyp und Baujahr zur eigenen Information eingegeben werden. Ferner müssen Angaben zur Betrachtungsperspektive, Berechnungsmethode der energetischen Kennzahlen (OIB / PHPP) und Annahmen zur Wirtschaftlichkeit (Betrach-

tungszeitraum, Energiepreissteigerung, Zinssatz etc.) eingetragen werden.

Drei Betrachtungsperspektiven stehen zur Verfügung: (1) Bauherr/Eigentümer, (2) Käufer und (3) Bauträger/Verkäufer. Die Betrachtungsweise des Bauherrn (1) eignet sich gut für Berater, da die Situation des Bauherrn so optimal abgebildet wird und die Beratung vereinfacht. Es müssen alle Investitionskosten der betrachteten Bauteile angegeben und den Bauteilen sowie Haustechnikkomponenten Lebensdauer, Wartungs- und Instandsetzungskosten zugeordnet werden. Zusätzlich besteht die Möglichkeit, CO<sub>2</sub>-Folgekosten zu berücksichtigen.

In der Ansicht des Käufers (2) ist keine detaillierte Kostenaufstellung notwendig, sondern nur die Angabe eines Gesamtpreises erforderlich. Zusätzlich müssen Verkaufspreise und Folgekosten eingeben werden.

Bauträger/Verkäufer (3) ist der Methodik des Bauherrn ähnlich. Zusätzlich zu den detaillierten Angaben zu Bauteilen und Haustechnikkomponenten wird ein Aufschlag für Wagnis und Gewinn miteinbezogen. Auch Mindererlöse aufgrund geringerer vermarktbarer Wohn- und Nutzflächen werden berücksichtigt.

Das Tabellenblatt Energiekennwerte verlangt die Angabe von Energieträgern für Heizung, Warmwasser, Kühlung, Hilfsstrom etc., der Nutzenergie, der Wirkungsgrade sowie des Endenergiebedarfes. Econ calc ist ein Tool für die Analyse der Wirtschaftlichkeit, daher werden keine Energiekennwerte berechnet. Diese müssen vorab ermittelt werden.

Für jede der fünf Varianten können die zu erwartende Investition und Wartung sowie Finanzierung und Folgekosten eingegeben werden. Dabei werden folgende Aspekte berücksichtigt:

- Eingabe von Investitions-, Wartungs- und Instandsetzungskosten auf Bauelementebene
- Eingabe allgemeiner Folgekosten für das Gesamtgebäude (Steuern/Gebühren, Gebäudemanagement, Ver-/Entsorgung, Reinigung und Pflege)
- Berücksichtigung von verbrauchsgebundenen Kosten durch Energiekennwerte, Energieträger und aktuelle Energiepreise
- Berücksichtigung von zinsbegünstigten Krediten, Restwerten und Ersatzinvestitionen durch dynamische Wirtschaftlichkeitsberechnung

### **Ausgabe der Ergebnisse**

Die Ergebnisse werden auf drei Tabellenblättern dargestellt: Kosten, Wirtschaftlichkeit und Ökologie. Das Blatt Kosten bietet einen Überblick und Vergleich von Investitionskosten, Kaufpreisen, heutigen Folgekosten und Flächenverlusten. Der Programmnutzer kann keine Daten einfügen.

Die Tabelle Wirtschaftlichkeit zeigt Diagramme und Tabellen der Wirtschaftlichkeitsberechnung bezogen auf die gewählte Methode. Kosten können nach Belieben ein- und ausgeblendet werden – jedoch mit Bedacht – die Aussage über die Wirtschaftlichkeit wird verändert. Angezeigt werden können unter anderem Finanzierungskosten, verbrauchs- bzw. betriebsgebundene Kosten, Instandsetzungskosten und Verkaufserlösschmälerungen.

Als Vergleichsmethoden für selbstgenutzte Immobilien werden der Preis der eingesparten Kilowattstunde Endenergie und der annuitätische Gewinn empfohlen. Bei Fremdnutzungen empfiehlt sich der Kapitalwert- bzw. Annuitätenvergleich. Beim Preis der eingesparten Kilowattstunde Endenergie wird dieser mit dem mittleren zukünftigen Energiepreis verglichen. Hierfür muss eine Sensitivität zur Berücksichtigung von Schwankungen angegeben werden. Liegt der Preis der eingesparten Kilowattstunden Endenergie unter dem mittleren zukünftigen Energiepreis, ist die Investition wirtschaftlich. Der annuitätische Gewinn wird als Differenz aus annuitätischen Erlösen und Kosten ermittelt. Als Erlös werden die Energiekosteneinsparungen gegenüber der Referenzvariante bezeichnet, Kosten beinhalten den Mehraufwand und etwaige Zusatzkosten. Das Ergebnis wird in einem Punktediagramm ausgegeben, in welchem der annuitätische Gewinn über dem spezifischen Endenergiebedarf aufgetragen wird. Dadurch kann das Optimum aus Gewinn und Energieeffizienz bestimmt werden (siehe Abbildung).

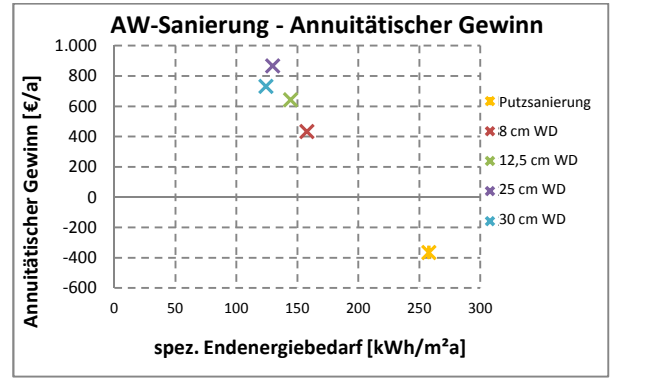

(Quelle: econ calc V2.0.1)

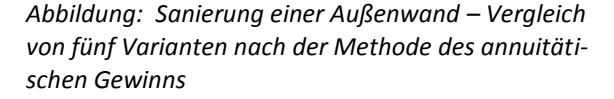

Die Abbildung zeigt den Vergleich verschiedener Dämmvarianten einer Außenwandsanierung. Die Sanierung mit 25 cm Wärmedämmung erreicht den höchsten annuitätischen Gewinn und unterscheidet sich in puncto Energieeffizienz nur wenig von der Variante mit 30 cm Dämmung. Eine reine Putzsanierung würde hier zu Verlusten führen.

Bei der Kapitalwertmethode werden die berechneten Kapitalwerte verglichen. Unter Kapitalwert versteht man den einzusetzenden Geldbetrag, um das Saldo auf Null auszugleichen. Die Investitionen werden auf einen gemeinsamen Bezugszeitpunkt auf- bzw. abgezinst. Der größte Kapitalwert ist der wirtschaftlichste.

Die Annuitätenmethode basiert auf dem Kapitalwert. Im Gegensatz zur Kapitalwertmethode, bei welcher der Gesamterfolg ermittelt wird, ist hier der Periodenerfolg ausschlaggebend. Im Diagramm werden die jährlich fälligen Annuitäten dargestellt.

Auch die ökologische Performance der einzelnen Varianten kann betrachtet werden. Basierend auf den Daten aus GEMIS (Globales Emissionsmodell Integrierter Systeme), OIB Richtlinie 6, DIN V 4707-10 und ESU Service GmbH werden  $CO<sub>2</sub>$  bzw.  $CO<sub>2</sub>$ -Äquivalente sowie End- und Primärenergie berechnet.

#### **Relevante Normen**

ÖNORM M 7140: Betriebswirtschaftliche Vergleichsrechnung für Energiesysteme nach dynamischen Rechenmethoden. 2013-07-01

VDI 2067: Wirtschaftlichkeit gebäudetechnischer Anlagen. 2013-12

ISO 15686-5: Buildings and constructed assets – Service-life plan ning – Part 5: Life-cycle costing. 2008-06

ÖNORM B 1801-1: Bauprojekt- und Objektmanagement – Teil 1: Objekterrichtung. 2009-06-01

ÖNORM B 1801-2: Bauprojekt- und Objektmanagement – Teil 2: Objekt-Folgekosten. 2011-04-01

## **"PECK"**

# **Plus Energie Check für Neubauten und Bestandsgebäude**

### *Cristina Florit*

Die Erkenntnis, dass nachhaltiges Bauen eine Kernaufgabe unserer Epoche ist, setzt sich in Österreich immer mehr durch. Somit steigt auch das Interesse am Thema Plusenergie. Das zeigt sich nicht nur an der steigenden Anzahl theoretischer Studien. Aber es zeigt sich auch an der Tatsache, dass wirtschaftlich umsetzbare Plusenergiegebäude heute in der Praxis schon technisch möglich sind, sodass manche Auftraggeber den Schritt in Richtung Plusenergiegebäude wagen wollen. Im Augenblick sind Auftraggeber noch darauf angewiesen, hohe Forschungsmittel für den zusätzlichen Planungsaufwand zu akquirieren, wenn sie ein Plusenergiegebäude errichten wollen. Dementsprechend intensiv sind die Bemühungen von Geldgebern für Forschungsprogramme, Schritte in Richtung Plusenergie zu fördern. Trotz allem bleibt die Zahl der Pilotprojekte noch überschaubar.

Unter Plusenergiegebäude versteht man Gebäude, die in der Lage sind, so viel Energie zu erzeugen, dass die Jahresprimärenergiebilanz positiv ist. Die physische

Bilanzgrenze verläuft dabei an der eigenen Grundstücksgrenze. Bei Plusenergiehäusern müssen auch die Rahmenbedingungen wie Ausrichtung und standortspezifische Verschattung optimal sein. Die Herausforderungen beginnen dort, wo die Gebäude höher sind, komplexere Nutzung haben, die verfügbaren Hüllflächen gering sind und eine Nachbarverschattung vorhanden ist.

Das erforderliche Wissen, wie aus einem Gebäude ein Plusenergiegebäude gemacht werden kann, ist derzeit auf viele verschiedene Akteure verteilt und der dafür einzusetzende Kostenaufwand noch nicht vertretbar. In diesem Kontext wurde die Dienstleistung "PECK" entwickelt, die Plus Energie Checks für Neubauten und Bestandsgebäude anbietet. Mit deren Hilfe erhält ein Auftraggeber in kurzer Zeit und mit geringen Kosten (ca. 0,2 % der Baukosten) die notwendige Entscheidungsgrundlage, ob und wie ein Plusenergiegebäude technisch und wirtschaftlich realisiert werden kann.

Zielgruppe der Dienstleistung sind professionelle Bauherren und Investoren für Gebäude in der Größenordnung von 1.000 bis 50.000 m². Das PECK Tool bietet rasch und mit wenig Eingabeaufwand aussagekräftige Ergebnisse, aber auch die Möglichkeit zur Anpassung und Beantwortung spezieller Fragestellungen. An der Entwicklung dieses Tools waren die Büros pos architekten, team gmi, Tatwort und IBO beteiligt.

Im PECK Paket werden mehrere komplexe Vorgänge verbunden und zusammengeführt. Der gesamte PECK Prozess umfasst die folgenden Tools in Reihenfolge der Arbeitsschritte:

#### **3D Modellierung**

Die dreidimensionale Darstellung der Gebäudegeometrie wird von Autodesk's Ecotect übernommen und ist somit mit gängigen 2D und 3D CAD Formaten kompatibel. Dabei wird die Sonneneinstrahlung sowohl auf Bauflächen wie auch auf solar-aktive Flächen wie PV und Solarthermieanlagen genau berechnet und visualisiert. Die oft vernachlässigte Eigen- und Fremdverschattung auf dem Gebäude wird erkannt und mitberechnet.

### **PECK Importer**

Der PECK Importer gewährleistet den sicheren Import und die Ablage der geometrischen Information aus der Ecotect-Darstellung in den strukturellen Informationsaufbau des Main Tools. Zusätzlich zu Flächen, Orientierung, Codes werden für die Außenbauteile, Fenster, PV- und Solarthermieflächen die Globaleinstrahlungsflächen je Monat im Main Tool integriert.

### **PECK Main Tool**

Im PECK Main Tool, einer Excel-Tabellenkalkulation, findet die Kontrolle und Bearbeitung aller projektrele-

vanten Daten und Einstellungen des zu untersuchenden Gebäudes statt. Es erfolgt eine Berechnung des energetischen Verhaltens des Gebäudes auf dieser Basis, sowohl in einem Monats- wie einem dynamischen Verfahren. Neben dieser Funktion werden auch eine bauökologische Bewertung der Gebäudestruktur und eine dynamische Wirtschaftlichkeitsberechnung durchgeführt.

Das Programm ermöglicht auch eine vereinfachte und eine detaillierte Eingabe von Wärmebrücken. Die Ergebnisse von Energiebedarf und dessen Deckung werden in Grafiken und Tabellen dargestellt.

### **PECK Viewer**

Der PECK Viewer ist das zentrale Werkzeug zur Präsentation und Interpretation der Ergebnisse von bis zu vier Varianten. Die Aufgabe des PECK Viewers besteht darin, die Ergebnisse des PECK Main Tools zu sammeln und graphisch darzustellen. Darüber hinaus enthält der Viewer ein vorformatiertes Reportformular, in dem alle wesentlichen Ergebnisse klar und übersichtlich zusammengefasst sind. Dieses Blatt kann direkt ausgedruckt und zur Präsentation für Kunden verwendet werden.

Zur Visualisierung der Energieflüsse wird das Programm e!Sankey verwendet. Ein vorformatiertes e!Sankey file sieht alle möglichen Flüsse und Beziehungen vor (Abbildung 2). Da es mit einem passenden Viewer per Knopfdruck verlinkt ist, werden alle Werte vom Viewer eingelesen, aktualisiert und nur die tatsächlich auftretenden Werte dargestellt.

#### Das Wohnhaus JAspern als "PECK"-Testprojekt

Das Wohnhaus JAspern wurde als Testprojekt ausgewählt, da dieses Projekt für das Entwicklungsteam eine große Menge an Daten zur Verfügung stellte. Wie jedes andere Testobjekt wurde JAspern in vier Standardvarianten simuliert:

- Variante 1. Bestand, OIB-Standard: Standardausführung gemäß OIB
- Variante 2. Hülle optimiert: Nur bessere Dämmung der Bauteile, keine oder keine optimierten haustechnischen Systeme
- Variante 3. Zusätzlich Erneuerbare: Wie Variante 2, allerdings mit effizienteren Haustechniksystemen, die erneuerbare Energien nutzen.
- Variante 4. Plusenergie: Wie Variante 3, mit ausreichend solar-aktiven Flächen für Plusenergiestandard.

#### **PECK Report Projekt Jaspern**

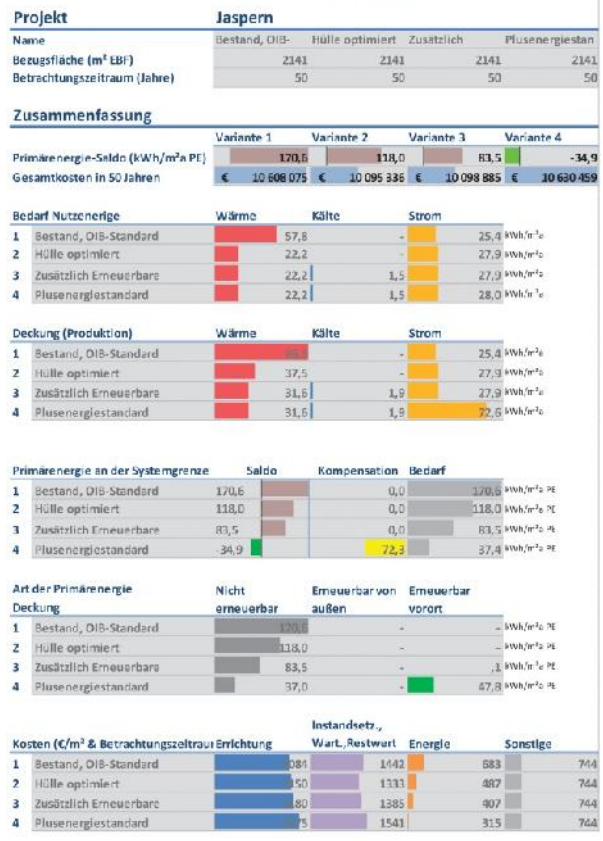

(Quelle: IBO)

#### *Abbildung 1: "JAspern" View Report Seite 1*

Abbildung 1 zeigt die erste Seite des Viewer Reports für JAspern. Hier sieht man alle wesentlichen Ergebnisse auf einem Blatt zusammengefasst. Der Betrachtungszeitraum beträgt 50 Jahre. Der Primärenergie- Saldo der OIB-Variante liegt bei minus 170 kWh/m²a, bei der Plusenergie-Variante bei plus 34,9 kWh/m²a. Die Reduktion des Heizwärmebedarfs von Variante 1 auf Variante 2 ist deutlich zu erkennen, ebenso der starke Anstieg der Stromproduktion in Variante 4.

Für das tatsächlich realisierte Passivhaus existieren eine PHPP-Berechnung und eine Simulation mit TRNSYS. Beide decken sich sehr gut mit den PECK- Ergebnissen für Variante 3. Außerdem wurde für das Gebäude eine externe Berechnung zur Machbarkeit von Plusenergie durchgeführt, deren Ergebnisse sich mit denen von PECK Variante 4 decken.

Abbildung 2 zeigt das automatisch erzeugte Energieflussdiagramm für die Ausgangs- und Plusenergie- Variante. Die schraffierten Flüsse links stellen Primärenergien dar, die primärenergetischen Einsparungen der Maßnahmen sind links unten als nach unten abzweigende Pfeile zu sehen.

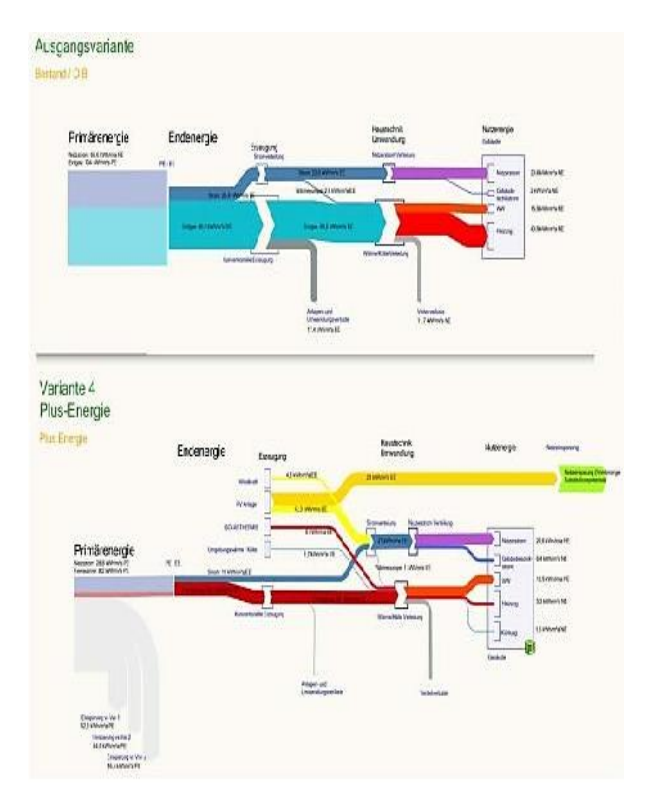

(Quelle: IBO)

*Abbildung 2: Automatisch erzeugtes Energieflussdiagramm (Sankey-Diagramm)*

An der Systemgrenze werden die Primärenergieflüsse und Endenergien umgewandelt und durchlaufen Erzeugungs-, Umwandlungs- und Verteilungsprozesse, bis sie als Nutzenergie rechts im Haus ankommen. Der Überschuss wird rechts über dem Haus zusammengefasst und wieder in Primärenergieäquivalente umgerechnet (grüner Pfeil rechts).

Abbildung 3 zeigt schließlich den Verlauf des saldierten Primärenergiebedarfes im gesamten Jahresverlauf für die vier berechneten Ausführungsvarianten.

Jahresverlauf

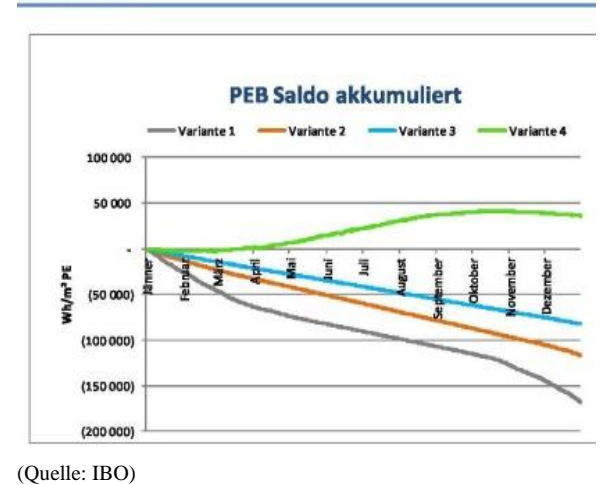

*Abbildung 3: Saldo des Primärenergiebedarfes im Jahresverlauf*

## **Beratungstool**

## **Das ÖkoTool Solar Heating**

#### *Petra Johanna Sölkner und Peter Stockreiter*

Eine thermische Solaranlage deckt in Gebäuden Teile des Heizwärme- bzw. Warmwasserwärmebedarfs. Sie kann – richtig geplant und ausgeführt – hohe solare Deckungsgrade erzielen. Dadurch werden die jährlichen Kosten für die Beheizung sowie Warmwasseraufbereitung deutlich gesenkt, denn die kostenlose Sonnenenergie wird dafür genutzt.

Aber: Ist sie auch ökonomisch hinsichtlich ihrer Anschaffungskosten bezogen auf die Nutzungsdauern der Anlagenbestandteile? Senkt sie in ökologischer Hinsicht auch die CO<sub>2</sub>-Emissionen des Gebäudes? Diese Fragen werden oft gestellt und ebenso oft anhand von Einzelfällen mehr oder weniger vollständig beantwortet. Für den Verband der Österreichischen Ziegelindustrie und die Initiative Sonnenhaus Österreich hat Markus Winkler vom Zentrum für Bauklimatik und Gebäudetechnik am Department für Bauen und Umwelt der Donau-Universität Krems ein Excel-basiertes Parametermodell erstellt, das eine systematische Beantwortung dieser Fragen für unterschiedliche Anlagenkonstellationen ermöglicht.

Ins Modell finden insgesamt 39 Haupteingangsgrößen Eingang, teilweise fix hinterlegt, teilweise frei wählbar:

Aus dem Bereich der Technik – siehe Abbildung 1:

|                | Heizwärmebedarf                            |                         | 25.0 kWh/m'a        |
|----------------|--------------------------------------------|-------------------------|---------------------|
|                | BGF (Brutto-Grundfläche)                   | $150.0 \text{ m}^3$     |                     |
|                | Warmwasserbedarf/Person bei 40°C           | 50                      | <b>Hd</b>           |
|                | Anzahl der Personen                        |                         |                     |
|                | Solarer Deckungsgrad                       | 60                      | <b>D</b>            |
| EINGABEBEREICH | Verhältnis Speicherhöhe zu Ø               | $\overline{\mathbf{3}}$ |                     |
|                | Wärmedämmstoffdicke des Speichers          | 0.3                     | m                   |
|                | Speicher innerhalb d. therm. Gebäudehülle  | 囨                       |                     |
|                | Mittlere Speichertemperatur                |                         | 50 °C               |
|                | Wirkungsgrad der konv. Heizungsanlage      | $80 \times$             |                     |
|                | Stromverbrauchsberechnung nach ONORM       | М                       |                     |
|                | erforderliche Kollektorfläche              | $30.6 \, \text{m}^3$    |                     |
|                | erforderliche Speichergröße                | 3.760                   |                     |
|                | Spezifischer Kollektorertrag nach Speicher |                         | 194 kWhłm'a         |
|                | Spezifisches Speichervolumen               |                         | $123$ $\text{Hm}^3$ |
|                | Nutzwärme Raumheizung                      |                         | 3.750 kWhła         |
|                | Nutzwärme Warmwasserbereitung              |                         | 2.543 kWhła         |
|                | Stromverbrauch                             |                         | 399 kWhła           |
| ERGEBNISSE     | Einsparung Endenergie Heizung+WW           |                         | 4.720 kWh/a         |
|                | Zusatzin/comationen:                       |                         |                     |
|                | Wärmeverlust des Speichers                 |                         | 0 kWhła             |
|                | Radius des Speichers                       | $0.6 \text{ m}$         |                     |
|                | Höhe des Speichers                         | $3.5 \text{ m}$         |                     |
|                | Flächenbedarf des Speichers inkl. VD       |                         | $2.5 \text{ m}^3$   |
|                | Raumbedarf des Speichers inkl. VD          | $10.1 \text{ m}^3$      |                     |

(Quelle: Initiative Sonnenhaus Österreich)

*Abbildung 1: Eingabe- und Berechnungsblatt Technik im ÖkoTool Solar Heating*

Aus dem Bereich der Wirtschaft – siehe Abbildung 2:

#### Ökonomie [EUR/a] Spezifische Kosten Kollektor 325 FUB/m<sup>2</sup> Spezifische Kosten Speicher inkl. VD<br>Spezifische Kosten Anlagennetz/m<sup>2</sup>kou 1345 EUR/10001 142 EUR/m<sup>2</sup><sub>Kott</sub>  $0EUB$ Direktförderung Kollektor Minderkosten bei konv. Heizungsanlage 5,000 EUR Nutzungsdauer Kollektor  $40a$ Nutzungsdauer Speicher 60 a Nutzungsdauer Anlagennetz  $40a$ Nutzungsdauer konv. Heizanlage  $25a$ Strompreis aktuell 0,20 EUR/kVh Endenergiepreis Energieträge z. 0,10 EUR/kVh ы Endenergie-Preissteigerungsrate 5.00  $\times$  p.a. Kreditzins  $3.00 \times p.a.$ Fremdfinanzierung Kreditlaufz  $20a$ Errichtungskosten Flächenbedarf Speicher 1.000 EUR/m' Kosten Kollektor (ev. Förderung berücksich 9.930 FUR Kosten Speicher inkl. VD 5.058 FUB Kosten Anlagennetz 4.339 EUR Jährliche Kosten Kollektor 334 EUBła Jährliche Kosten Speicher 113 EUR/a Jährliche Kosten Anlagennetz 146 EUR/a 132 FUBIA Stromkosten Jährliche Kosten Wartung 68 FURIA Jährl, mittlere Kostenersparnis konv. Heizar 230 EUR/a Jährl, mittlere Kostenersparnis Heizung+WV 780 EUR/a

(Quelle: Initiative Sonnenhaus Österreich)

*Abbildung 2: Eingabe- und Berechnungsblatt Ökonomie im ÖkoTool Solar Heating*

Aus dem Bereich der Ökologie – siehe Abbildung 3:

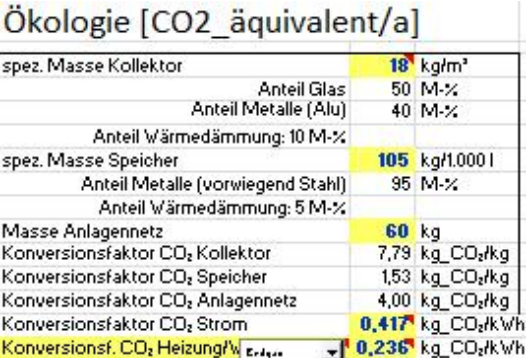

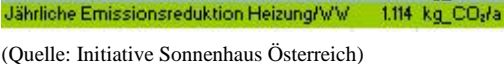

Konversionsf. CO2 Heizung/W E-4.4 Jährliche Emissionen Kollektor

Jährliche Emissionen Anlagennetz

Jährliche Emission Stromverbrauch

Jährliche Emissionsreduktion Heizung/W

Jährliche Emissionen Speicher

*Abbildung 3: Eingabe- und Berechnungsblatt Ökologie im ÖkoTool Solar Heating*

107 kg CO<sub>rfa</sub>

10 kg\_CO2ła

6 kg\_CO2ła

166 kg COzła

Diese Eingangsgrößen werden in enger Anlehnung an die Bilanzmethodik des Österreichischen Energieausweises zueinander in Bezug gesetzt. Als Ergebnisse ausgewertet und in übersichtlichen Säulendiagrammen dargestellt werden (Abbildung 4 und 5):

- 1. Endenergiebilanz
- 2. Kostenbilanz
- 3.  $CO<sub>2</sub>$ -Emissionsbilanz

Die letzten beiden Bilanzen berücksichtigen die jährlichen Anteile aus Anschaffung und Herstellung der Anlage inklusive der Aufwendungen für ihre Wartung.

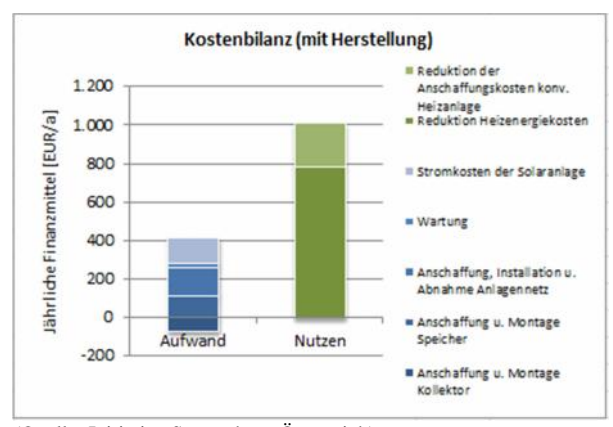

(Quelle: Initiative Sonnenhaus Österreich)

*Abbildung 4: Ergebnisgrafik der Kostenbilanz im ÖkoTool Solar Heating*

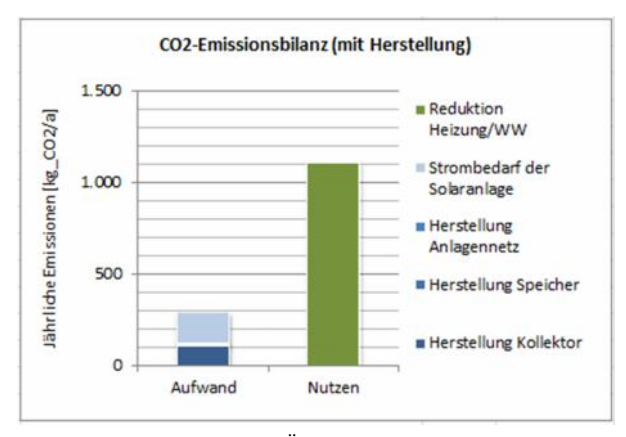

(Quelle: Initiative Sonnenhaus Österreich)

*Abbildung 5: Ergebnisgrafik der CO2-Bilanz im ÖkoTool Solar Heating*

Das Parametermodell ermöglicht einen schnellen und systematischen Vergleich unterschiedlicher Konstellationen von Solaranlagen mit hohem solaren Deckungsgrad hinsichtlich Endenergie-, Kosten- und  $CO<sub>2</sub>$ -Emissionsbilanz. Die Eingabeparameter können einfach variiert und die Sensitivität des Ergebnisses in Bezug auf diese Veränderungen ermittelt werden.

### **Relevante Normen:**

ÖNORM H 5056 Gesamtenergieeffizienz von Gebäuden - Heiztechnik-Energiebedarf. 2014-11

**Anfragen an:** peter.stockreiter@sonnenhaus.co.at

### **Bauphysik**

## **Thermische und hygrothermische Gebäudesimulation**

#### *Felix Heisinger*

Wenn herkömmliche Berechnungsverfahren komplexe Aufgaben nicht mehr in einer entsprechenden Qualität lösen können, hilft der Einsatz von Simulationsprogrammen. Am IBO werden unterschiedliche Simulationsprogramme für verschiedene Fragestellungen eingesetzt.

Mittels einer dynamischen Gebäudesimulation (z.B. mittels TRNSYS) kann beispielsweise die Sommertauglichkeit eines Raumes dynamisch berechnet werden. Dabei können die internen Lasten detailliert mit Lastprofilen, die Verschattung inkl. Regelung, die Haustechnik inkl. Regelung und die natürliche Belüftung berücksichtigt werden. Häufige Fragestellungen sind zur Dimensionierung der Haustechnik oder zur Optimierung der Regelung haustechnischer Anlagen.

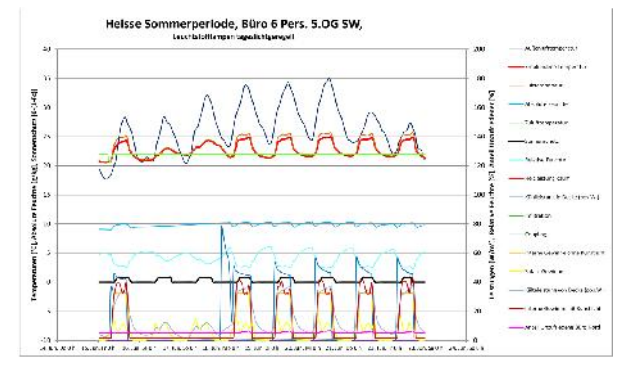

(Quelle: IBO)

*Abbildung 1: Dynamischer Verlauf der Temperaturen, Feuchte, Heiz- und Kühlleistungen*

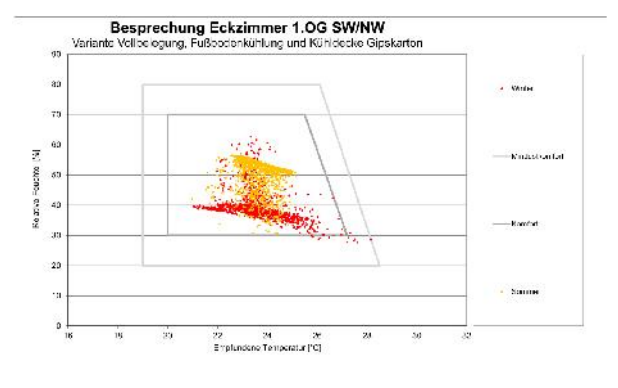

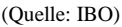

*Abbildung 2: Behaglichkeit eines kritischen Raums*

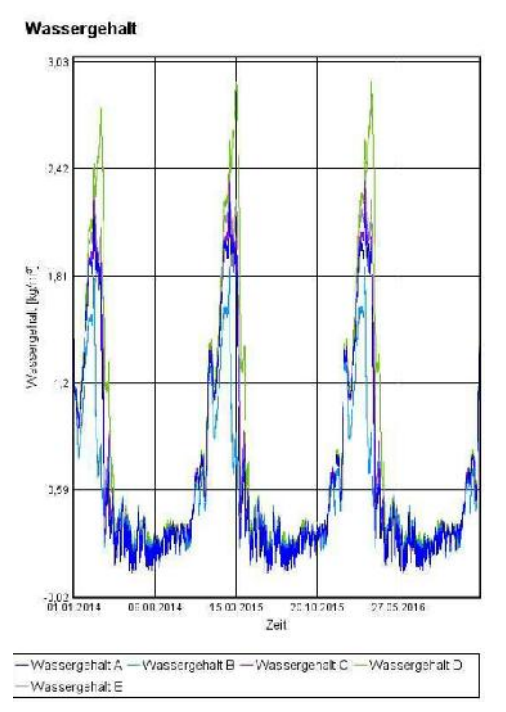

(Quelle: IBO)

*Abbildung 3: Wassergehalt in verschiedenen Punkten der Konstruktion*

Mit einer hygrothermischen Simulation, zum Beispiel mittels WUFI, können Konstruktionen und Bauteilanschlüsse hinsichtlich eines ein- und zweidimensionalen Feuchtetransports untersucht werden (Abbildung 1 bis 4). In der Simulation können neben den detaillierten Baustoffkennwerten (inkl. Feuchteaufnahme und Feuchteabgabe) die Feuchte- und Temperaturkennwerte variiert und standortspezifische Wetterdaten inklusive Schlagregen berücksichtigt werden. Klassische Anwendungen sind Innendämmsysteme und die damit verbundenen Anschlüsse wie Balkenköpfe, Flachdächer ohne Hinterlüftungsebene oder die Sanierung nach Schadensfällen.

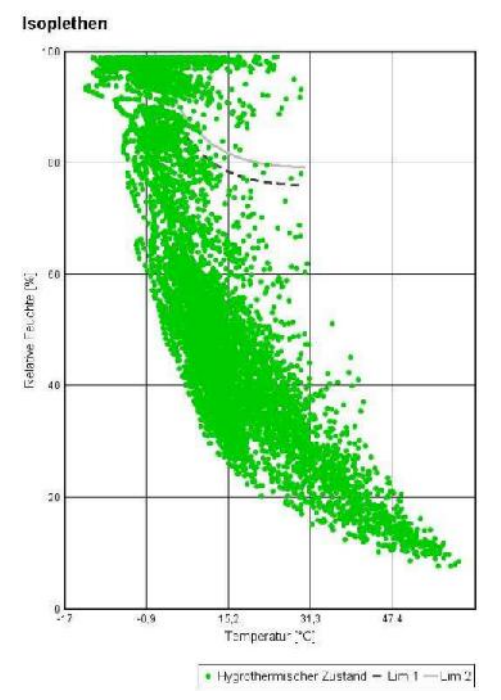

(Quelle: IBO)

### *Abbildung 4: Schimmeluntersuchung mittels Isople thenmodell*

Mit einer Wärmebrückensimulation, beispielsweise mittels Antherm, kann die Temperaturverteilung, die Wärmeströme und Wasserdampfdiffusionsströme in Konstruktionen berechnet werden. Mittels dieser 2 und 3-dimensionalen Wärmeströmungssimulationen können unter anderem Wärmebrücken, Minimaltemperaturen an Bauteiloberflächen im Innenraum oder thermische Leitwerte bestimmt werden (Abbildung 5).

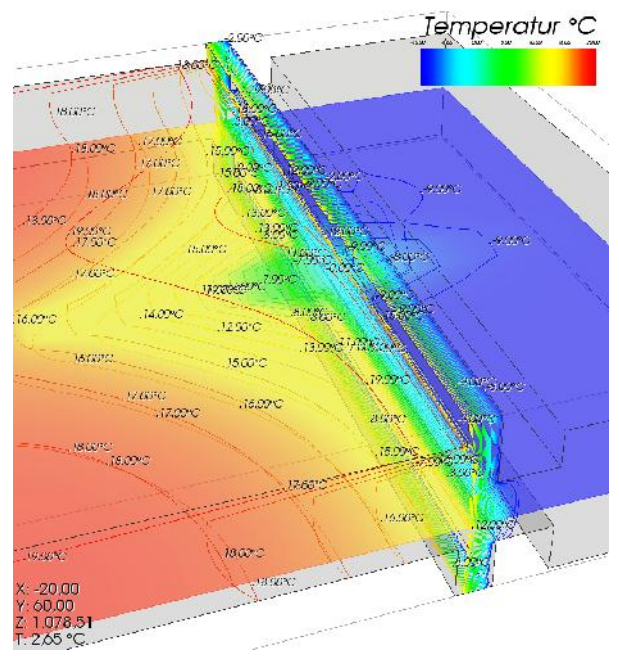

(Quelle: IBO)

*Abbildung 5: Temperaturbild einer 3D Wärmebrückenberechnung*

### **Kontrolle ist besser**

### **Monitoring von Plusenergiegebäuden**

#### *Bernhard Lipp*

### **Plusenergie als Zielstandard**

Am 8. Juli 2010 trat eine Novellierung der EU Gebäuderichtlinie (Richtlinie 2010/31/EU) in Kraft. Sie weist unter anderem dem Energieausweis einen höheren Stellenwert zu und verschärft die Anforderungen an die Energieeffizienz von Gebäuden noch einmal deutlich. So sollen ab 2021 neue Gebäude nur noch als so genannte Niedrigstenergiegebäude errichtet werden. Als Niedrigstenergiegebäude werden in der EU-Richtlinie solche Gebäude definiert, die eine sehr hohe Gesamtenergieeffizienz aufweisen und ihren geringen Energiebedarf zu einem wesentlichen Teil aus erneuerbaren Quellen einschließlich Energie aus erneuerbaren Quellen, die am Standort oder in der Nähe gewonnen wird decken.

Analog zu diesen Entwicklungen auf politischer Ebene gehen auch die Entwicklungen im Bereich der Gebäudestandards einher, vom Niedrigenergiehaus über das Passivhaus und derzeit in Richtung Plusenergiehaus in Richtung eines Gebäudes also, das - über das ganze Jahr betrachtet - mehr Energie bereitstellt, als es verbraucht.

Aufgrund ihrer geringeren Energiedichte und ihrer räumlichen Verteilung eignen sich erneuerbare Energieträger wie Sonne, Wind oder Biomasse gut für eine dezentrale Strom- oder Wärmeerzeugung. Auch für die Anwendung der hocheffizienten Kraft-Wärme- Kopplung bieten sich dezentrale Energiesysteme an, da auf diese Weise Leitungsverluste weitgehend vermieden werden. Die Dezentralisierung der Energieerzeugung ist eine der wesentlichen Voraussetzungen für die verstärkte Nutzung regenerativer Energien und effizienter Technologien zur Energieumwandlung. Das heißt, Energie soll möglichst dort bereitgestellt werden, wo sie verbraucht wird.

Für den in der EU-Gebäuderichtlinie formulierten Zielstandard des Niedrigstenergiehauses bzw. des Plusenergiehauses wird neben einer energieeffizienten Bauweise und Ausstattung auch die Umsetzung von Wärme und Strom aus erneuerbaren Energieträgern am Standort selbst gefordert.

Die Energiebereitstellung aus regenerativen Quellen ist in der Regel mit einem vergleichsweise hohen Flächenbedarf verbunden. Dieser Nachteil kann durch die Nutzung bereits vorhandener Flächen ausgeglichen werden. Ein Beispiel dafür ist die Einbindung von Energieträgertechnologien wie Photovoltaik und Solarthermie in die Gebäudehülle. In diesem Fall spricht man von gebäudeintegrierter Solartechnik. Neben der Einsparung kostbarer Bodenfläche bietet die Gebäudeintegration noch weitere Vorteile. So lassen sich durch die Substitution von Bauteilen Synergieeffekte erzielen, und nicht zuletzt bietet gebäudeintegrierte Solartechnik interessante Gestaltungsmöglichkeiten.

### **Energiebilanz und Bilanzierungszeitraum**

Gängige Auffassungen von Plusenergiegebäuden unterscheiden sich auch in Bezug auf die Festlegung der Bilanzgrenzen, also welche Größen in der Energiebilanz berücksichtigt werden. Einige Definitionsansätze betrachten lediglich den mit dem Gebäudebetrieb verbundenen Energiebedarf (Heizung, Klimatisierung und Hilfsenergie), während andere Ansätze auch Energielasten berücksichtigen, die mit der Gebäudenutzung einhergehen (Beleuchtung, Warmwasser, Elektrogeräte usw.). Besonders ambitionierte Plusenergiedefinitionen berücksichtigen auch die im Gebäude enthaltene graue Energie. Das ist jene Energie, die für Herstellung, Transport und Entsorgung der Baustoffe und Materialien, sowie für Herstellung, Abbruch und Entsorgung des Gebäudes benötigt wird.

In den meisten Plusenergie-Definitionen beträgt der Bilanzierungszeitraum ein Jahr. Ein Plusenergiegebäude muss im Laufe eines Jahres mehr Energie in ein Energieversorgungsnetz einspeisen, als es daraus be zieht. Theoretisch sind auch andere Bilanzierungszeiträume z.B. eine monatliche Bilanzierung oder eine Bilanzierung über den ganzen Lebenszyklus des Ge-

bäudes denkbar. Da die Nutzung von Sonnenenergie für die meisten Plusenergiekonzepte eine wesentliche Rolle spielt, und es dadurch in vielen Klimaregionen zu starken saisonalen Schwankungen bei der Energieerzeugung kommt, bietet sich die Bilanzierung auf Jahresbasis für unsere Breitengrade an.

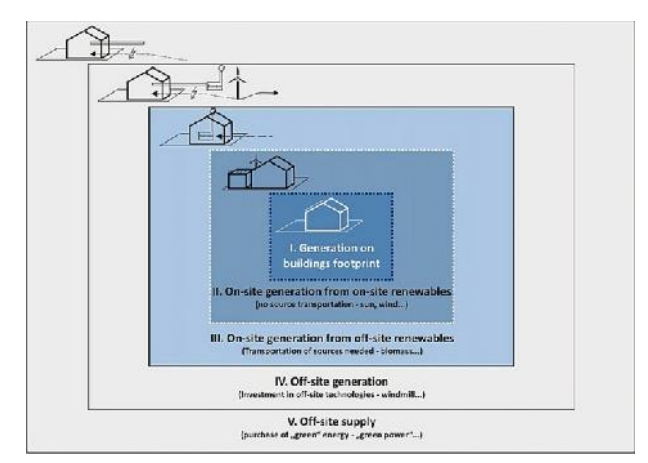

(Quelle: Marszal et al. 2011)

*Abbildung 1: Mögliche regenerative Energieversorgungsmaßnahmen und Systemgrenzen zur Bilanzierung von Plus-Energiegebäuden*

Ähnliches gilt für einen weiteren Definitionsansatz, bei dem nicht die Energiemengen, sondern die damit verbundenen CO<sub>2</sub>-Emissionen betrachtet werden (Emissions-ZEB, Null-Emissionshaus). Die bezogenen und eingespeisten Energiemengen werden dabei vor der Gegenüberstellung mit entsprechenden CO<sub>2</sub>-Konversionsfaktoren multipliziert. Durch diese Konversionsfaktoren sind Umwandlungsverluste auf den verschiedenen Umwandlungsstufen berücksichtigt.

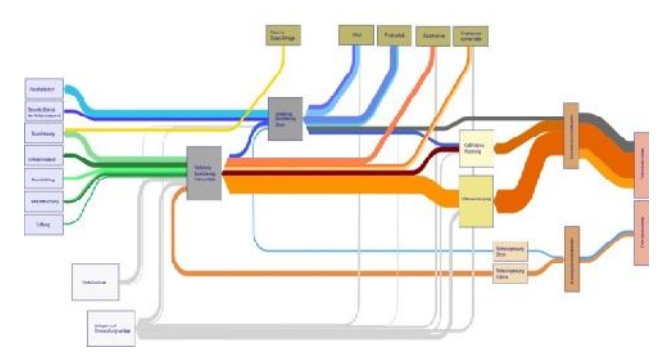

(Quelle: IBO)

*Abbildung 2: Energieflussdiagramm (in Anlehnung an ÖNORM EN 15603:2013-05)*

Die am häufigsten angewandte Bilanzierungsmethode besteht darin, nicht die bezogene und eingespeiste Endenergie, sondern die jeweiligen Primärenergiemengen zu betrachten. Dazu werden die importierten und exportierten Energiemengen mit einem Primärenergiefaktor multipliziert. Da Konversionsfaktoren einen erheblichen Einfluss auf das Bilanzergebnis haben, müssen sie sehr sorgfältig ausgewählt werden.

#### **Warum Monitoring?**

Die energetische Performance realisierter Gebäude kann durch die Gegenüberstellung der tatsächlichen Verbräuche bzw. Erträge mit den im Voraus berechneten Werten beurteilt werden. Voraussetzung für diese Bewertung ist die separate Erfassung der relevanten Energieverbräuche nach Energieträgern und Anwendungen.

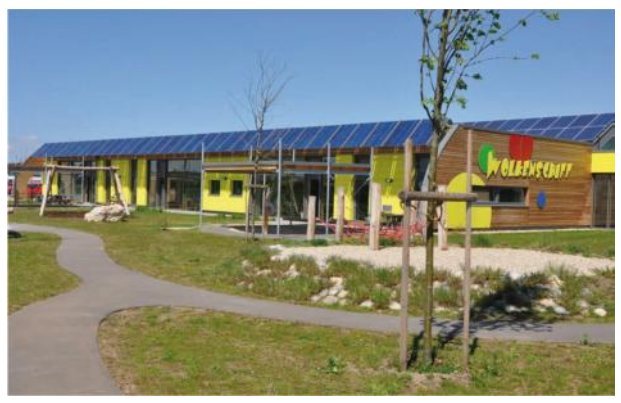

(Quelle: IBO)

### *Abbildung 3: Plusenergie-Kindergarten Wolkenschiff in Gänserndorf*

Die Verbrauchserfassung dient unter anderem der Überprüfung der Planungsziele und dem Kostencontrolling. Sie kann dazu genutzt werden, eventuelle Mängel an den technischen Systemen aufzuspüren und zu beseitigen. Durch die genaue Kenntnis der Verbräuche kann das auch Nutzerverhalten der Umgang mit Energie hinterfragt und angepasst werden.

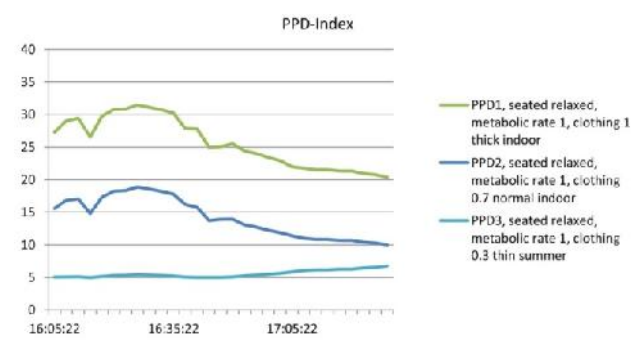

(Quelle: IBO)

## *Abbildung 4: Analytische Bestimmung und Interpretation der thermischen Behaglichkeit durch Berechnung des PPD-Index mittels Swema ISO 7730 Messsystems*

Gebäude müssen neben der energetischen Performance auch einem hohen Standard hinsichtlich ihrer Behaglichkeitsperformance genügen. Sonst werden Plusenergiegebäude keine Akzeptanz bei den Nutzern finden.

Soll die thermische Behaglichkeit beurteilt werden, sind Raumklimadaten wie Temperatur, relative Luftfeuchtigkeit und Luftgeschwindigkeit zu erfassen. Die thermische Behaglichkeit ist definiert als das Gefühl, das Zufriedenheit mit dem Umgebungsklima ausdrückt. Unzufriedenheit kann durch Unbehagen des Körpers auf Grund der Einwirkung von Wärme oder Kälte, ausgedrückt durch PMV (Predicted Mean Vote und PPD (Predicted Percentage of Dissatified), verursacht werden. Auf Grund individueller Unterschiede ist es unmöglich, ein Umgebungsklima festzulegen, das jeden Menschen zufrieden stellt. Es wird immer einen Prozentsatz an Unzufriedenen geben. Es ist jedoch möglich, ein Umgebungsklima bereitzustellen, von dem vorausgesagt werden kann, dass es von einem hohen Prozentsatz der dem Klima ausgesetzten Personen als annehmbar empfunden wird.

Das Monitoring der Demonstrationsbauten im Rahmen des Projektes monitorPLUS im Forschungsprogramm Haus der Zukunft PLUS des bmvit hat gezeigt, dass eine hochwertige Betriebsführung bei hocheffizienten Objekten entscheidend ist für das Erreichen der Qualitätsziele (bis hin zur Plusenergiebilanz). Ist eine derartige Betriebsführung nicht gegeben, können die laufend notwendigen Optimierungsschritte nur sehr eingeschränkt geleistet werden. Damit unterscheiden sich aber energetische und gesamthaft optimierte Gebäude nicht von Standardbauten. Auch wenig optimierte Gebäude brauchen eine effiziente Betriebsführung, damit sie einigermaßen gut funktionieren. Effiziente Gebäude, wie jene aus Haus der Zukunft PLUS, können im Unterschied zu Standardbauten weniger Energie verbrauchen bei gleichzeitig höherem Komfort. Die logische Konsequenz für künftige Projekte könnte darin bestehen, dass zumindest für die ersten zwei bis drei Betriebsjahre eine hochwertige Betriebsführung in die Erstinvestitionen eingeplant wird.

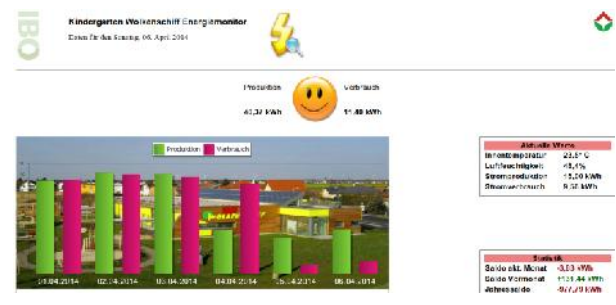

(Quelle: IBO)

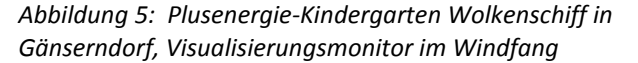

Dadurch wird eine geordnete Inbetriebnahme auf hohem Niveau gewährleistet. Und ein wichtiges Missing Link zwischen der Erstkonzeption, einer hochwertigen Planung, der Umsetzung und dem von manchen nach wie vor eher "magisch empfundenen" Gebäudebetrieb wird definiert. In den Aufgabenbereich der Betriebsführung fällt naturgemäß auch die begleitende Evaluierung und das Verbrauchs- bzw. Komfortmonitoring.

#### **Quellennachweis:**

[1] Steiner Tobias, Huemer-Kals Veronika, Bintinger Rudolf, Lipp Bernhard: Leitfaden. Monitoring von Plusenergiegebäuden. Monitoring der Leitprojekte Haus der Zukunft Plus. Herausgeber: IBO GmbH in Kooperation mit Österreichisches Ökologie-Institut. Gefördert vom BMVIT im Rahmen von Haus der Zukunft Plus. Wien, 2014.

[2] Steiner, T., R. Bintinger, and B. Lipp, Energetische Qualität u Komfort in Plusenergiegebäuden. enova2014, 2014.

[3] Waltjen, T., et al:, Handbuch Komfort für Passivhaus-Büros. IBO – Österreichisches Institut für Baubiologie und Bauökologie, Wien 2011

#### **Relevante Normen:**

ÖNorm EN ISO 7730: Ergonomie der thermischen Umgebung - Analytische Bestimmung und Interpretation der thermischen Behaglichkeit durch Berechnung des PMV- und des PPD-Indexes und Kriterien der lokalen thermischen Behaglichkeit, 2006.

ÖNorm EN 15603 Energetische Bewertung von Gebäuden - Rahmennorm zur Europäischen Gebäuderichtlinie. 2013.

#### **Ultraschall, Radar & Co**

## **Zerstörungsfreie Untersuchung von Bauwerken**

### *Günther Fleischer*

Baumaßnahmen an und in Bestandsobjekten zeichnen sich aufgrund der vorgegebenen Rahmenbedingungen oft durch eine hohe Komplexität aus. Dies ist insbesondere dann der Fall, wenn wesentliche Informationen über Art und Zustand der bestehenden Bauteile fehlen. Nicht immer sind aussagekräftige Unterlagen über das Objekt vorhanden, und wenn doch, sind sie häufig unvollständig oder fehlerhaft. Spätestens wenn durch geplante Lasterhöhungen eine statische Beurteilung des Bestandes erforderlich wird, kommt man laut der vorhandenen Regelwerke kaum mehr um bautechnische Untersuchungen herum. In der Regel sollen dadurch Geometrie, Art der Ausführung und Materialkennwerte der Bauteile als Basis für eine statische Nachrechnung ermittelt werden. Bautechnische Untersuchungen sind oftmals invasiv und mit erheblichen Beschädigungen verbunden, was immer dann besonders problematisch ist, wenn sie bei aufrechter Nutzung bewerkstelligt werden sollen.

Die in diesem Artikel exemplarisch angeführten zerstörungsfreien oder zerstörungsarmen Untersuchungsmethoden können die invasive Bauwerksprüfung nicht vollständig ersetzen. Sie leisten aber einen wertvollen Beitrag, die Beschädigungen bei der Prüfung eines Bestandsobjektes zu verringern und können darüber hinaus wertvolle Zusatzinformationen liefern.

#### **Neue Scanverfahren**

#### **Radarscan**

Neben den bereits seit Jahren verwendeten, auf Induktionsbasis funktionierenden Bewehrungssuchgeräten gibt es seit kurzem ein einigermaßen benutzerfreundliches Scansystem, das auf dem Prinzip des Georadars funktioniert. Bei diesem aus der Geotechnik stammenden Verfahren werden Radarwellen in das zu untersuchende Objekt gesendet und die bei Strukturänderungen auftretenden Echosignale ausgewertet. Dadurch können Bauteile bis in eine Tiefe von etwa 30 cm auf Strukturunterschiede wie Hohlräume, Einbauten, Leitungen etc. untersucht werden. Während Bewehrungssuchgeräte mit nur 10-12 cm Sichttiefe ausschließlich ferromagnetische Materialien orten können, kann das Georadarsystem jegliche Materialunterschiede darstellen.

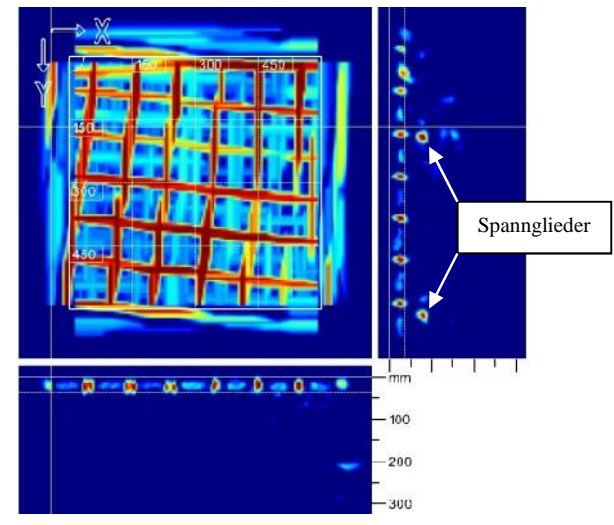

(Quelle: OFI)

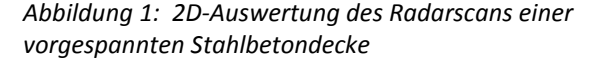

Ein häufiges Anwendungsbeispiel ist die Ortung von Kunststoffleitungen einer Fußbodenheizung. So kann bei einer erforderlichen Sondieröffnung bei einem Fußbodenaufbau mit Fußbodenheizung eine kostspielige Beschädigung derselben vermieden werden.

Auch die Ortung von meist hinter bzw. unterhalb der schlaffen Bewehrung liegenden Spannkabeln wird durch die größere Sichttiefe des Geräts möglich. Dadurch kann eine Beschädigung mit dramatischen Folgen im Zuge von Umbauarbeiten vermieden werden. Abbildung 1 zeigt die 2D-Auswertung eines Scans an einer vorgespannten Stahlbetondecke. Die unterhalb der schlaffen Bewehrung liegenden Spannglieder sind als Punkte im Schnitt zu erkennen. Deutlicher sieht man die Lage der Spannglieder in der 3D-Auswertung in Abbildung 2.

Mit diesem Gerät und der zugehörigen Auswertesoftware können allerdings keine Berechnungen von Be-

wehrungsdurchmessern oder Betondeckungen bewerkstelligt werden. Das ist bei den herkömmlichen Bewehrungssuchgeräten bedingt möglich, so man die Messungen an einer Sondieröffnung kalibriert.

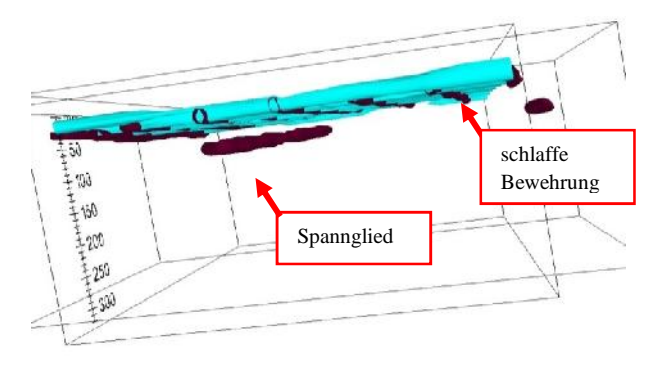

(Quelle: OFI)

*Abbildung 2: 3D-Auswertung des Radarscans einer vorgespannten Stahlbetondecke*

#### **Potenzialfeldmessung**

Während die bisher genannten Messverfahren Informationen über die Lage von Einbauten liefern, kann mit der überwiegend bei Verkehrsbauten aus Stahlbeton eingesetzten Potentialfeldmessung die Korrosionswahrscheinlichkeit von Bewehrungseisen zerstörungsarm ermittelt werden. Dazu wird das elektrochemische Potential zwischen der Bewehrung und einer auf die Betonoberfläche aufgesetzte Bezugselektrode gemessen. Bei dieser Art der Messung wird üblicherweise ein Messraster über die zu untersuchende Bauteiloberfläche gelegt. Die Ergebnisdarstellung erfolgt über unterschiedliche Farbgebung in Abhängigkeit der gemessenen Potentiale. In Abbildung 3 sind die Bereiche mit hoher Korrosionswahrscheinlichkeit im Randbereich zwischen zwei Brückentragwerken rot dargestellt.

Die Eingrenzung der Bereiche mit hohem Korrosionsrisiko ist eine wesentliche Voraussetzung für eine wirtschaftlich sinnvolle und nachhaltige Sanierungsplanung.

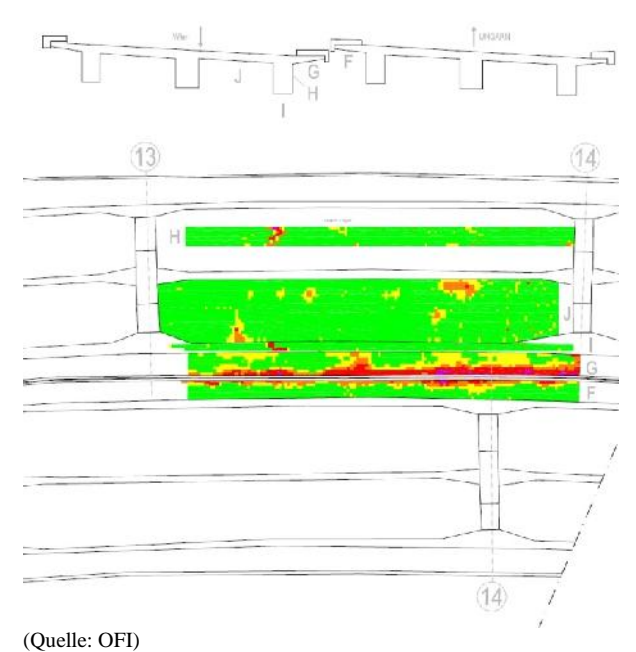

*Abbildung 3: Potentialfeldmessung von Teilflächen eines Brückentragwerkes*

#### **Prüfung der Mauerwerksfestigkeit**

Bei Bauten aus Vollziegelmauerwerk, wie z.B. die Gründerzeitbauten in Wien, wird oft eine Aussage über die Festigkeitseigenschaften der vorhandenen Mauerwerkskomponenten Ziegel und Mörtel benötigt, um die erforderlichen Nachweise führen zu können. Die Entnahme von Prüfkörpern (mindestens fünf Halbsteine) verursacht in der Regel große Prüföffnungen mit den damit verbundenen Querschnittsschwächungen und Zerstörungen. Seit einigen Jahren wird das sogenannte Rückprall-Eindring-Verfahren herangezogen, um eine orientierende Eingrenzung der Komponentenfestigkeiten zu erhalten. Die Komponente Ziegel wird dabei auf ähnliche Weise wie Beton mit einem Betonprüfhammer geprüft. Zur Prüfung der Komponente Mörtel wird die Eindringtiefe einer speziellen Schneide in die Lagerfuge des Mörtels nach einer definierten Schlagbeanspruchung gemessen und diese Werte in eine Prismenmörtelfestigkeit umgerechnet. Aus den Komponentenfestigkeiten kann dann auf die charakteristische Mauerwerksfestigkeit rückgerechnet werden. Der Vorteil dieses zerstörungsarmen Verfahrens liegt darin, dass keine Proben entnommen werden müssen, sondern lediglich ein Putzfenster hergestellt werden muss.

### **Ultraschall-Laufzeitmessungen bei mineralischen Baustoffen**

Während die bildgebende Ultraschallprüfung bei metallischen Werkstoffen schon seit vielen Jahren angewendet wird, ist die Prüfung von mineralischen, porösen Materialien wie Beton, Estrich, Ziegel, Putz oder Stein mittels Ultraschall vergleichsweise schwierig. Hier kann nicht mit den hohen Messfrequenzen im Gigahertz-Bereich wie etwa bei der Schweißnahtprüfung gearbeitet werden.

In mineralischen Baustoffen verändert sich die Laufzeit eines Ultraschallimpulses infolge von Störungen, wobei dies große Inhomogenitäten oder Risse, aber auch kleine Gefügeschädigungen sein können. Bei entsprechender Kenntnis der Ultraschalldurchgangsgeschwindigkeiten des Materials kann der Experte aus Ultraschall-Laufzeitmessungen auf den Gefügezustand von Materialien schließen. So wird schon seit einigen Jahren der Verwitterungsgrad von dichtem Gestein wie z.B. Marmor zerstörungsfrei an Denkmalen untersucht. Bei der Messung werden zwei Messköpfe (Sender und Empfänger) mit einem Kopplungsmedium an das zu untersuchende Objekt gehalten. Das Gerät misst die Laufzeit des ausgesendeten Ultraschallimpulses bis zur Ankunft beim Empfänger. Die Auswertung der Laufzeit in Bezug auf die Messdistanz liefert einen Aufschluss über den Verwitterungszustand des Gesteins. Abbildung 4 zeigt eine Ultraschall-Laufzeitmessung an der Marmorstatue der Pallas Athene vor dem Wiener Parlamentsgebäude.

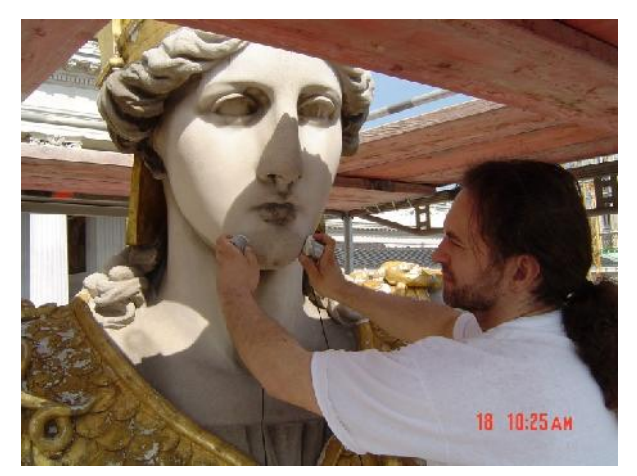

(Quelle: OFI)

*Abbildung 4: Ultraschall-Laufzeitmessung zur Bestimmung des Verwitterungsgrades von Naturstein*

### **Infrarotthermografie**

Durch die ständige Verbesserung der Messsysteme eröffnen sich auch für altbewährte Messverfahren wie die Infrarotthermografie immer neue Anwendungsmöglichkeiten. So kann die Messung der Oberflächentemperaturen auf Basis der vom Körper ausgestrahlten Infrarotstrahlung nicht nur zum Auffinden von Wärmebrücken herangezogen werden. Bei geschickter Auswahl und Beeinflussung der Randbedingungen können dem Bauteil eigentlich unsichtbare Informationen entlockt werden. Die Palette der Möglichkeiten reicht vom Aufspüren von Inhomogenitäten im Wandaufbau (z.B. alte Ausmauerungen bei historischen Gebäuden) über die Visualisierung von Bereichen mit

Durchfeuchtung und Luftundichtheiten bis hin zu Hohllagendetektion bei Putzen und Vorsatzschalen.

Anhand des Thermogramms in Abbildung 5 ist die Durchfeuchtung einer Fassade unterhalb von schadhaften Verblechungen gut zu erkennen.

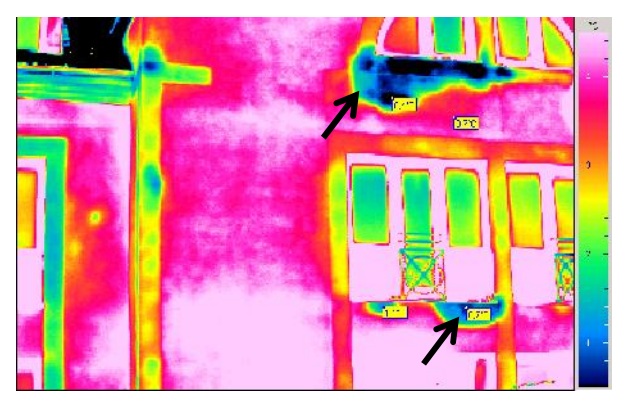

(Quelle: OFI)

### *Abbildung 5: Infrarotthermografie zur Detektion von Feuchtigkeitsschäden*

Abbildung 6 zeigt ein Anwendungsbeispiel der Infrarotthermografie für das Auffinden von Luftundichtheiten. Zur Verstärkung des Effekts der Abkühlung von angrenzenden Bauteiloberflächen wurde in diesem Fall ein Unterdruck im geheizten Raum bei niedrigen Außentemperaturen erzeugt.

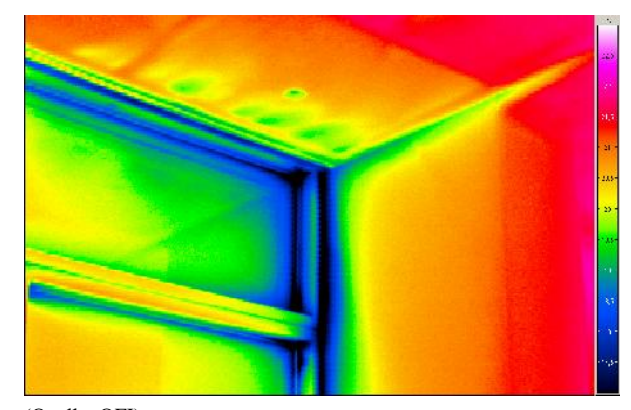

(Quelle: OFI)

*Abbildung 6: Infrarotthermografie zur Detektion von Luftundichtheiten*

#### **Zusammenfassung**

Im Zuge der Erkundung von Bauwerken kommen vermehrt zerstörungsfreie bzw. zerstörungsarme Prüfmethoden zum Einsatz, um einerseits die Substanz zu schonen und andererseits eine Nutzung während der Untersuchungen zu ermöglichen. Neben der Entwicklung neuer zerstörungsarmer Prüfverfahren kommt in diesem Zusammenhang auch der Verbesserung und Adaptierung bestehender Prüf- und Messverfahren eine entscheidende Bedeutung zu, damit unnötige Zerstörungen bei der Bestandserhebung vermieden werden. Zerstörende Untersuchungen werden vermutlich auch in Zukunft bis zu einem gewissen Grad notwendig sein. Mit Unterstützung von zerstörungsfreien bzw. zerstörungsarmen Prüfmethoden sollten die dabei entstehenden Beschädigungen des Bestandes allerdings auf ein Minimum reduziert werden können.

### **Relevante Normen:**

ÖNORM B 4706: Instandsetzung von Betonbauwerken. 2015 ONR 24009: Bewertung der Tragfähigkeit von Hochbauten. 2013

### **Sensoren messen Deformation**

### **Automatisierte Bauwerksüberwachung**

#### *Anja Karlsson, Jürgen Friedrich*

### **Was ist DiMoSy?**

Das Überwachungssystem DiMoSy bedeutet "Diplacement Monitoring System" und wurde vom KU Bogensberger Vermessung in Zusammenarbeit mit der TU Wien, Abteilung für Sensorik, entwickelt. Diese Entwicklung wurde vom ZIT unterstützt.

Bei DiMoSy handelt sich um ein vollautomatisches geodätisches Überwachungssystem. Es stellt geometrische Veränderungen an natürlichen bzw. künstlichen Objekten fest und informiert bzw. alarmiert rechtzeitig darüber. Dabei kommen unterschiedliche Sensoren zum Einsatz. Derzeit sind folgende Instrumente implementiert:

- Tachymeter
- Distanzmesser
- Neigungssensor
- Luftdruck- und Temperatursensor

Für den Zugriff auf die Messergebnisse sowie die Konfiguration der Sensoren muss keine Software installiert werden. DiMoSy verwendet hierfür Webtechnologien, damit einzig ein Webbrowser als Schnittstelle zum System benötigt wird. Jedes internetfähige Device kann plattformunabhängig auf Mess- und Konfigurationsdaten zugreifen. Zur Speicherung der Daten werden aktuelle Datenbanktechnologien verwendet. Fremddaten können ohne weiteres inkludiert bzw. Ergebnisse von anderen Quellen abgefragt werden.

### **Was ist Deformationsmessung?**

Deformationsmessung ist die systematische und kontinuierliche Überwachung eines geometrischen Objektes. Dieses kann durch Menschenhand geschaffen (z.B. Brücke, Damm, Gebäude) oder durch die Natur geformt (Hang, Steilwand etc.) worden sein.

Durch das Anbringen von Messspiegeln und die Definition von signifikanten Punkten am Objekt wird dieses für das System abstrahiert. Durch die wiederholte Beobachtung dieser Punkte können Verformungen bzw. Bewegungen am Objekt mit ausreichendem Detailgrad aufgezeichnet werden. Experten verwandter Fachrichtungen (Geologen, Geotechniker, Statiker etc.) können diese Ergebnisse interpretieren, auf mögliche Gefahren hinweisen und entsprechend reagieren.

### **Anwendung der Deformationsmessung**

DiMoSy kommt vor allem dort zum Einsatz, wo die permanente, vollautomatische Überwachung eines Bauwerks benötigt wird. Bei höheren Messfrequenzen, wie zum Beispiel stündlichen oder täglichen Kontrollmessungen, ergibt sich neben der Risikominimierung für Mensch und Material auch eine erhebliche Kostensenkung gegenüber manuellen Messungen.

DiMoSy lässt sich für jeden erdenklichen Bereich einsetzen. Damit das System optimale Messergebnisse liefert, sollte vor der Installation ein ausführliches Gespräch mit dem Auftraggeber stattfinden. Einsatzbereich sind beispielsweise:

- Ingenieurbau: Bauwerks- und Gleisüberwachung, Baugrubensicherung, Decken- und Trägerkontrollen, Bauteileinrichtung
- Industrie- und Anlagenbau: Maschinenkontrolle
- Erd- und Grundbau: Hangüberwachung
- Tunnelbau: Deformationsmessung

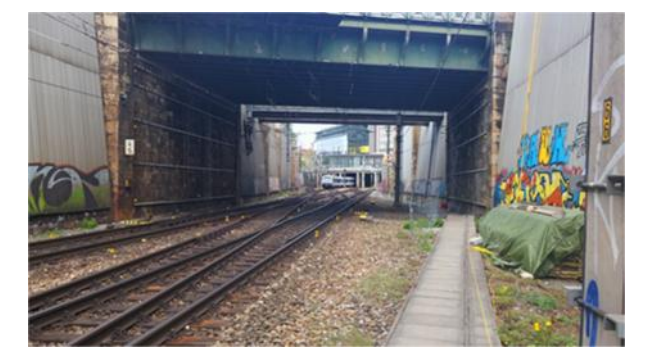

(Quelle: Bogensberger Vermessung)

### *Abbildung 1: Messspiegel an Gleis und Widerlager der Beatrixbrücke*

DiMoSy ist in den unterschiedlichsten Bereichen erfolgreich im Einsatz. Hier ein kleiner Auszug an Projekten, die mit DiMoSy Bauwerksüberwachung realisiert wurden:

- Abbrucharbeiten bei der Mannerfabrik in Wien (Züblin)
- Brückenerneuerung Beatrixgasse in Wien (ÖBB, Swietelsky)
- Bahndammüberwachung entlang der Südbahnstrecke (ÖBB)
- Trennmauerüberwachung entlang des Wienflusses zur U4 (Wiener Linien, MA29, Swietelsky)

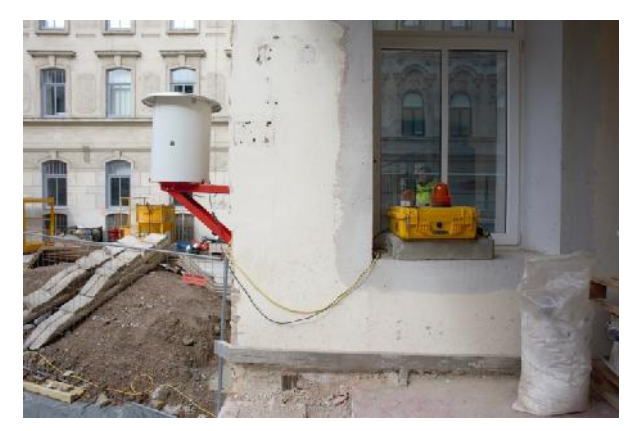

(Quelle: Bogensberger Vermessung)

*Abbildung 2: DiMoSy Installation. Tachymeter unter Schutzhülle, Alarmsirene sowie Funkmodul zu weiterer Tachymeter-Station*

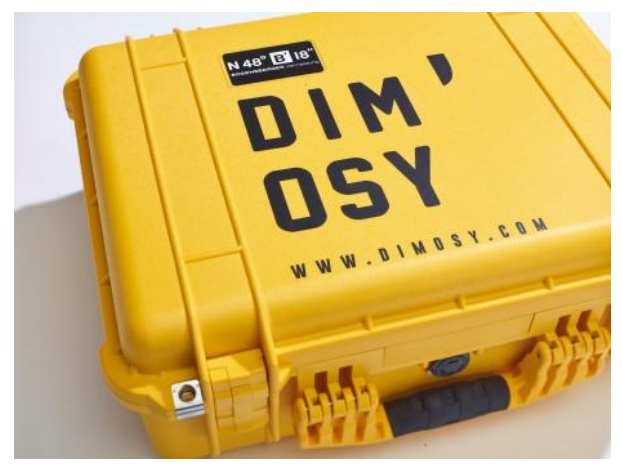

(Quelle: Bogensberger Vermessung)

*Abbildung 3: DiMoSy Koffer*

#### **Vorteile von DiMoSy**

Das System kann mit zahlreichen Vorteilen aufwarten. Die Baustellendokumentation kann gleich am Anfang der Bauarbeiten beginnen und es ermöglicht einen Soll/Ist-Vergleich zu jedem Zeitpunkt. Die Klärung von Haftungsfragen durch Bauschäden wird aufgrund der durchgehenden Dokumentation erleichtert. Das System ist anpassbar an die Bedürfnisse des Auftraggebers und der automatisierte Messablauf reduziert Betriebskosten. Trotz des hohen Konfigurationsgrades ist DiMoSy sehr benutzerfreundlich. Der Einsatz von Webtechnologien zur Datenspeicherung macht eine Installation auf einem PC nicht erforderlich. Hochwertige Messsensoren sind der Standard und eine Integration neuer Sensoren ist jederzeit möglich (Schlauchwaage, Inklinometer, Extensometer, Rissspione).

DyMoSy ist sehr rasch einsetzbar. Sein intelligenter Aufbau erlaubt es, in wenigen Schritten ein System zu installieren, dieses zu konfigurieren und es liefert sogleich die ersten Messdaten.

#### **Weiterführende Informationen:**

http://www.bogensberger.com/pdf/geomonitoring\_de/docs/bv\_geom onitoring\_de.pdf

http://www.bogensberger.com

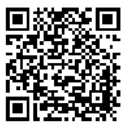

Digital zur DiMoSy Broschüre:

### **Beton unter Beobachtung**

## **Echtzeit-Monitoring der Betonfestigkeit zur Optimierung des Bauprozesses**

#### *Martin Peyerl und Gerald Maier*

Die Bauwirtschaft unterliegt generell einem strukturellen Wandel, da der Kostendruck auf Bauunternehmen und Zulieferbetriebe stetig zunimmt. An die Qualität der Bauvorhaben werden in der Regel aber immer höhere Anforderungen gestellt. Um Kosten weiter zu reduzieren, muss daher die Effizienz bei der Abwicklung von Bauvorhaben gesteigert werden. Im Zuge der Erstellung von Betonbauten bzw. Bauteilen gibt es einige wichtige prozessrelevante Entscheidungen, wie beispielsweise der Zeitpunkt des Ausschalens und Vorspannens von Bauteilen sowie die Festlegung der Dauer einer Nachbehandlung. Diese Festlegungen haben eine wesentliche Auswirkung auf den Baufortschritt und die Qualität bzw. Lebensdauer des Bauwerks. Im Wesentlichen sind alle diese Entscheidungen von der frühen Festigkeitsentwicklung des Betons im Bauteil abhängig.

Zu den prozessrelevanten Festlegungen können folgende Grundlagen herangezogen werden:

- Erfahrungswerte der Bauausführenden
- Richtwerte aus diversen Normen und Richtlinien
- Festigkeitsprüfungen an aus dem Bauteil entnommen Probekörpern (Bohrkerne)
- Festigkeitsprüfung von Probewürfeln bei Bauteillagerung
- Zerstörungsfreie Prüfung der Festigkeit am Bauteil

Die derzeit normativ definierten Vorgaben können die tatsächlich auf Baustellen herrschenden Bedingungen (insbesondere Witterungsverhältnisse) nur sehr oberflächlich berücksichtigen. Sie wurden daher so festgelegt, dass der Beton auch unter sehr ungünstigen Bedingungen die für das Ausschalen erforderliche Festigkeit erreicht. So werden normativ, je nach Betonfestigkeitsklasse, Festigkeitsentwicklung und Temperatur, Ausschalfristen für tragende Bauteile von bis zu 21 Tagen definiert. Zur Beschleunigung des Bauprozesses unter Gewährleistung gleichbleibender Qualität und Sicherheit ist die Verkürzung der Ausschalfristen entscheidend. Jedoch ist dafür eine detaillierte Kenntnis der Druckfestigkeitsentwicklung von jungem Beton erforderlich. Aus der Festigkeitsentwicklung können in weiterer Folge Ausschalzeitpunkt, Nachbehandlungszeiten oder auch der Vorspannzeitpunkt festgelegt werden.

Damit die Festigkeitsentwicklung des eingebauten Betons in Echtzeit festgestellt werden kann, wird die Wärmeentwicklung des Zements im Beton aufgrund der chemischen Reaktion im Zuge der Erhärtung genutzt. Zwischen der Hydratationswärme und der Festigkeitsentwicklung des Betons besteht in der Regel ein direkter Zusammenhang. Dabei müssen jedoch auch die Umgebungstemperatur und die Wahl des Bindemittels berücksichtigt werden, da sie die Temperatur im Beton wesentlich beeinflussen. Theoretische Modelle zur Bestimmung der Betonreife gehen davon aus, dass gleiche Betonreife auch gleiche Festigkeit im Beton bewirkt. Sie berücksichtigen als wesentlichen Einflussparameter primär die Bauteiltemperatur. Dieser Ansatz ist sehr vereinfacht und berücksichtigt nicht den Einfluss unterschiedlicher Bindemittelarten in den jeweiligen Rezepturen. Weiterentwicklungen der Formel, beispielsweise nach de Vree, berücksichtigen auch einen zementspezifischen Kennwert, der an den unterschiedlichen Betonsorten und Bindemitteln zu ermitteln ist.

Ziel umfangreicher Tests war die zielsichere Bestimmung der Festigkeitsentwicklung eines Bauteils auf Basis der Temperaturentwicklung. Vergleichend wurden auch konventionelle Methoden zur Festigkeitsbestimmung am Bauwerk auf deren Praxistauglichkeit untersucht. Um diese Fragestellungen zu beantworten, erfolgten einerseits Laborversuche an Probekörpern unterschiedlicher Größe sowie andererseits Feldversuche an Großkörpern mit bauteilähnlichen Abmessungen. Zur weiteren Verifizierung konnten unterschiedliche Methoden zur Ermittlung der Festigkeitsentwicklung auch an realen Bauwerken erprobt werden.

Ein erster Schritt war die Entwicklung von Eichkurven im Rahmen von Laborversuchen an typischen Beton sorten für Hoch- und Tiefbau. Dabei wurde anhand von gemessenen Temperaturen in Probekörpern die jeweilige Betonreife und über Prüfung der zugehörigen Druckfestigkeit der Zusammenhang zwischen Reife und Druckfestigkeit ermittelt. Wird davon ausgegangen, dass die gleiche Reife eines Betons auch die gleiche Druckfestigkeit bedeutet, lässt sich somit anhand des Temperaturverlaufs eines beliebigen Bauteils zu

jedem beliebigen Zeitpunkt die zugehörige Druckfestigkeit errechnen. Die Datenübertragung vom Temperatursensor auf der Baustelle auf ein entsprechendes Online-Portal zur Umrechnung der Temperatur in Reife und Druckfestigkeiten erfolgte drahtlos über das Mobilfunknetz. Hier wurde auf bestehende Systeme für diese Anwendung zurückgegriffen.

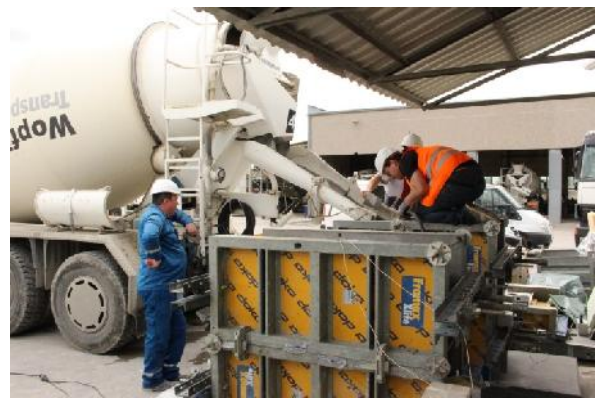

(Quelle: smart minerals)

*Abbildung 1: Herstellung der Probekörper*

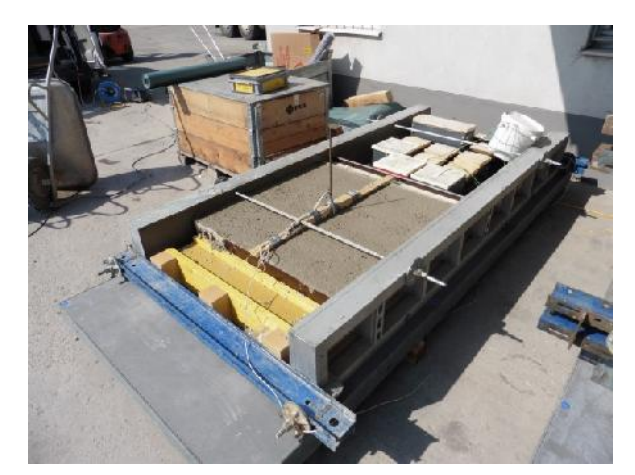

(Quelle: smart minerals)

*Abbildung 2: Mit Messtechnik versehenes Plattenelement mit den Abmessungen 1/1/0,2 Meter*

Auf Basis der Laborversuche erfolgte die Verifizierung unterschiedlicher Methoden an Versuchskörpern mit bauteilähnlichen Abmessungen. Ein untersuchter Probekörper repräsentierte ein Deckenelement mit der Betonsorte C25/30/B2 mit Abmessungen von 1,0 x 1,0 x 0,2 m. Die Festigkeitsermittlung erfolgte mit der Reifemethode nach de Vree, dem Rückprallhammer sowie an Probewürfeln, die jeweils unter Norm- bzw. Baustellenbedingungen gelagert wurden. Abbildung 1 zeigt die Herstellung der Probekörper für die Großkörperversuche und Abbildung 2 das mit der Messtechnik versehene Plattenelement.

Auf Basis der gemessenen Temperaturen und der im Rahmen der Laborversuche erstellten Kalibrierkurven konnte die Festigkeitsentwicklung mit einem auf der Reifegradmethode basierenden Echtzeitverfahren (Concremote) ermittelt werden. Darüber hinaus wurden die Festigkeiten mit Probewürfel (am Bauteil und gemäß Norm gelagert), mit aus dem Bauteil entnommenen Bohrkernen sowie mittels Rückprallhammer ermittelt. Abbildung 3 zeigt diese Zusammenhänge.

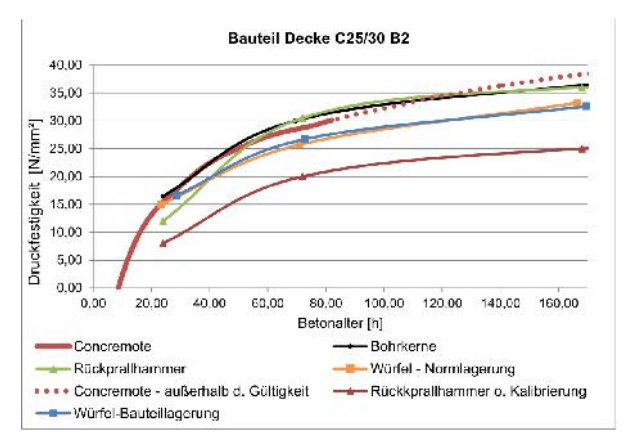

(Quelle: smart minerals)

### *Abbildung 3: Mit unterschiedlichen Methoden und Lagerungsarten ermittelte Druckfestigkeit*

Die Kurven belegen, dass bei einer Festigkeit von etwa 15 N/mm² die Prüfwerte weitgehend ähnlich sind. Die ermittelten Werte des Rückprallhammers (unkalibriert und kalibriert) wichen deutlich von den restlichen Prüfwerten ab. Ab einem Betonalter von etwa 70 Stunden erreichen die Rückprallwerte ein höheres Niveau als die restlichen Prüfwerte. Zur besseren Vergleichbarkeit der einzelnen Verfahren sind in der folgenden Tabelle die Ausschalzeiten zusammengefasst, die sich je nach Prüfverfahren ergeben.

## *Tabelle: Ausschalzeiten unterschiedlicher Methoden zur Ermittlung der Bauteilfestigkeit*

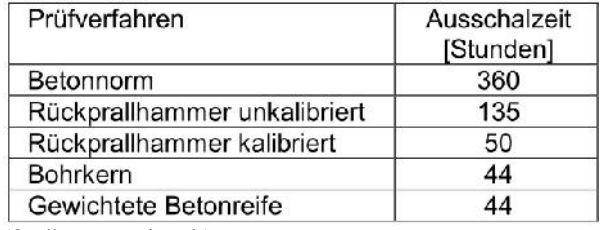

(Quelle: smart minerals)

Auf Basis der Versuchsergebnisse kann zusammengefasst werden, dass die Ermittlung der gewichteten Betonreife durch Echtzeittemperaturmessungen durchaus eine sinnvolle Methode ist. Alternativ würde noch die Entnahme von Bohrkernen gute Ergebnisse liefern, jedoch ist die Entnahme und Prüfung von Bohrkernen in jungem Betonalter mit der teilweisen Beschädigung des Bauwerkes verbunden und sehr aufwendig. Wesentlich bei der Festigkeitsüberwachung mit der Reifegradmethode ist, dass vor dem Betonierbeginn die

nötigen Kalibrierkurven ermittelt werden. Außerdem ist bei dieser Methode eine intensive Baustellenüberwachung zur Vermeidung möglicher Bauschäden essentiell.

### **Infoplattform**

## **Online-Plattformen zu Holzfragen**

#### *Bettina Plößnig-Weigel*

Seit vielen Jahren stellt die Holzforschung Austria ihr generiertes Wissen durch die etablierten Online- Plattformen infoholz.at und dataholz.com kostenlos zur Verfügung.

## infoholz at

Seit Februar 2008 ist das interaktive Fragen- und Infoservice www.infoholz.at online und erfreut sich großer Beliebtheit. Das Webportal mit kostenfreiem Zugang richtet sich an professionelle Holzanwender und bietet umfassende und aktuelle Informationen rund um das Thema "Bauen mit Holz". Projektpartner sind der Fachverband der Holzindustrie Österreichs sowie proHolz Austria.

Im Jahr 2014 konnte die Online-Plattform rund 150.000 Zugriffe und damit drei Prozent mehr als 2013 verzeichnen. Die Besucherzahlen stiegen auf 63.000, eine Steigerung um 14 Prozent gegenüber 2013. Das Zielpublikum besteht vorwiegend aus Architekten, Planern und Ausführenden aus dem deutschsprachigen europäischen Raum, also aus Österreich, Deutschland, der Schweiz und dem Norden Italiens.

Inzwischen ist der Antwortenpool von infoholz.at auf mehr als 600 beantwortete Fragen angewachsen. Hinter diesem geballten Wissen stehen die Spezialistinnen und Spezialisten der Holzforschung Austria, die das Antwortenservice stetig aktualisieren und die neu gestellten Webanfragen zeitnah beantworten. Die beantworteten Fragen von infoholz.at nehmen oft Bezug auf österreichische und europäische Regelwerke sowie einschlägige Fachliteratur (Forschungsberichte, technische Broschüren, aktuelle Fachartikel usw.). Neue Regelwerke, wie beispielsweise die ÖNORM B 5320 (Einbau von Fenstern und Türen in Wände Planung und Ausführung des Bau- und des Fenster- /Türanschlusses), werfen bei Planern und Ausführenden immer wieder viele Fragen auf, die dann auf infoholz.at gestellt und beantwortet werden können. Somit werden aktuelle Fragen aufgegriffen, die Antworten sinnvoll miteinander verknüpft und für die Benutzer zur Recherche in einer übersichtlichen Datenbank dargestellt.

Weitere Fragenschwerpunkte und Dauerbrenner der Webseite sind Konstruktion, Holzart, Befestigung und Oberfläche von Holzfassaden sowie Terrassen. Holzrahmenbau und Anfragen zu Brandschutz und Flachdach lagen 2014 ebenfalls hoch im Kurs.

Im Februar 2015 wurde die Plattform technisch aktualisiert. Sie ist mit einem Plus an Benutzerfreundlichkeit 24 Stunden und sieben Tage die Woche für Recherchen und Anfragen verfügbar. infoholz.at ist eine wertvolle Unterstützung bei allen holzspezifischen Anliegen und gleichzeitig eine sinnvolle Ergänzung zu dataholz.com, dem interaktiven Bauteilkatalog der Holzforschung Austria.

### databolz com

Der Bauteilkatalog dataholz.com – online seit 2004 – hat sich in den letzten Jahren zu einem unentbehrlichen Werkzeug für Architekten, Planer und Holzbauer etabliert. 2014 verzeichnete die Plattform rund 1.400.000 Seitenzugriffe von weltweit 195.000 Besuchern. Der interaktive Bauteilkatalog bietet bauphysikalische und ökologische Daten für Baustoffe, Bauteile und Bauteilanschlüsse. Diese Daten sind von akkreditierten Prüfanstalten geprüft, berechnet oder beurteilt. Die Datenblätter von dataholz.com dienen als Nachweise vor allem für Behörden. Die erforderlichen bauphysikalischen Nachweise sind sofort per Knopfdruck verfügbar. Dadurch sind keine weiteren, teils sehr kostenintensiven Prüfungen notwendig. Für Planer/Architekten und Ausführende bedeutet dies eine große Erleichterung und Kostenersparnis. Durch einen gesonderten Zugang ("Behördenzugang") können die Behörden online jederzeit in die hinterlegten bauphysikalischen Beurteilungen, Bewertungen bzw. Klassifizierungen Einsicht nehmen.

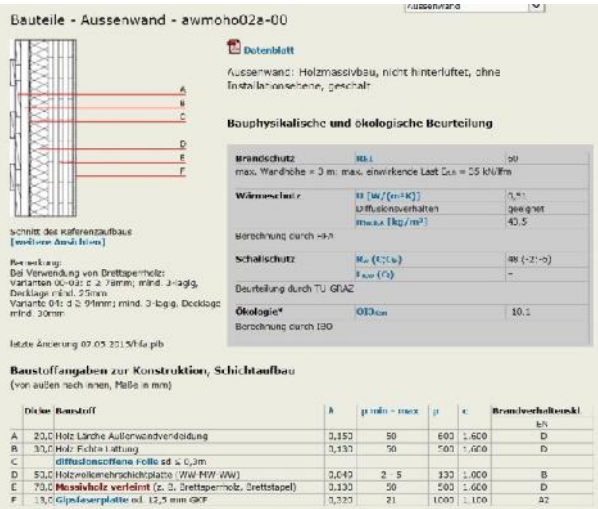

(Quelle: www.dataholz.com)

*Abbildung: Außenwand in Massivholzbauweise mit bauphysikalischer und ökologischer Beurteilung*

Darüber hinaus ist eine europaweite Anerkennung gesichert, denn die Nachweise entsprechen den geltenden EN-Normen. Um einem internationalen Publikum den Holzhausbau näher zu bringen, wird der Online- Bauteilkatalog in vier Sprachen angeboten: deutsch, englisch, italienisch und spanisch. Mit dataholz.com ist für den Holzhausbau ein innovatives, einmaliges und frei zugängliches Online-Nachschlagewerk auf dem Markt verfügbar. Planer, Ausführende und Bauherren haben rund um die Uhr einen weltweiten, kostenlosen Zugang zu diesen Fachinformationen. So wird eine Erleichterung in der Planungsphase für die Materialentscheidung Holz geboten und der qualitative Holzbau aus der Keimzelle Österreich auch international gefördert. Die Internetplattform dataholz.com wird laufend mit Baustoffen und weiteren Bauteilkonstruktionen erweitert und angepasst, sodass die Aktualität immer gesichert ist.

### **Multitalente aus dem Werk**

## **Vorgefertigte multifunktionale Fassadensysteme in der Sanierung**

### *Karl Höfler*

Österreich und Europa sind weitgehend gebaut. Wenn die in den Energie- und Klimastrategien definierten Ziele ernst genommen werden, müssen für den Sanierungssektor neue und verbesserte Methoden entwickelt und der Praxis für Planung und Umsetzung zur Verfügung gestellt werden.

Derzeit werden in der thermischen Sanierung kaum vorgefertigte Fassaden- und Gebäudetechnikmodule bzw. -komponenten eingesetzt. Gebäudetechnikkomponenten werden meist ohne Abstimmung auf die thermisch sanierten Gebäude erneuert und kostenintensiv eingebaut. Oder sie werden gleich im ursprünglichen Zustand belassen. Verteilleitungen werden nach wie vor mit großem Aufwand in nicht zugängliche, innenliegende Schächte verlegt. Aufwendige Leitungsführungen und Einbauten durch Be- und Entlüftungsanlagen in Bestandsgebäuden reduzieren Wohnnutzflächen und Raumhöhen. Abstimmungen und Kompromisse für eine gemeinsame Leitungsführung mit anderen Wohneinheiten sind meist schwierig oder gar unmöglich.

Wird die Gebäudetechnik teilweise mitsaniert, ist der Umsetzungsstandard ungenügend und meist ungeeignet. Häufig ist sie nicht auf den neuen Wärmebedarf abgestimmt, technisch nicht zeitgemäß und entspricht nicht den aktuellen Behaglichkeitsanforderungen.

Zusätzlich erschwerend kommt dazu, dass im Bestand bei der gebäudetechnischen Versorgung von unter-

schiedlichen bestehenden Strukturen ausgegangen werden muss: zentrale Raumwärme- und Warmwasserversorgung, zentrale Raumwärme- und dezentrale Warmwasserversorgung, wohnungsweise Versorgung mit Raumwärme und Warmwasser und/oder raumweise Versorgung.

### **Eine Fassade muss mehr können als "nur" dämmen**

Im Bereich der Fassadendämmsysteme ist das Wärmedämmverbundsystem aufgrund der vergleichsweise geringen Kosten derzeit Stand der Technik. Durch die zunehmenden erforderlichen Wärmedämmdicken stößt dieses System sehr oft an die Grenzen der Technik – Anschlussprobleme, Vereisung und Veralgung sind die Folge. Bei der thermischen Sanierung der Außenwände werden teilweise dieselben Methoden angewendet, wie sie schon seit 20 Jahren eingesetzt werden, lediglich die Dämmdicke hat sich geändert. Künftig muss die Fassade aber mehr können als nur dämmen – sie muss neue Zusatzfunktionen übernehmen. Beispielsweise macht es Sinn, Gebäudetechnikelemente, wie Lüftung etc. in das vorgefertigte multifunktionale Fassadensystem zu integrieren.

Aus umfangreichen nationalen und internationalen Untersuchungen und Forschungsaktivitäten geht hervor, dass bei der hochwertigen Gebäudesanierung von Geschoßwohnbauten große Potenziale durch vorgefertigte Fassadenelemente bestehen. Mit vorgefertigten, großflächigen Fassadenmodulen ist eine witterungsunabhängige und rasche Fassadensanierung möglich. Systemlösungen zur Bestandssanierungen mit vorgefertigten Fassadenelementen stehen zur Verfügung. Sie wurden in zahlreichen nationalen und internationalen Sanierungsprojekten bereits eingesetzt. Alternativen zum herkömmlichen Wärmedämmverbundsystem sind am Markt verfügbar.

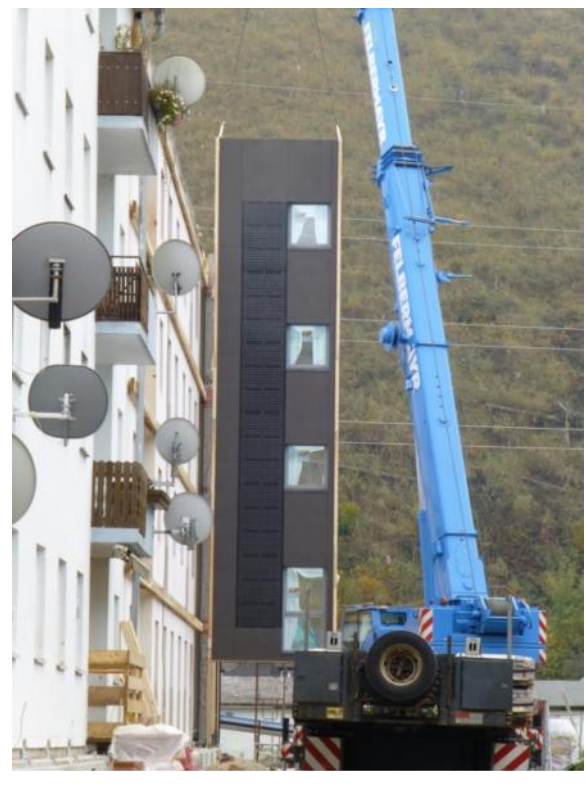

(Quelle: AEE INTEC)

*Abbildung 1: Vorgefertigte Fassadensysteme mit aktiven Gebäudetechnikelementen*

Die umfassende Sanierung und Modernisierung von Geschoßwohnbauten muss zukünftig noch stärker nach ganzheitlichen Aspekten betrachtet werden. Das intensive Zusammenwirken und die verstärkte Abstimmung zwischen thermischer Sanierung der Gebäudehülle und der Erneuerung gebäudetechnischer Anlagen stehen zunehmend im Fokus. Nur dann kann gewährleistet werden, dass ein Optimum an Energieeinsparung und CO2-Reduktion bei höchster Nutzerbehaglichkeit bzw. höchster Nutzerakzeptanz und zu vertretbaren Kosten erreicht wird.

### **Haustechnikschacht in die Fassade!**

Die veralteten Gebäudetechnikelemente müssen teilweise spätestens nach 20 Jahren (Versorgungsanlagen, Warmwasserspeicher, Wärmetauscher, Regelungen, Pumpen, Ventile etc.) und der Rest nach 30-40 Jahren (Verteilleitungen, Versorgungsstränge, Wärmedämmung, Pufferspeicher, Armaturen etc.) in der Regel vollständig erneuert und an aktuelle Standards angepasst werden. Im Sinne einer umfassenden Sanierung und Modernisierung ist es angebracht, dies gleichzeitig mit einer thermischen Sanierung zu planen. Nur so kann ein Maximum an technischen als auch ökonomischen Synergien genutzt werden. Für eine nachhaltige Planung und Umsetzung müssen Leitungen und Gebäudekomponenten zugänglich und wartungsfreundlich positioniert werden. Eigene Schachtlösungen an der Fassade sind möglich.

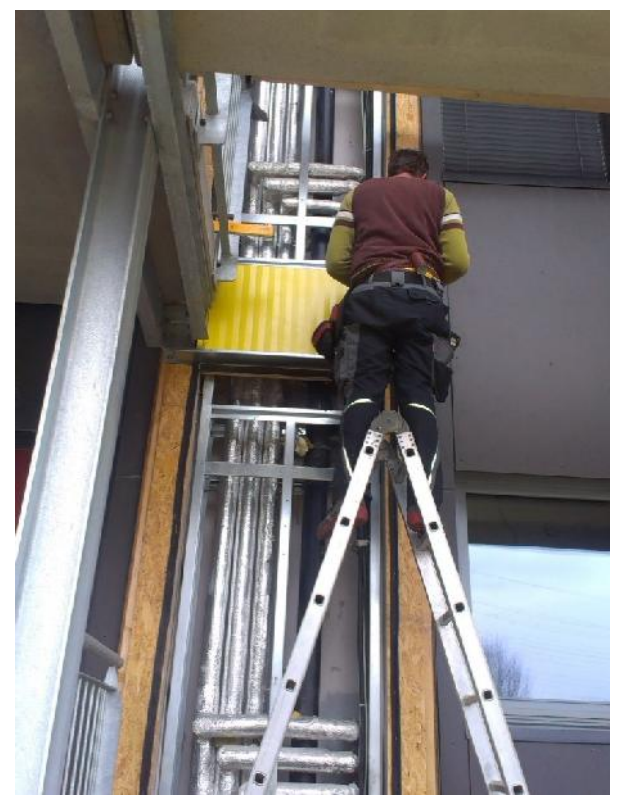

(Quelle: AEE INTEC)

*Abbildung 2: Vorgefertigter Haustechnikschacht in der Fassade*

### **Dezentrale Lüftungselemente in der Fassade**

Hochwertige thermische Sanierungen bedürfen in der Regel auch Lüftungsanlagen mit Wärmerückgewinnung zur Reduktion des Heizwärmebedarfes und zur Verbesserung der Luftqualität in den Innenräumen. Dezentrale Lüftungsgeräte zeichnen sich durch eine hohe Akzeptanz der Nutzer, Flächenwirtschaftlichkeit und Flexibilität bezüglich Nutzung und Investitionen aus. Sie können werkseitig weitgehend vorgefertigt in die Fassade integriert werden, was die Montage und Inbetriebnahme beschleunigt. Sie sind eine anspruchsvolle und innovative Alternative zu zentralen Lüftungssystemen im Altbau.

Derzeit werden in zahlreichen nationalen und internationalen Forschungsprojekten weitere Konzepte für die Integration von aktiven Haustechnikelementen in vorgefertigte Holzfassaden erarbeitet, wie z.B. die Integration einer kompakten Kleinst-Wärmepumpe.

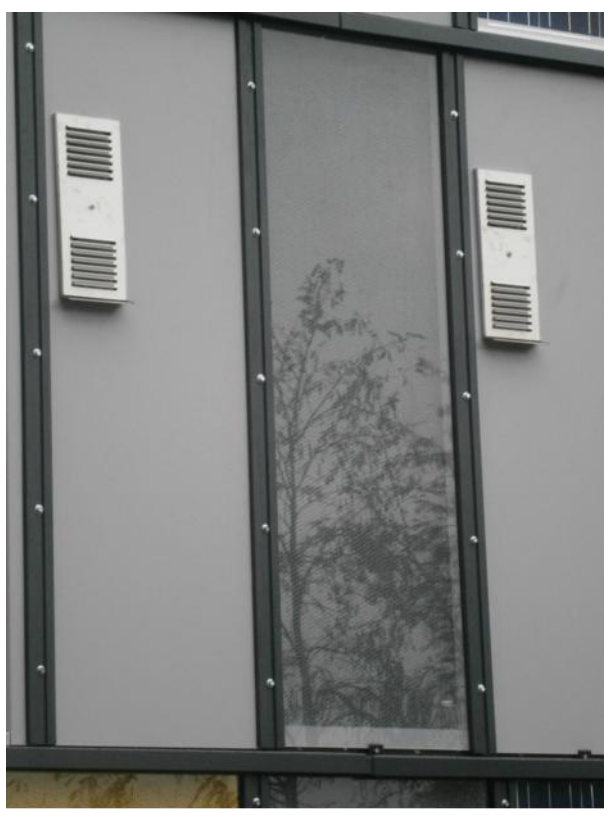

(Quelle: AEE INTEC) *Abbildung 3: Lüftungselemente in der Fassade GIWOG*

In den letzten Jahren hat sich auf dem Gebiet der vorgefertigten multifunktionalen Fassadensysteme sowohl in der Forschung als auch in der praktischen Umsetzung sehr viel getan. Die Trennbarkeit von Bauteilen, die Rezyklierbarkeit und Entsorgbarkeit der Baustoffe werden immer wichtigere Themen in unserer Gesellschaft. Die Entwicklung der Vorfertigung liegt absolut im Trend und ist zukunftsweisend.

### **Frischlufttrends**

## **Wohngebäudelüftung ‒ Aktuelle Entwicklungen**

#### *Armin Knotzer*

Die Lüftungsanlagen in Wohngebäuden wurden in den letzten Jahren immer wieder kritisiert. Einerseits die Be- und Entlüftungsanlagen mit Wärmerückgewinnung (WRG) meist wegen zu hoher Kosten [1] [2], andererseits die ebenfalls öfters zur Anwendung gelangenden zentralen Abluftanlagen wegen geringer Qualität und Energieverschwendung. Wobei zu den Abluftanlagen selbst wenige Studien oder Forschungsergebnisse vorliegen.

Dass Lüftungssysteme trotzdem eine wichtige Funktion erfüllen, kann jeder mithilfe eines  $CO<sub>2</sub>$ -Messgerätes in den Wohnräumen selbst testen: Die Luftqualitäten sind teilweise miserabel. Und das liegt nicht nur an den dichten Fenstern oder am unzureichenden Lüftungsverhalten der Nutzer, wie oft behauptet wird. Personen halten sich rund 90 Prozent ihres Tages in Räumen auf. Diese sind durch Schadstoffe aus der Innenausstattung und Nutzung belastet. Auch wenn der energetische Aspekt der Lüftung mit Wärmerückgewinnung bislang am bedeutendsten war, so ist inzwischen die höhere Luftqualität mindestens ebenso wichtig geworden.

Die Notwendigkeit einer mechanischen Lüftung im Wohnbau hat so in den letzten Jahren auch ihren Niederschlag in technischen Regelwerken gefunden. Die Bestimmungen in der OIB-Richtlinie 3 [3] bzw. in den Bauordnungen der Länder beziehen sich vor allem auf drei Aspekte:

- 1. Gesundes Raumklima
- 2. Schimmelfreie Gebäude
- 3. Energieeffizienz

Die Forderungen nach einer ausreichenden Luftqualität und schimmelfreien Gebäuden sind in der OIB- Richtlinie 3 verankert. Eine gesicherte Schimmelfreiheit ohne Einfluss des Nutzerverhaltens ist nur mit einer mechanischen Lüftung möglich. Auch die Einhaltung eines gesunden Raumklimas mit maximal 1.400 ppm  $CO<sub>2</sub>$ -Konzentration (max. IDA-Kategorie 3 – siehe ÖNORM EN 13779) lässt sich zumindest im Schlafzimmer in der Realität ohne mechanische Lüftung nicht einhalten. Der von der EU ab 2020 geforderte Gebäudestandard "Niedrigstenergiegebäude" ist ohne Wohnraumlüftung mit Wärmerückgewinnung schwer realisierbar. Gesamtheitlich betrachtet führt an einer Wohnraumlüftung mit Wärmerückgewinnung (WRG), zumindest aber an einer bedarfsgeregelten Lüftung im Mehrfamilienhaus kein Weg vorbei. Es lohnt sich also, die verfügbaren mechanischen Lüftungssysteme genauer zu untersuchen bzw. weiter zu entwickeln.

#### **Vergleich von Lüftungssystemen**

Die einzigartige Möglichkeit, in einem Demonstrationsprojekt mehrere verschiedene Arten von Lüftungsanlagen zu testen, ergab sich im Projekt e80^3 [4]. Das Wohngebäude Johann-Böhmstraße 34-36 in Kapfenberg mit 32 Wohneinheiten wurde auf Plusenergiestandard saniert. Vier verschiedene Lüftungsvarianten wurden zu Testzwecken eingebaut (Abbildung 1).

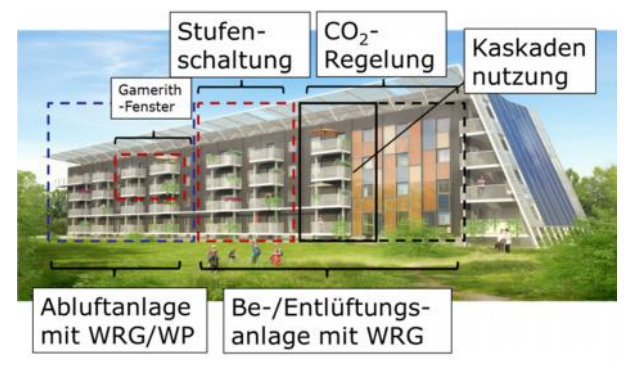

(Quelle: AEE INTEC)

*Abbildung 1: Die verschiedenen Lüftungsarten im De monstrationsgebäude Johann-Böhmstraße 34-36 in Kapfenberg*

Die Ergebnisse der Messungen zeigen, dass das Ziel der hohen Luftqualität und Raumkomforts bisher sehr gut erreicht wird. Auch die Zufriedenheit der Bewohner ist überwiegend sehr hoch. Besonders interessant ist der Vergleich des Stromverbrauchs zwischen den Systemen (Abbildung 2). Das Abluftsystem schneidet (ohne Strom für die Wärmepumpe zur Wärmerückgewinnung) sehr gut ab. Der Stromverbrauch der bedarfsgerecht gesteuerten, zentralen Be- und Entlüftung mit WRG liegt um das Fünffache höher als bei der zentralen Abluftanlage.

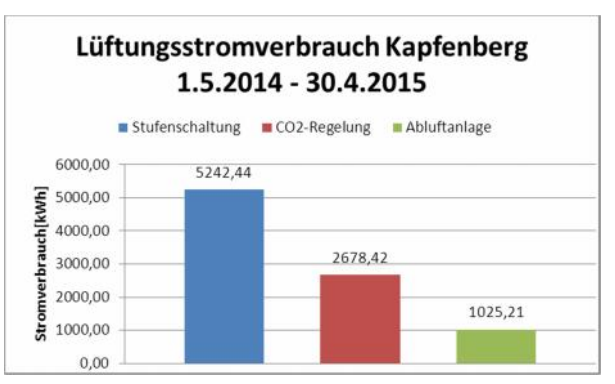

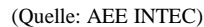

*Abbildung 2: Lüftungsstromverbrauch über ein Jahr im Demonstrationsgebäude Johann-Böhmstraße 34-36 gemessen. Der blaue und rote Balken geben den Stromverbrauch jeweils für acht Wohneinheiten an, der grüne für 16 Wohneinheiten*

Um die Vorteile der Abluftanlagen bei guter Luftqualität (Abbildung 3) bestätigen zu können, wären allerdings weitere Messungen und Untersuchungen notwendig. Dabei sind auch Lebenszyklusberechnungen nötig.

### **ACR Innovationsradar 2016‒ Nachhaltiges Bauen**

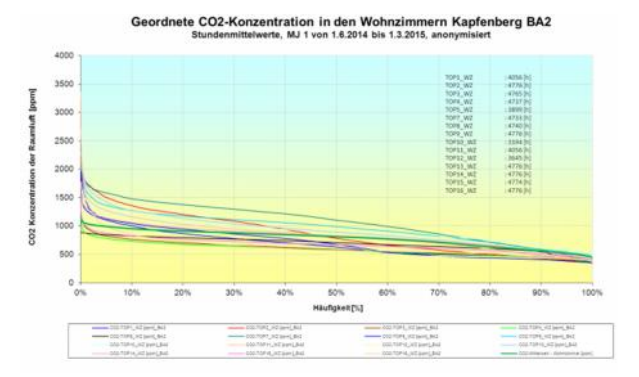

(Quelle: AEE INTEC)

*Abbildung 3: Die Bandbreite der CO2-Konzentrationen in den Wohnzimmern mit zentralem Abluftsystem des Demonstrationsgebäudes Johann-Böhmstraße 34-36 über neun Monate*

Für die zentrale Be- und Entlüftungsanlage mit Wärmerückgewinnung gilt aber: Ein bedarfsgeregelter, Volumenstrom-optimierter Anlagenbetrieb mit variabler Druckregelung und kommunizierenden Volumenstromreglern ist heute im Wohnbau noch eher die Ausnahme. In Kapfenberg wurden damit Stromeinsparungen von ca. 50 Prozent gegenüber dem konventionell Stufen-geregelten System erreicht (Abbildung 2). Die Luftqualität ist auch mit erweiterter Kaskadennutzung [5] und an die Belegung und Tagesnutzung der Wohnungen angepasstem Volumenstrom sehr gut (Abbildung 4).

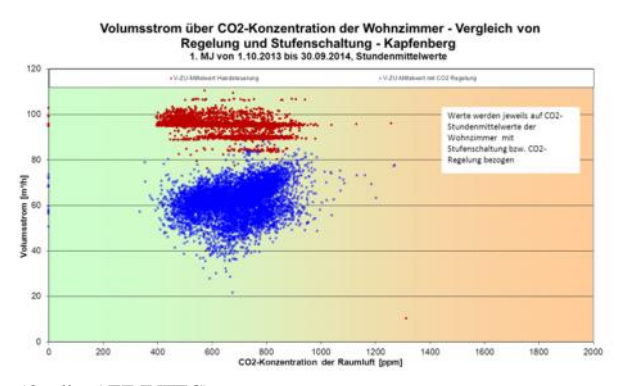

(Quelle: AEE INTEC)

*Abbildung 4: Die Zuluft-Volumenströme der Wohnungen über der CO2-Konzentration der Wohnzimmer mit Be- und Entlüftungsanlage mit WRG im Demonstrationsgebäude Johann-Böhmstraße 34-36; in Blau die bedarfsgerecht bzw. CO2-geregelten Wohnzimmer*

#### **Potenziale für Lüftungsanlagen und Ausblick**

Ein großes Potenzial für Lüftungsanlagen, das derzeit in einigen Forschungsprojekten bearbeitet wird, z.B. [6] [7], liegt in den großvolumigen zu sanierenden Wohngebäuden der Gründer- und Nachkriegszeit (Abbildung 5).

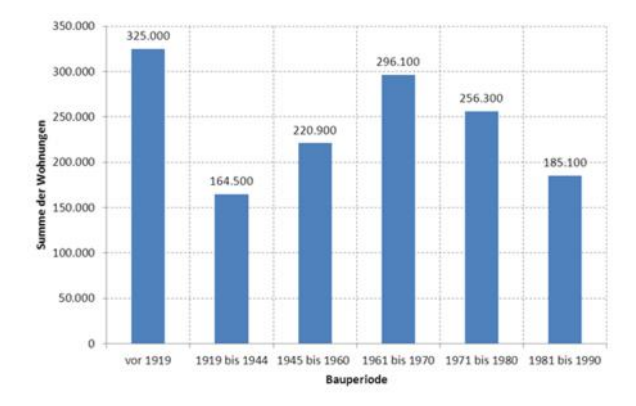

(Quelle: AEE INTEC nach Statistik Austria, Mikrozensus 2009)

### *Abbildung 5: Wohnungsanzahl nach Bauperiode der Gebäude ab drei Wohneinheiten in Österreich*

Etwa 40 Prozent des Bestandes aus der Nachkriegszeit sind bisher keiner echten thermisch-energetischen Verbesserung unterzogen worden. Diese etwa 250.000 bis 300.000 Wohnungen stellen neben den etwa ebenso vielen Gründerzeithäusern ein durchaus interessantes Marktpotenzial dar. Bei einer anzustrebenden jährlichen Sanierungsrate von drei Prozent stünden etwa 18.000 Wohnungen zur Sanierung, und damit zur Ausstattung mit Lüftungsanlagen an. Damit würden jährlich etwa 60 Mio. Euro investiert.

Um diese Potenziale heben zu können, sind weitere Informationen über die Funktionsweise, auch für Installationsbetriebe, integrale Planung und weitere Entwicklungen notwendig. Die Integration der Lüftung muss schon in der Phase des Architekturwettbewerbs, und auch bei umfassenden Sanierungen, in einem integralen Planungsprozess berücksichtigt werden (siehe [8]). Die ausführenden Firmen und auch die zukünftigen Nutzer sollten wissen, wie die Systeme funktionieren und was sie leisten können (siehe [9]). Verstärkte Anstrengungen in der Vorfertigung von Komponenten der Lüftungssysteme sind ebenso notwendig. Dabei spielen u.a. Brandschutzkomponenten eine sehr wichtige Rolle, da sie bei zentralen Systemen den Stromverbrauch und die Wartungskosten in die Höhe treiben. Die frühzeitige Abstimmung von Brandschutz und Lüftungskonzept ist durch die Verringerung der Anzahl von Brandschutzkomponenten einerseits und die Reduktion laufender Inspektionskosten andererseits zielführend. Der Einsatz von Brandschutzklappen mit freiem Querschnitt, die über ein Automationssystem und Stellmotor ausgelöst werden können, ist zwar in der Anschaffung teurer, aber ein energetisch und im Betrieb effizientes Brandschutzkonzept.

Hauptziel all dieser Aktivitäten kann nur sein, die Kritik an Lüftungsanlagen wieder auf den Boden seriöser Fakten zu bekommen. Wenn die Technologien weiterentwickelt werden, können sie ihre Dienste am Menschen schließlich voll entfalten.

#### **Literatur und Information:**

[1] Hüttler W., Rammerstorfer J.: InnoCost – Innovation & Kosteneffizienz ‐ Kostenoptimale Gebäudestandards für großvolumige Wohngebäude. Wien 2013

[2] GBV: Energieeffizienz und Wirtschaftlichkeit - Investitions- und Nutzungskosten in Wohngebäuden gemeinnütziger Bauvereinigun gen unter besonderer Berücksichtigung energetischer Aspekte; Wien 2013

[3] OIB-Richtlinie 3: Hygiene, Gesundheit und Umweltschutz; März 2015

[4] AEE INTEC: e80^3-Gebäude - Sanierungskonzepte zum Plus- Energiehaus mit vorgefertigten aktiven Dach- und Fassadenelementen, integrierter Haustechnik und Netzintegration; abrufbar unter http://www.hausderzukunft.at/results.html/id5836

[5] UIBK, Institut für Konstruktion und Materialwissenschaften, AB Energieeffizientes Bauen - Gebäudetechnik und Erneuerbare Ener gie: Planungshinweise für komfort- und kostenoptimierte Luftführungskonzepte für Wohnbauten; abrufbar unter http://phi-ibk.at/luft fuehrung/

[6] AEE INTEC: Luft\_plus - Einfache Lüftungssysteme – energieeffizient, ressourcenschonend, leistbar in der Wohnbausanierung; abrufbar unter http://aee-intec.at/index.php?seitenName=projekte&  $themenId=2$ 

[7] UIBK, Institut für Konstruktion und Materialwissenschaften, AB Energieeffizientes Bauen - Gebäude-technik und Erneuerbare Ener gie: Vent4Reno – Entwicklung eines hocheffizienten dezentralen Komfortlüftungssystems (mit Wärmerückgewinnung) für die minimalinvasive Gebäudesanierung; abrufbar unter http://www.uibk.ac.at /bauphysik/forschung/projects/vent4reno/index.html.de

[8] Informationsblatt "Architekturentwurf - Checkliste für zentrale Lüftung", abrufbar unter http://www.komfortlüftung.at/mehrfamili enhaus/info-planerbautraeger/architektenwettbewerb/

[9] Visualisierung "Zentrale Komfortlüftung im MFH" für NutzerInnen, abrufbar unter http://www.komfortlüftung.at/mehrfamilien haus/info-nutzerinnen/visualisierung/, und "Optimierung von zentralen Lüftungen im MFH" für PlanerInnen, abrufbar unter http://www.komfortlüftung.at/mehrfamilienhaus/info-planerbautrae ger/optimierung/

#### **Relevante Normen**

ÖNORM EN 13779: Lüftung von Nichtwohngebäuden – Allgemeine Grundlagen und Anforderungen für Lüftungs- und Klimaanlagen und Raumkühlsysteme. 2008-01

ÖNORM H 6038: Lüftungstechnische Anlagen – Kontrollierte mechanische Be- und Entlüftung von Wohnungen mit Wärmerückgewinnung – Planung, Ausführung, Inbetriebnahme, Betrieb und Wartung. 2014-02

#### **Dachflächen online**

## **Solarkataster in Österreich**

### *Petra Johanna Sölkner*

Gebäude können heute nicht mehr nur für sich betrachtet werden, sie sind stark mit dem Thema Energieversorgung verknüpft. Daraus ergibt sich unweigerlich die Frage nach einer nachhaltigen Energieversorgung, tunlichst mit erneuerbaren Energien. Die Nutzung von Sonnenenergie ist eine logische Konsequenz, nicht nur für Insellösungen. Doch woher weiß man, welche solaren Potenziale wo gegeben sind? Diese Frage versuchen sogenannte Solarkataster mehr oder weniger gut zu beantworten. Werfen wir einen Blick in die österreichischen Systeme, ganz ohne Anspruch auf Vollständigkeit und frei von jedem Kommentar zur Anwendungsfreundlichkeit und Verwendbarkeit der Daten. Diese gestalten sich bei den einzelnen Informationsangeboten sehr unterschiedlich. Die Palette reicht von sehr sinnvoll und nutzbar bis völlig unbrauchbar bzw. unverständlich in der Bedienung. Darüber möge sich der Leser selbst ein Urteil bilden.

#### **Solarkataster Burgenland**

Über die Website der Technologieoffensive Burgenland kann eine Google Earth Applikation heruntergeladen und installiert werden. Auf dieser Seite sind anschließend die gemeindespezifischen Daten für das Burgenland zugänglich.

#### Solarkataster Gemeinden

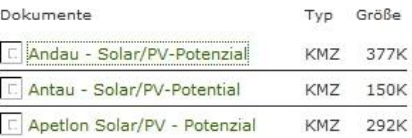

(Quelle: Solarkataster Burgenland)

*Abbildung 1: Gemeindeliste im burgenländischen Solarkataster*

Im ersten Schritt kommt man zur Gemeindeliste (Abbildung 1), aus der eine Auswahl getroffen werden kann. Mit Pins sind die verfügbaren Objekte markiert (Abbildung 2).

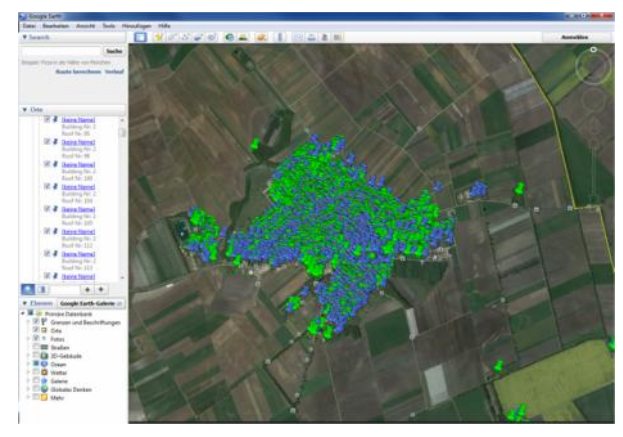

(Quelle: Solarkataster Burgenland)

*Abbildung 2: Beispiel der Katasteransicht für die Gemeinde Andau*

In der vergrößerten Ansicht werden die einzelnen Objekte sicherbar. Ihre Detailinformationen sind über den Pin (blau oder grün) aufrufbar (Abbildung 3).

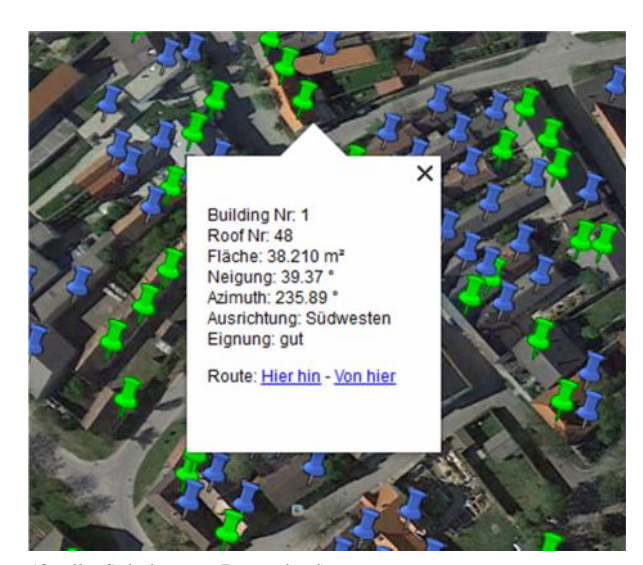

(Quelle: Solarkataster Burgenland)

*Abbildung 3: Detailauswahl mit spezifischen Objektdaten im burgenländischen Solarkataster*

**Link**: http://www.tobgld.at

### **Sonnenstrahlung in Oberösterreich**

Über den DORIS Atlas der OÖ Landesregierung gelangt man in die Oberösterreichkarte (Abbildung 4). Dort kann über ein Menü ein spezifisches Grundstück eingegeben oder eine bestimmte Adresse gesucht werden.

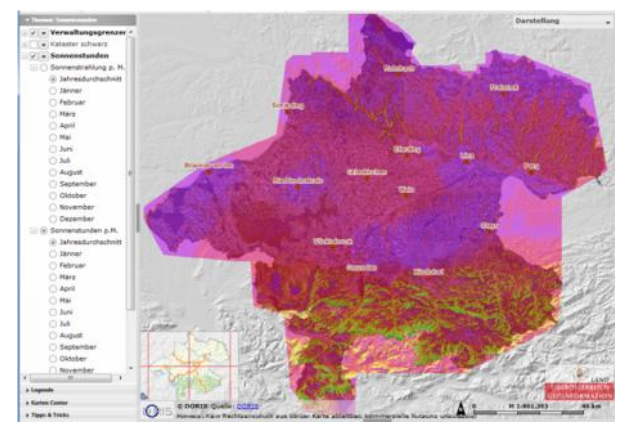

(Quelle: DORIS OÖ)

*Abbildung 4: Übersichtsbild im DORIS Oberösterreich*

Mit dem Tool "Report für Sonnenstunden und Solarstrahlung"  $\Omega$ , das sich im Untermenü der Symbolleiste "Werkzeuge" befindet, kann durch Klick auf die Karte für einen beliebigen Standort ein Datenblatt (PDF) mit den Ergebnissen des Standortes erstellt werden. Man erhält als Ergebnis eine Tabelle mit den Werten für (Abbildung 5):

 Monatssummen der tatsächlichen Sonnenscheindauer in Stunden

 Monatssummen der Sonnenstrahlung (Globalstrahlung) in  $kWh/m^2$ 

Monatssummen der tatsächlichen Sonnenscheindauer in Stunden:

Monatssummen der tatsachlichen Sonnenscheindauer un Stunden:<br>Unter der tatsächlichen Sonnenscheindauer versteht man die Zeit zwischen Sonnenaufgang und<br>-untergang abzüglich jener Zeit, in der die Sonne hinter den Wolken ve Bäumen und Häusern .<br>wurde dabei noch nicht berücksichtigt

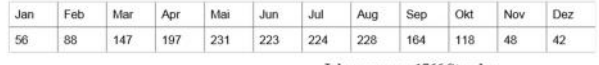

Vergleichswerte aus den Messstellen der ZAMG für OÖ in Stunden: min: 1477; max: 1920; ø:1755

#### Monatssummen der Sonnenstrahlung (Globalstrahlung) in kWh/m<sup>2</sup>:

Die Globalstrahlung stellt die Summe des kurzwelligen Strahlungsflusses aus der direkten Sonnenstrahlung und der diffusen Himmelsstrahlung, bezogen auf eine horizontale Einheitsfläche dar.

Feb Apr Mai Jun Jul Aug Sep  $\alpha$ Mar Nov Dez Jan 34,03 54,75 96,83 136,22 168,49 175,59 168,97 144,37 106,59 67,74 30,26 24,46

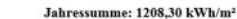

Vergleichswerte aus den Messstellen der ZAMG für OÖ in kWh/m<sup>2</sup> min: 1096 4; max: 1289 6; ø:1170 4

(Quelle: DORIS OÖ)

*Abbildung 5: Auszug aus dem pdf-Report für Sonnenstunden und Solarstrahlung eines Objektes in Oberösterreich*

Die Monatssummen der Sonnenstrahlung beziehen sich auf eine horizontale Fläche. Bei einer Änderung der Flächenneigung einer nach Süden ausgerichteten Solar oder Photovoltaikanlage kann vor allem im Winter mit einer höheren Leistung gerechnet werden.

### **Solarkataster Linz**

Der Solardachkataster der Stadt Linz wird über ein Geoinformationssystem vom Magistrat Linz bereitgestellt. In der Ansicht erscheint ein Flugbild, in dem die Dachflächen entsprechend ihrer Eignung farbig gekennzeichnet sind. Eine Legende links erklärt die Farbgebung der Dachflächen (Abbildung 6)

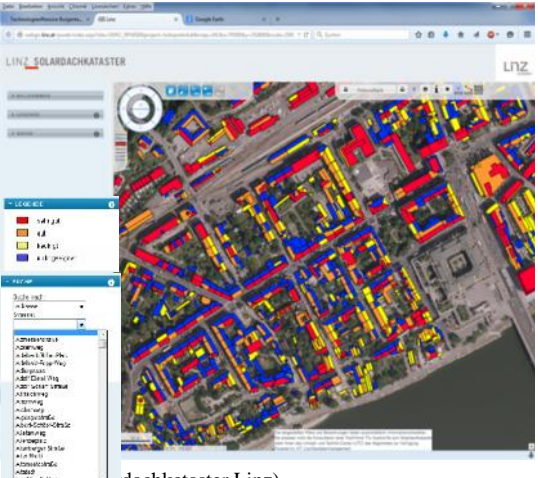

dachkataster Linz)

*Abbildung 6: Übersichtsbild im Solardachkataster der Stadt Linz*

Über die Suche kann konkret nach Straßen und Hausnummern gesucht werden. Das Suchergebnis wird über einen blinkenden blauen Punkt angezeigt (Abbildung 7).

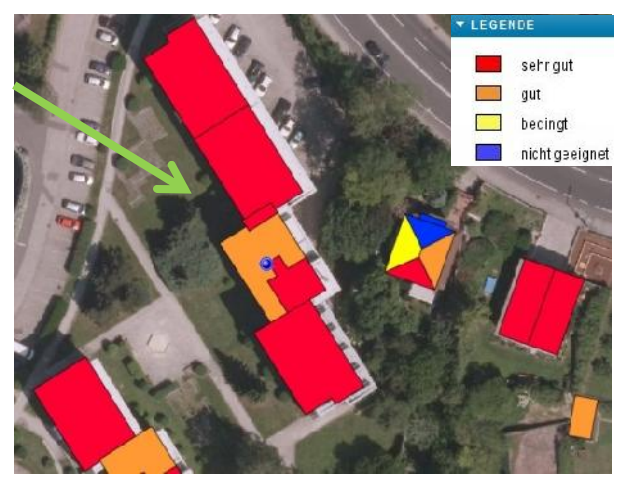

(Quelle: Solardachkataster Linz)

*Abbildung 7: Detailauswahl im Solardachkataster der Stadt Linz mit Legende*

**Link**: webgis.linz.at/rpweb/solardachkataster.aspx

### **Solarpotenzialkataster Wien**

Die Stadt Wien stellt den Solarpotenzialkataster über das ViennaGIS-System zur Verfügung. Hier können auch Informationen über Dachbegrünungen abgeholt werden (Abbildung 8).

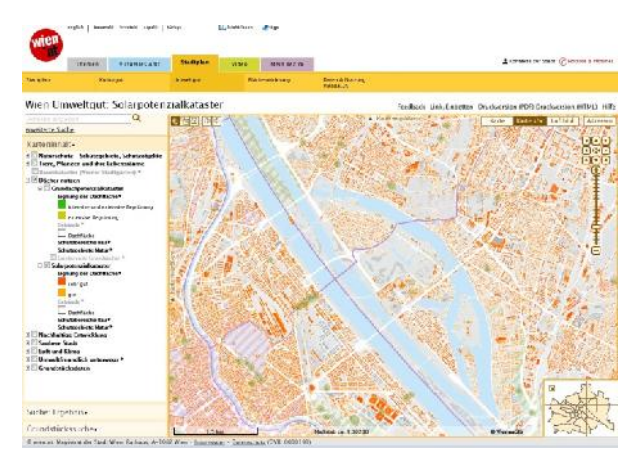

(Quelle: Solarpotenzialkataster Wien)

*Abbildung 8: Übersichtsbild im Solarpotenzialkataster der Stadt Wien*

Im Detail zeigt das Kataster farblich abgestufte Flächenbereiche mit einer Eignung von sehr gut (Dunkelorange) bis gut (Hellorange) und graue Dachflächen (Abbildung 9).

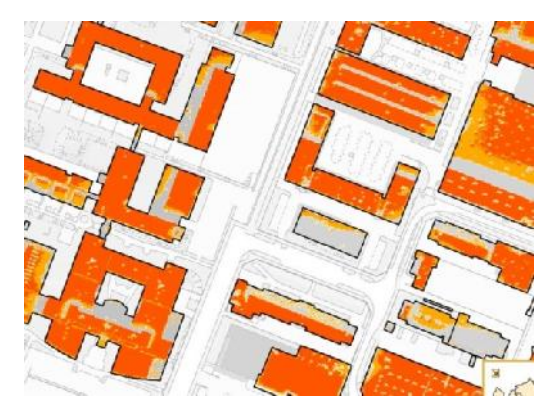

(Quelle: Solarpotenzialkataster Wien)

*Abbildung 9: Detailbild im Solarpotenzialkataster der Stadt Wien*

Eine dazugehörige Legende erklärt die unterschiedliche Farbgebung im Katasterbild (Abbildung 10).

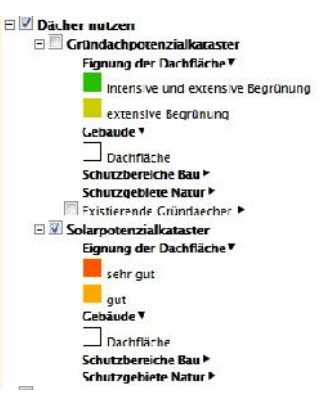

(Quelle: Solarpotenzialkataster Wien)

*Abbildung 10: Legende im Solarpotenzialkataster der Stadt Wien*

### **Link**:

http://www.wien.gv.at/umweltgut/public/grafik.aspx?ThemePage=9

### **Solardachkataster Steiermark**

Der Digitale Atlas Steiermark wird über GIS- Steiermark geführt. Die Übersicht zeigt, welche Bezirke mit digitalen Daten im Solardachkataster versehen sind (Abbildung 11). Über die Auswahl der Gemeinde in der Karte wählt man sich über das Kontextmenü "Ort" in eine Liste der Liegenschaften in der Gemeinde ein, oder gelangt über "Solar – Gemeinde" in den Katasterplan der Gemeinde (Abbildung 12).

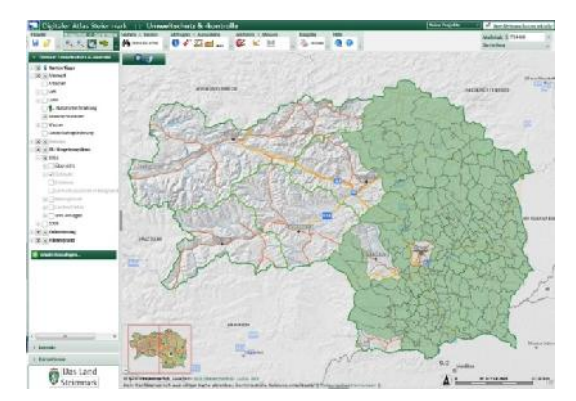

(Quelle: Solardachkataster Steiermark)

### *Abbildung 11: Übersicht über den Solardachkataster Steiermark*

|     |           | <b>OCC</b> Ortsname  | Typ                      | Höhe         | Bezirk   |
|-----|-----------|----------------------|--------------------------|--------------|----------|
|     | Q v Brand |                      | Einzelgebäude und Gehöft | $\circ$      | Feldbach |
|     |           | $\vee$ Breitberg     | Dorf (< 300 Einwohner)   | 0            | Feldbach |
| 13. |           | v Dörfla             | Dorf (< 300 Einwohner)   | 336          | Feldbach |
|     |           | <b>√</b> Erlingsberg | Dorf (< 300 Einwohner)   | $\mathbf{0}$ | Feldbach |

(Quelle: Solardachkataster Steiermark)

### *Abbildung 12: Gemeindeliste des Solardachkatasters Steiermark*

Zu den einzelnen Liegenschaften im Katasterplan gelangt man durch Vergrößern der Ansicht. Nun empfiehlt sich die Einstellung Orthofoto in Farbe als Hintergrund zu wählen, und nur den Solardachkataster eingeschalten zu lassen, weil über die Katasterpläne selbst keinerlei Bezug zu den Gebäuden hergestellt werden kann. Die gelb bzw. rot markierten Dachflächen werden angeklickt und in der Fußleiste kann die Solarfläche sowie die kWh (Jahresertrag?) für die jeweilige Liegenschaft abgelesen werden (Abbildung 13 und Abbildung 14).

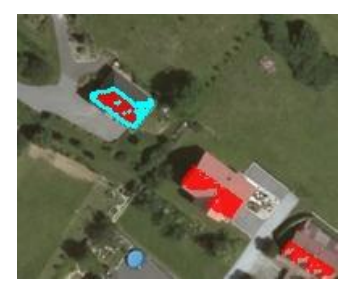

(Quelle: Solardachkataster Steiermark)

*Abbildung 13: Objektdarstellung im Solardachkataster Steiermark*

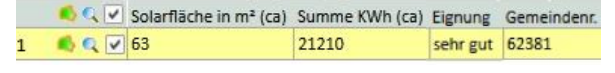

(Quelle: Solardachkataster Steiermark)

*Abbildung 14: Potenzialtabelle für ein Einzelobjekt im Solardachkataster Steiermark*

#### **Link:**

http://gis2.stmk.gv.at/atlas/%28S%28kwfchb5fyj1g1srfayefydxi%29 %29/init.aspx?karte=umwelt&ks=das&cms=da&darstellungsvariante =solardachkat,orthofoto

### **Solardachkataster Graz**

Die Stadt Graz hat wie Linz einen eigenen Solardachkataster, der über ein GIS Portal funktioniert. Die linke Leiste enthält eine Legende mit Informationen zu den Dachflächen und deren Eignung für die Solarnutzung (Abbildung 15).

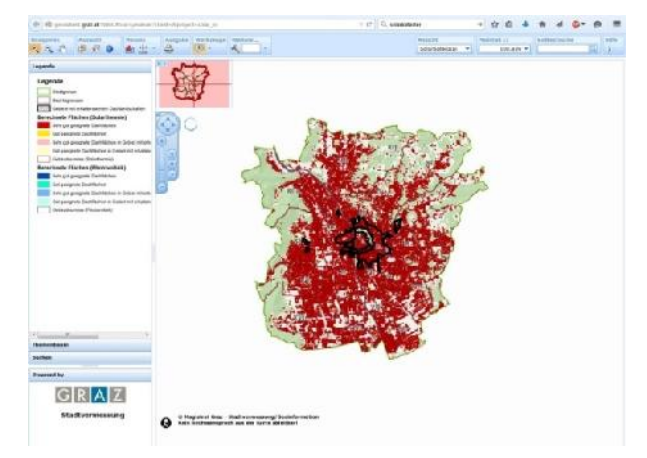

(Quelle: Solardachkataster Graz)

*Abbildung 15: Übersichtskarte des Solardachkatasters Graz*

In der vergrößerten Ansicht kann man einzelne Dachflächen markieren und erhält dazu Informationen zum Solarertrag der gesamten Dachfläche bei voller Nutzung. Ein weiterführender Link im Fenster bringt den Nutzer auf die Seite des Umweltamtes mit Förderinformationen und Kontaktdaten.

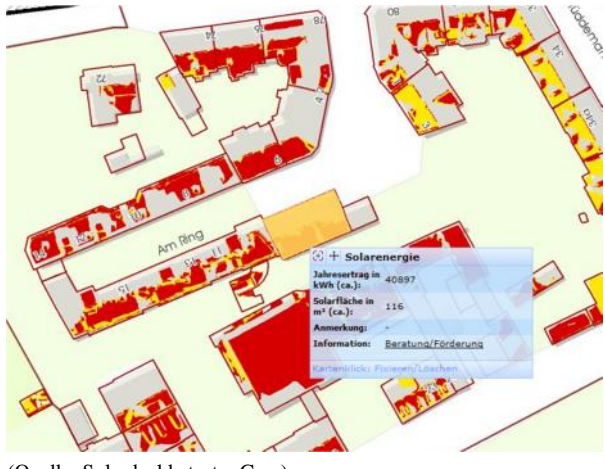

(Quelle: Solardachkataster Graz)

*Abbildung 16: Detailansicht des Solardachkatasters Graz*

Klickt man auf eine Fläche im Detailplan (oranges Feld), erscheint eine Tabelle. Sie zeigt den Jahresertrag in kWh und die Solarfläche in m<sup>2</sup>. Ein Link zur Beratungs- und Förderstelle hilft bei der Kontaktsuche (Abbildung 16).

### **Solarpotenzialkataster Kärnten**

Solarpotenzialkataster von Kärnten führt in einen GIS- Katasterplan, in welchem die Jahresstrahlungssumme in kWh/ $m<sup>2</sup>$  der Örtlichkeit in farbigen Abstufungen angezeigt wird. Anders als im System der Steiermark kann hier kein Bezug zu Gebäuden und deren Dachflächen hergestellt werden. Konkrete Objekte können nur unter Eingabe der Grundstücknummer und KG Nummer gefunden werden.

#### **Information**:

Stefan SÜSSENBACHER, Email: stefan.suessenbacher@ktn.gv.at **Link**:

http://gis.ktn.gv.at/atlas/%28S%28zdorgjm3500gdopd2m1nz0ux%29 %29/init.aspx?karte=solar

#### **Solarkataster Vorarlberg**

Der Solarkataster Vorarlberg wird vom Umweltinstitut im Internet zur Verfügung gestellt. Klickt man in die Karte oder die Gemeindeliste (Abbildung 17), gelangt man zu einer Detailkarte (Abbildung 18).

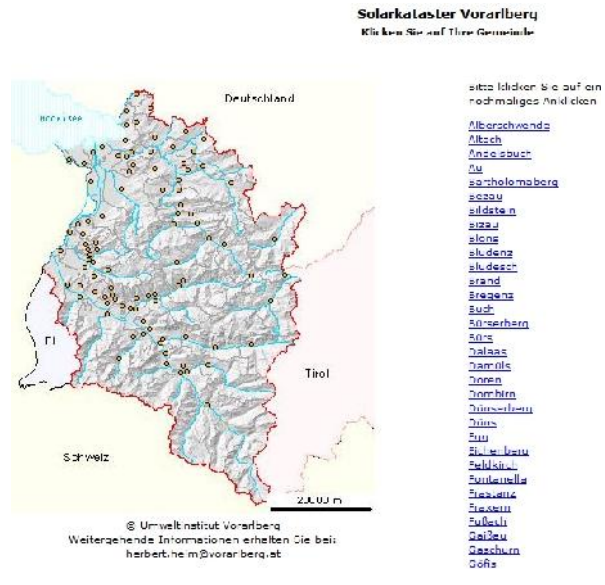

(Quelle: Solarkataster Vorarlberg)

*Abbildung 17: Übersichtskarte Solarkataster Vorarlberg*

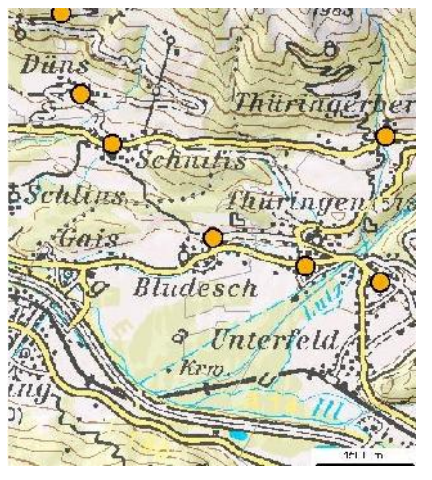

(Quelle: Solarkataster Vorarlberg)

*Abbildung 18: Detailkarte Solarkataster Vorarlberg*

Klickt man auf die gewünschte Gemeinde, erhält man als Ergebnis die lokale Globalstrahlung im Durchschnitt eines jeden Monats auf die horizontale Fläche und die gesamte Einstrahlung pro Jahr (Abbildung 19).

SOLARKATASTER VORARLBERG

Globalstrahlung in der Gemeinde Hohenems

(Standert Kirche: x-Koordinate: -48565 m, y-Koordinate: 247420 m, Seehohe: 431 m)

#### Globalstrahlung (kWh/m<sup>2</sup>) auf die horizontale Fläche bei mittlerer Bewölkung

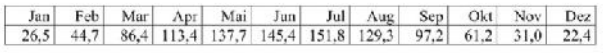

Jahr: 1047 kWh/m<sup>2</sup>

Globalstrahlung (kWh/m<sup>2</sup>) auf die horizontalen Fläche bei sehr geringer Bewölkung

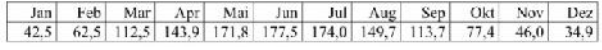

(Quelle: Solarkataster Vorarlberg)

*Abbildung 19: Ergebniswerte im Solarkataster Vorarlberg*

**Link:** http://www.vorarlberg.at/solarkataster/

### **Solardaten für Niederösterreich**

### **Solardachkataster St. Pölten**

Der Solardachkataster von St. Pölten ist einfach über die Homepage der Stadtverwaltung aufzurufen (Abbildung 20).

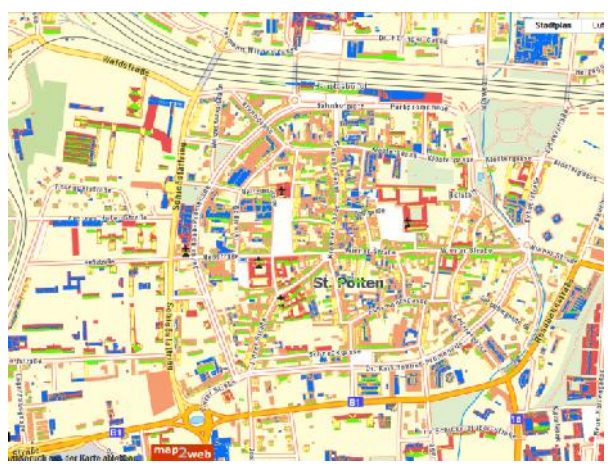

(Quelle: Solardachkataster St.Pölten)

*Abbildung 20: Übersichtskarte des Solardachkatasters St. Pölten*

In der Detailansicht bekommt man einen groben Überblick über die Dacheignung anhand der Einfärbung der Dachflächen in drei Farben für die Kategorien: Flachdach, sehr gut geeignet und gut geeignet (Abbildung 21).

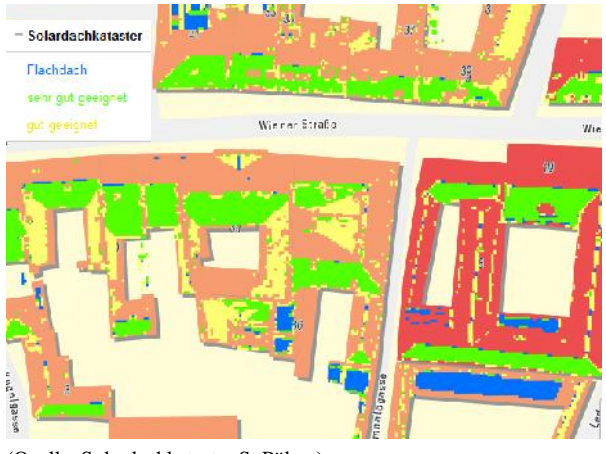

(Quelle: Solardachkataster St.Pölten)

*Abbildung 21: Detailkarte des Solardachkatasters St. Pölten mit Legende*

**Link:** http://st-poelten.map2web.eu

### **Solarpotenzial der Stadt Baden**

Das Potenzial von Solarnutzung für Baden in Niederösterreich ist über das GIS-System der Stadtgemeinde abrufbar (Abbildung 22).

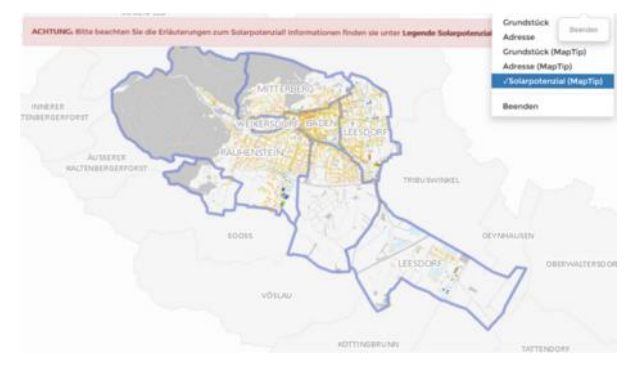

(Quelle: GIS Baden)

## *Abbildung 22: Übersichtskarte der Solarpotentiale im GIS der Stadt Baden*

Zoomt man in die Karte hinein, erhält man ein Vierfarbenbild mit den untenstehenden Kategorien zur Dacheignung (Abbildung 23).

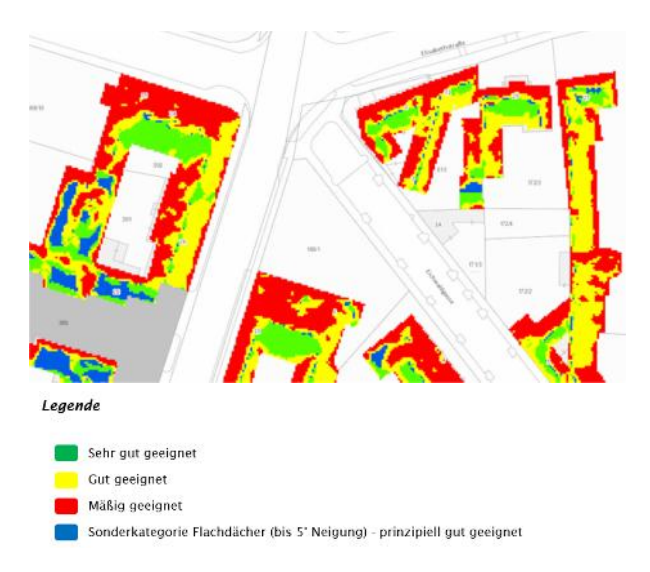

(Quelle: GIS Baden)

*Abbildung 23: Detailkarte der Solarpotenziale für Baden mit Legende*

**Link:** http://gis.stadtgemeinde-baden.at/

### **Solarpotenziale in Tirol**

Im Fachthemenbereich Solarpotenzial im tiris Kartendienst Tirol gelangt man zu einer Übersichtskarte des Landes (Abbildung 24).

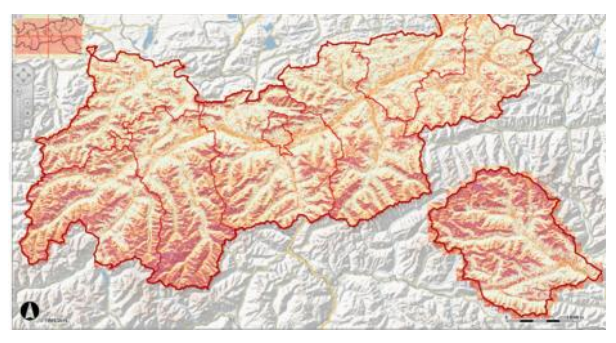

(Quelle: tiris Kartendienst Tirol)

*Abbildung 24: Übersichtskarte Tirol in tiris*

Zoomt man in die Karte hinein, kann man Objekte/Liegenschaften oder deren Solarpotenziale anzeigen lassen.

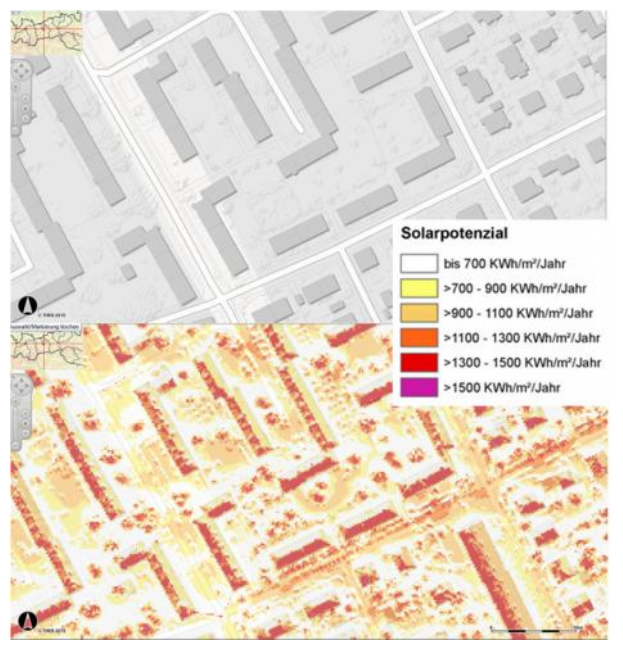

(Quelle: tiris Kartendienst Tirol)

*Abbildung 25: Detailansicht der Solarpotenziale pro Jahr (unten) mit den dazugehörigen Objekten (oben) und Legende im Tiroler tiris*

Konkrete Zahlenwerte für ein spezifisches Objekt liefert das System nicht. Über eine Legende ist eine Grobeinschätzung möglich (Abbildung 25).

### **Link:**

https://www.tirol.gv.at/statistik-budget/tiris/tiris-kartendienste-zufachthemen/

### **Solarpotenziale in Salzburg**

SAGIS ist das Geoinformationssystem des Landes Salzburg. Über einen Link gelangt man von der Homepage in die Übersicht des Landes (Abbildung 26).

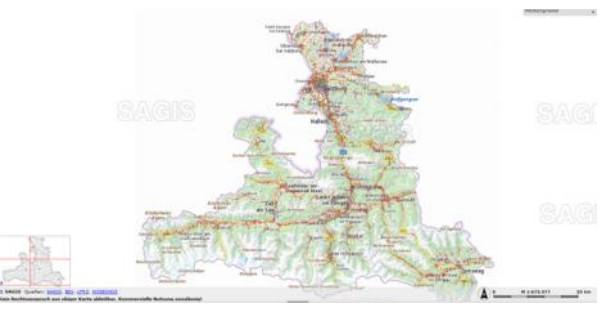

(Quelle: SAGIS)

*Abbildung 26: Übersichtskarte von Salzburg*

In die Detailansicht zoomt man hinein oder sucht ein konkretes Objekt anhand der Objektdaten. Legende zur Farbgebung konnte keine gefunden werden (Abbildung 27).

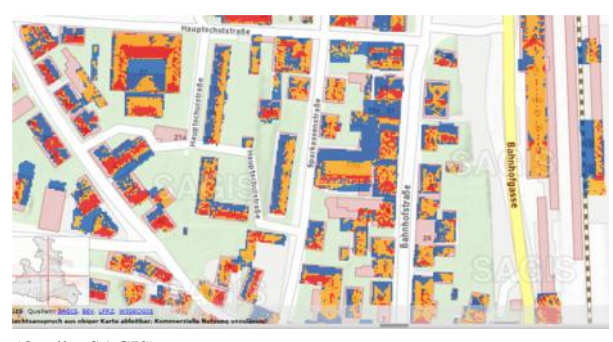

(Quelle: SAGIS)

*Abbildung 27: Detailkarte im SAGIS mit Solarpotenzial*

**Link:** http://www.salzburg.gv.at/sagisonline

### **Solarpotenziale von Fassaden**

# **Digitales Oberflächenmodell für Solarfassaden**

### *Stefan Grebe*

Die österreichische Firma Laserdata entwickelte kürzlich ein Verfahren zur großflächigen Erstellung von Solarkatastern für Gebäudefassaden. Referenzkunde ist die Stadt Wien.

Solarfassaden sind noch wenig verbreitet. Obwohl sie wirtschaftlich sehr interessant sind, gibt es auch viele Barrieren. Vor allem werden hier meist die geringe Aufmerksamkeit von Architekten und der erhöhte Planungsaufwand angeführt. Eine neue Anwendung

könnte der sogenannten gebäudeintegrierten Photovoltaik  $(BiPV<sup>1</sup>)$  nun mehr Auftrieb geben. Die Firmen Laserdata aus Innsbruck und Steps aus Volders haben mit VERTISOL ein Verfahren entwickelt, mit dem die Einstrahlung auf vertikale Gebäudeelemente analysiert wird.

Die Anwendung entstand im Rahmen eines Forschungsprojektes und wurde vom Amt der Tiroler Landesregierung gefördert. Großflächig angewandt wurde VERTISOL erstmals im Rahmen eines Referenzprojektes bei der Stadt Wien. Dort wurden alle Fassaden der rund 160.000 Objekte des Baukörpermodells der Stadt berechnet. Als Ergebnis liegen die Sonnenstundendauer und das Solarpotenzial für 328 Millionen Quadratmeter Fassadenfläche vor.

"So können Architekten ihren Auftraggeber mit objektiven Daten zum potenziellen Ertrag davon überzeugen, dass eine Solarfassade ökonomisch sinnvoll ist", weiß Frederic Petrini-Monteferri, Geschäftsführer von Laserdata. Ebenso ist es möglich, sogenannte Blindmodule dort zu platzieren, wo sich aufgrund der Verschattung ein Solarmodul nicht lohnt. Da das Verfahren eine großflächige Anwendbarkeit besitzt, eignet es sich auch für Energieentwicklungspläne von Städten, Landkreisen und anderen Gebietskörperschaften. Die Ergebnisse liefern auch weitere Erkenntnisse, beispielweise über die Wärmeleistung der Sonneneinstrahlung auf die Gebäude. "Dies kann bei Sanierungsplänen, Heiz- und Kühllastenberechnungen sowie Gebäudeplanungen berücksichtigt werden", weiß der Laserdata- Geschäftsführer.

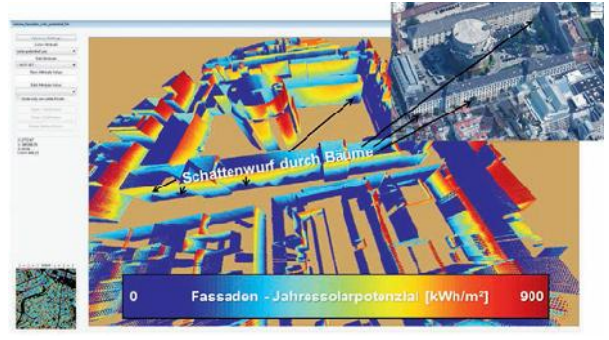

(Quelle: Fa. Laserdata)

*Abbildung 1: Einstrahlungsberechnung: Im Wiener 3D- Modell wurden Fassadenpolygone erzeugt und Exposition und Neigung bestimmt*

Grundlage des Fassadensolarkatasters in der österreichischen Metropole sind Datensätze der Stadt Wien (Stadtvermessung MA 41). Dazu gehören ein Baukörpermodell im CityGML-Format und ein Digitales Oberflächenmodell (DOM) aus Laserscanning-Daten in der Auflösung von 0,5 mal 0,5 Meter. Über eine neu entwickelte Formatschnittstelle für CityGML-Daten wurde das Baukörpermodell in die Software Laserdata LiS importiert und als 3DShapefile abgelegt.

Zur Berechnung der Einstrahlungswerte wurden synthetische Fassadenpunkte (ein Punkt pro Quadratmeter) für jedes Fassadenpolygon des Baukörpermodells erzeugt und deren Exposition und Neigung bestimmt. Das DOM dient vor allem dazu, die Verschattung der Fassaden durch Bauwerke und Vegetation zu berechnen. Laserdata hat dabei ein Multiskalen-Verfahren entwickelt, bei dem zwischen Nah- und Fernverschattung unterschieden wird und jeweils Daten verschiedener Auflösung herangezogen werden: Für Nahverschattung (Vegetation und Gebäude) das DOM in Original- Auflösung, für die Fernverschattung, bei der die Topographie berücksichtigt wird, ein DOM in geringerer Auflösung.

"Die Algorithmen sind so konzipiert, dass die Resultate grafisch als 3D-Ansichten sowie statistisch genutzt werden können", sagt Petrini-Monteferri. Für die Visualisierung hat Laserdata die Daten an die Stadt Wien wieder im CityGML geliefert. Dabei wurden die Ergebnisse mit den Solarpotenzialkarten der Dachflächen, die Laserdata bereits im Jahr 2010 erstellt hatte, kombiniert. So kann die Stadt das Fassadensolarpotenzial und das bereits berechnete Dachsolarpotenzial mittels eines 3D-Webviewers ihren Fachabteilungen bereitstellen.

#### <sup>1</sup> Building integrated PV

### **Info:**

Der Artikel ist auf der Homepage der sig Media GmbH & Co. KG in Köln erschienen.

#### **Link**:

http://www.business-geomatics.com/bg/index.php/software anwendungen-2/398-solarkataster-fuer-fassaden

http://www.laserdata.at

# **Die Autorinnen und Autoren**

## **Idee, Organisation und Redaktion**

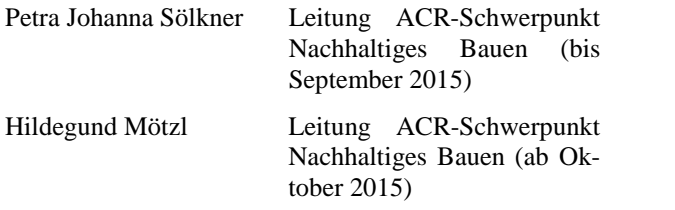

## **Revision und Endredaktion**

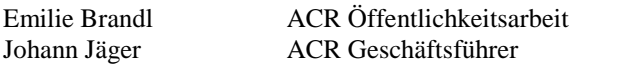

## **ACR-Autorinnen und Autoren**

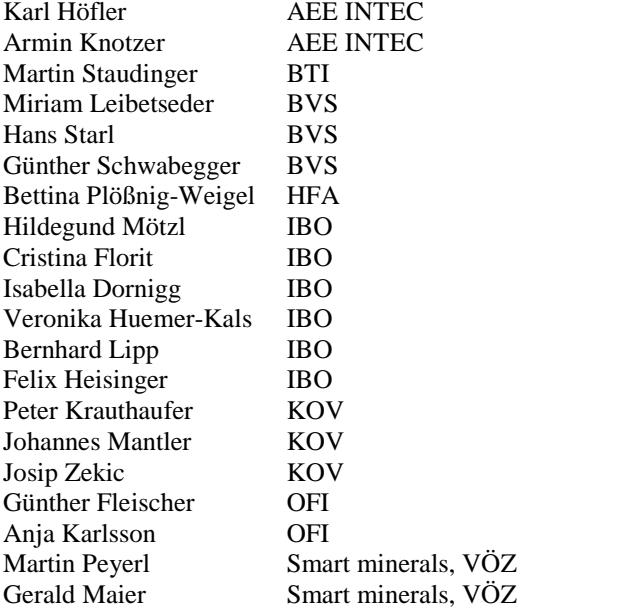

## **Externe Co-/Autoren**

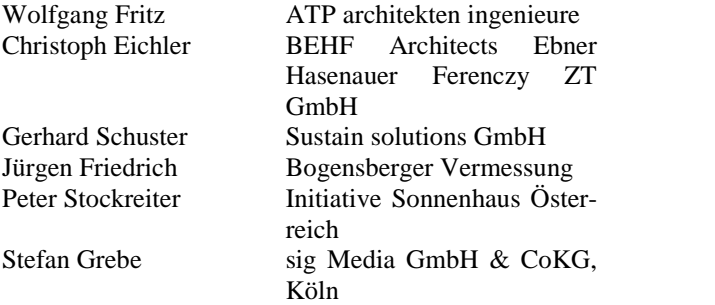